# **Handbuch zur Inbetriebnahme des Pepperl + Fuchs Identifikationssystems IDENT-Control mit Profibus-DP-Anschluss an einer S7-300 Steuerung**

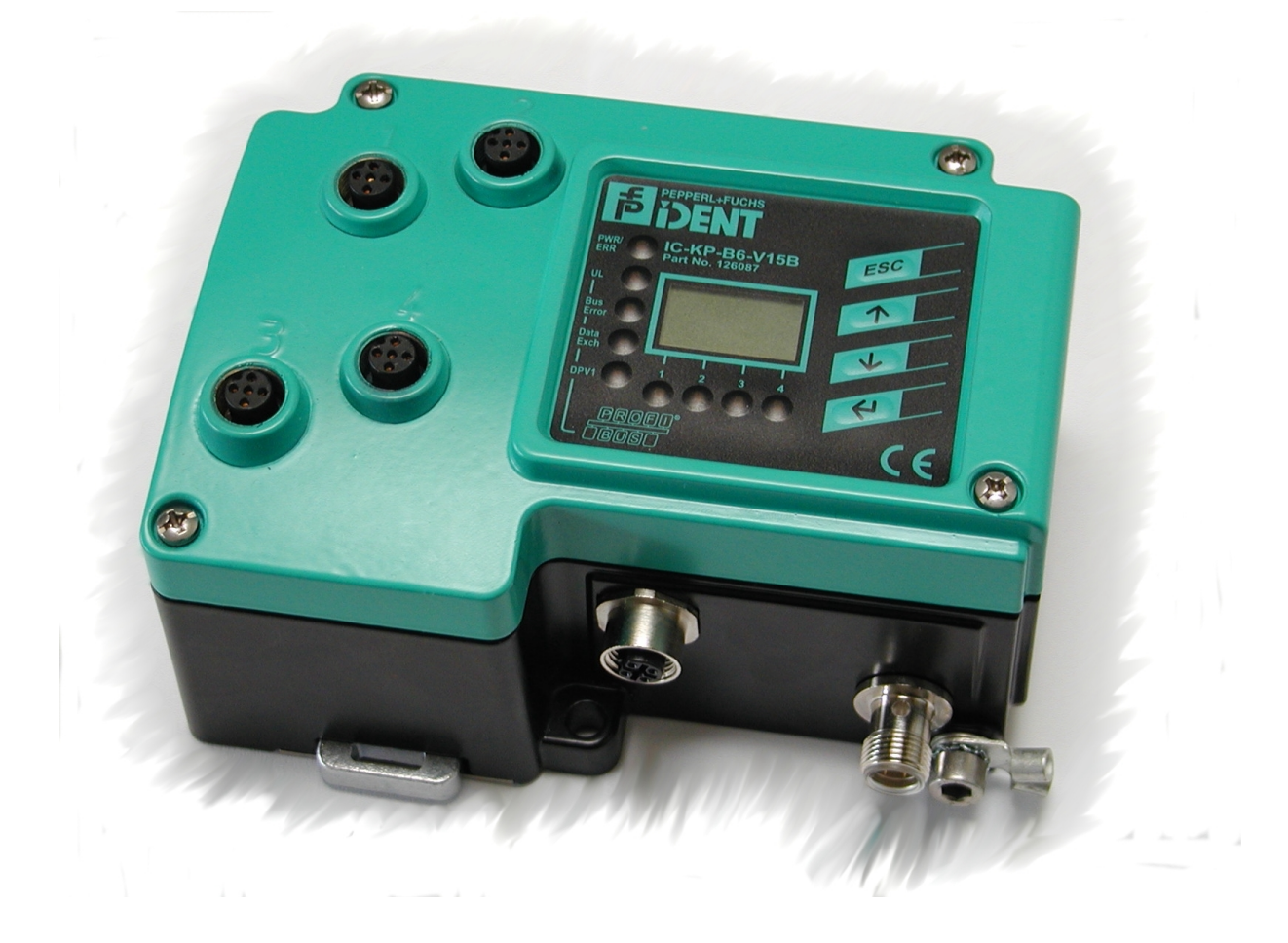

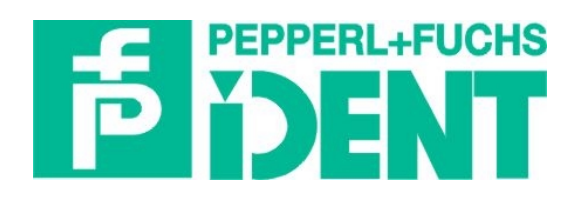

# **Inhaltsverzeichnis**

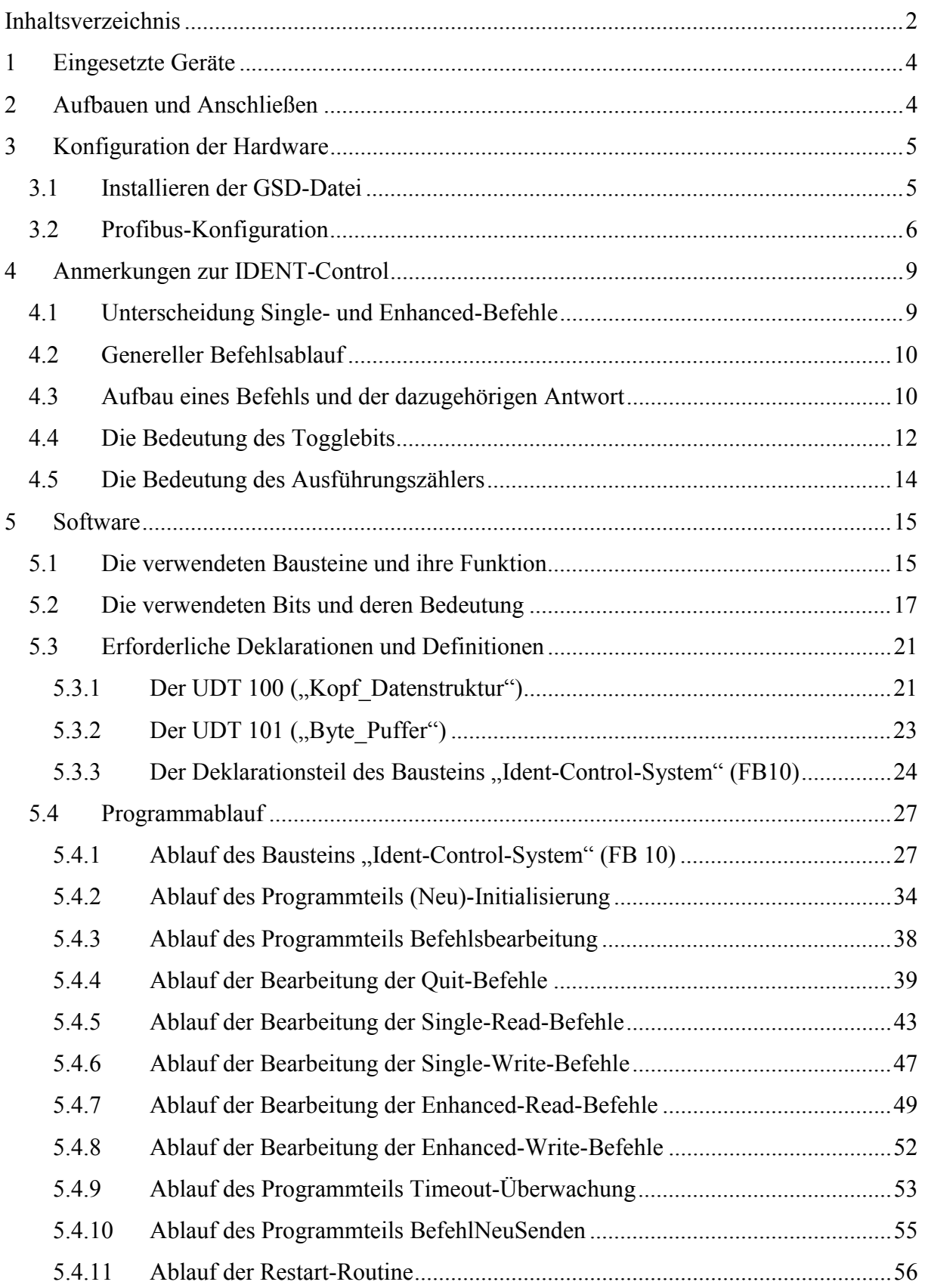

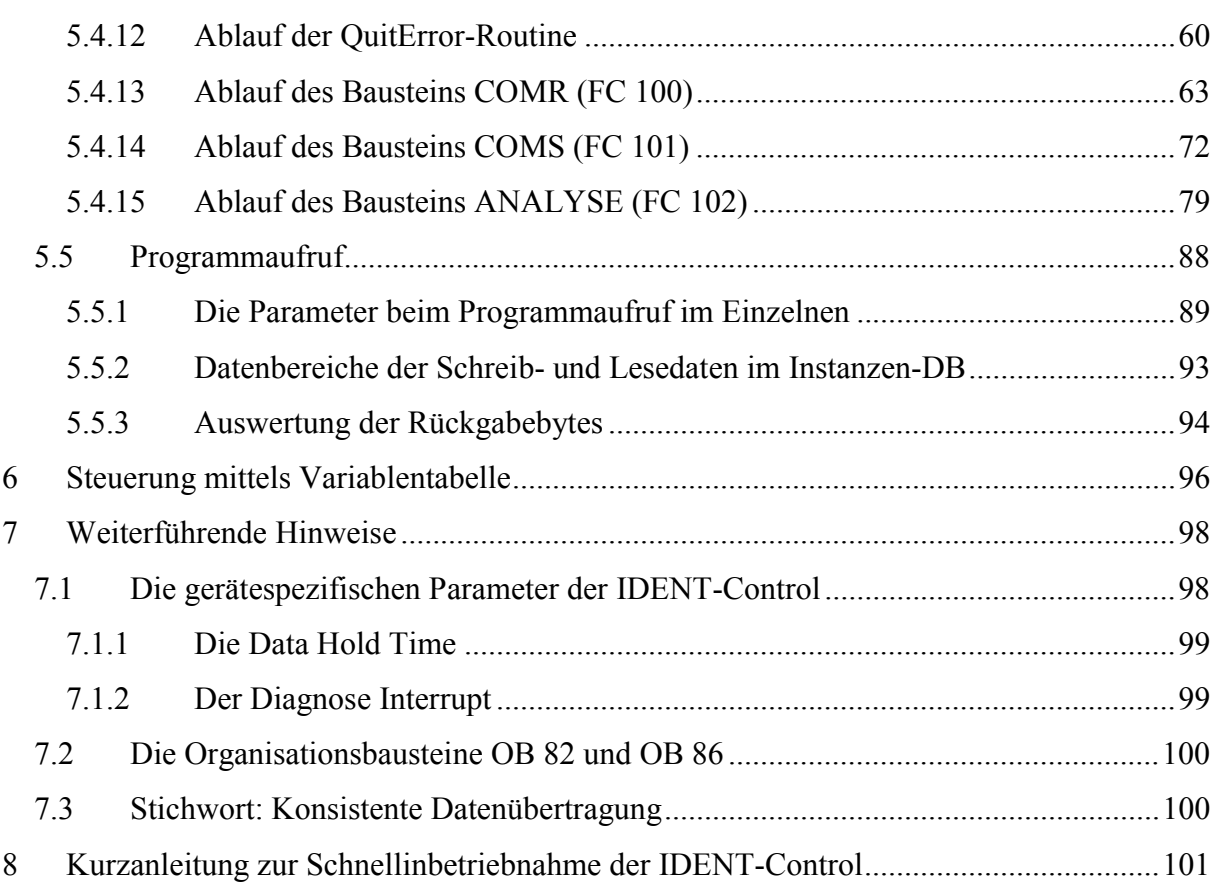

# <span id="page-3-0"></span>**1 Eingesetzte Geräte**

In der folgenden Übersicht sind alle zur Inbetriebnahme der IDENT-Control erforderlichen Komponenten in der benötigten Anzahl aufgelistet.

| Anzahl | <b>Bezeichnung</b> | <b>Hersteller</b> | <b>Beschreibung</b>                                                                                                    |
|--------|--------------------|-------------------|----------------------------------------------------------------------------------------------------|
|        | PS 307 5A          | <b>Siemens</b>    | Stromversorgung für die SPS                                                                                             |
|        | CPU 315-2 DP       | <b>Siemens</b>    | CPU-Baugruppe der SPS mit integ-<br>rierter Profibus-Master-Schnittstelle                                               |
|        | <b>PG 740 P II</b> | <b>Siemens</b>    | Programmiergerät (alternativ kann<br>auch ein Laptop mit der erforderli-<br>chen MPI-Schnittstelle verwendet<br>werden) |
|        | Step7 V5.1         | <b>Siemens</b>    | Programmiersoftware                                                                                                    |
|        | $IC$ - $KP$ - $B6$ | Pepperl $+$ Fuchs | <b>IDENT-Control</b> (Schreib-<br>/Lesestation zum Anschluss von<br>max. 4 Schreib-/Leseköpfen)                         |
| 4      | $IPH-FP-V1$        | $Pepperl + Fuchs$ | Schreib-/Lesekopf                                                                                                    |

**Tabelle 1: Übersicht der eingesetzten Geräte** 

Hinzu kommen noch:

- 1 x MPI-Verbindungskabel zum Verbinden des Programmiergeräts mit der SPS
- 1 x Profibuskabel zum Anschluss der IDENT-Control an die SPS
- 1-4 Anschlusskabel mit V1-Stecker zum Anschluss der Schreib-/Leseköpfe an die IDENT-Control

# **2 Aufbauen und Anschließen**

Wie die S7-Komponenten aufzubauen und anzuschließen sind, entnehmen Sie bitte dem Handbuch "Automatisierungssystem S7-300, Aufbauen, CPU-Daten" der Fa. Siemens.

Die IDENT-Control wird an eine Spannung von 20 .. 30 V DC angeschlossen und die Schreib-/Leseköpfe sind mit der Station zu verbinden. Anschließend stellen Sie noch die Verbindung der IDENT-Control zur SPS über das Profibuskabel her.

<span id="page-4-0"></span>Genauere Ausführungen zum Anschluss und zur Installation der IDENT-Control sind im zugehörigen Handbuch von Pepperl + Fuchs zu finden.

Weder die SPS noch die IDENT-Control haben integrierte Abschlusswiderstände an ihren Profibus-Anschlüssen. Deshalb sind die Abschlusswiderstände am Profibus-Kabel einzuschalten, wenn die IDENT-Control bzw. die SPS das Ende des Profibuszweigs darstellen.

Im folgenden wird eine IDENT-Control-Station mit der Profibusadresse 3 an die SPS angeschlossen. Für weitere Stationen erfolgt der Anschluss und die Konfiguration analog.

# **3 Konfiguration der Hardware**

#### *3.1 Installieren der GSD-Datei*

Zunächst ist die beiliegende GSD-Datei in die Simatic-Step7-Software zu installieren. Dazu verfahren Sie wie folgt:

Gehen Sie in den Hardware-Konfigurator der Step7-Software und schließen Sie dort alle ggf. geöffneten Projektfenster. Anschließend klicken Sie im Menü Extras auf "Neue GSD installieren" (siehe Abb. 1).

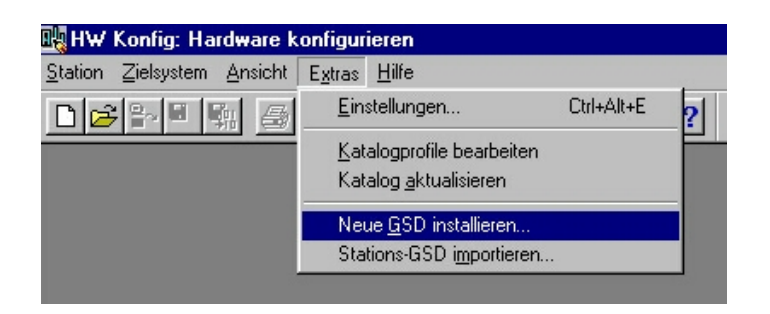

**Abb. 1: Installieren der GSD-Datei (Schritt 1)** 

Im sich daraufhin öffnenden Menü wählen Sie den Ort, an dem sich die GSD-Datei befindet (hier: Diskettenlaufwerk A:), markieren Sie die zu installierende Datei und klicken Sie auf Öffnen ([Abb. 2\)](#page-5-0). Die GSD-Datei wird nun installiert.

<span id="page-5-0"></span>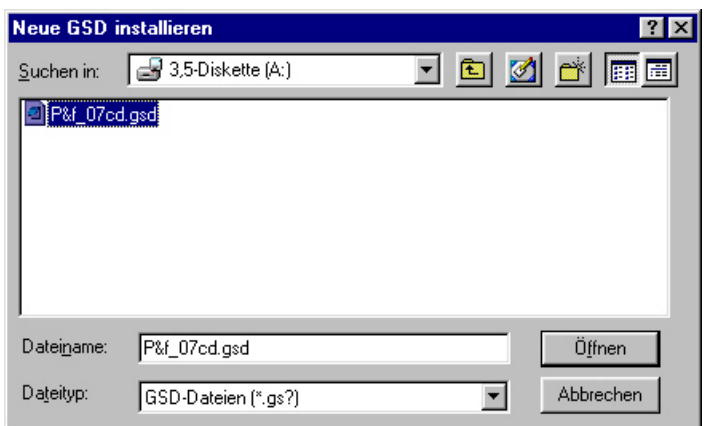

**Abb. 2: Installieren der GSD-Datei (Schritt 2)** 

Dann klicken Sie im Menü Extras auf den Unterpunkt "Katalog aktualisieren" (Abb. 3).

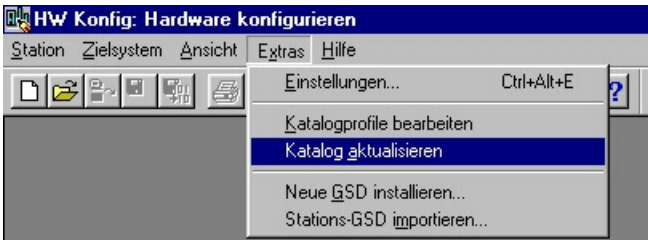

**Abb. 3: Installieren der GSD-Datei (Schritt 3)** 

Damit ist die Installation der GSD-Datei abgeschlossen und das Gerät IDENT-Control ist unter dem Namen IC-KP-B6 im Hardware-Katalog in folgendem Pfad zu finden:

Profibus-DP → Weitere Feldgeräte → Identsysteme

#### *3.2 Profibus-Konfiguration*

Zuerst sind die Siemens S7-Komponenten in gewohnter Weise in die Hardware-Konfiguration einzubinden. Die Profibus-Schnittstelle der SPS ist defaultmäßig als Profibus-Master eingestellt und es kann nun ein Profibus-Mastersystem erzeugt werden.

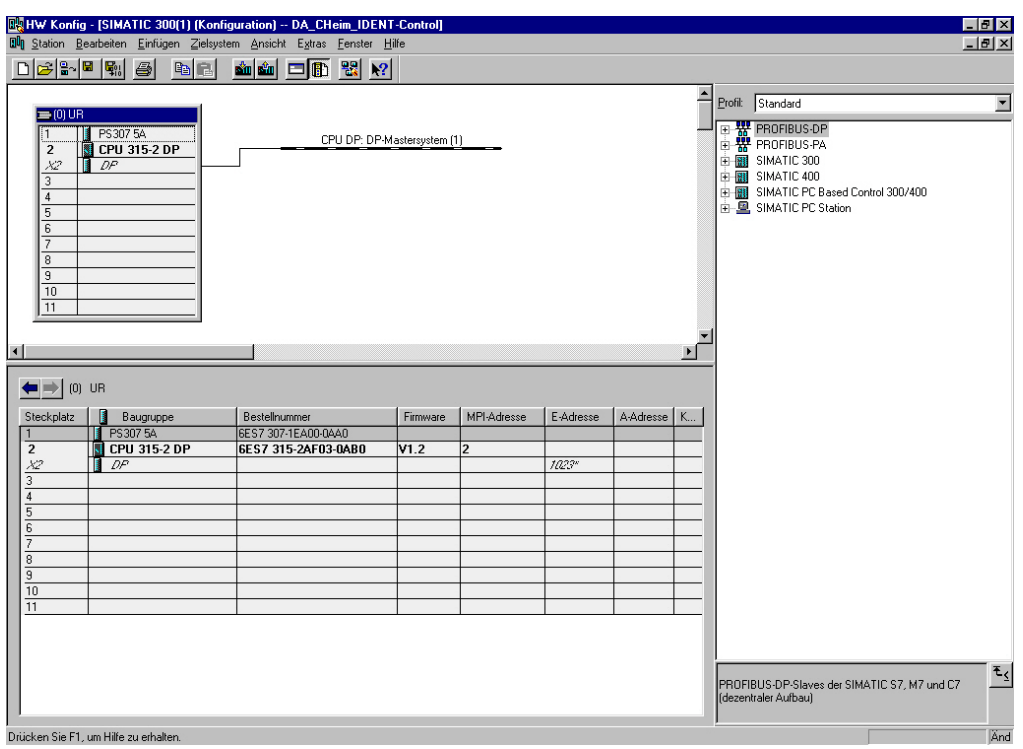

**Abb. 4: Hardwarekonfiguration (Schritt 1)** 

Anschließend wählen Sie aus dem Hardwarekatalog in dem zuvor genannten Pfad die IDENT-Control unter dem Namen IC-KP-B6 aus und ziehen sie bei gedrückter Maustaste auf den Profibusstrang. Dort lassen Sie die Maustaste los.

Im sich nun öffnenden Fenster (Abb. 5) wird die Profibus-Adresse der IDENT-Control-Einheit eingestellt, in diesem Fall Adresse 3.

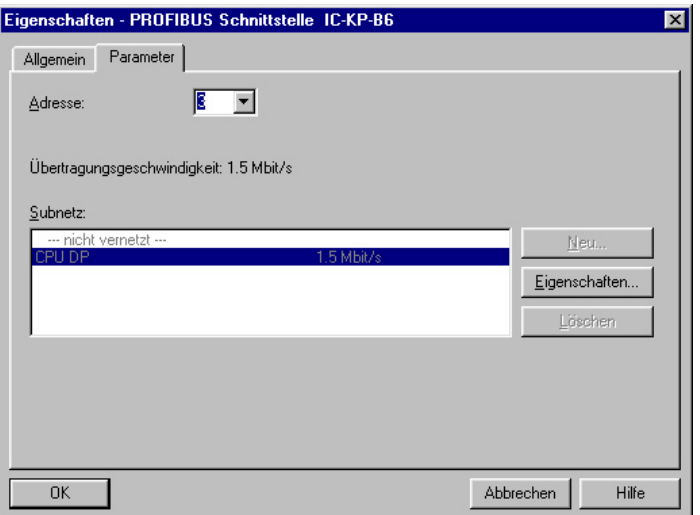

**Abb. 5: Hardwarekonfiguration (Schritt 2)** 

Die Hardwarekonfiguration sieht dann aus wie in [Abb. 6.](#page-7-0)

<span id="page-7-0"></span>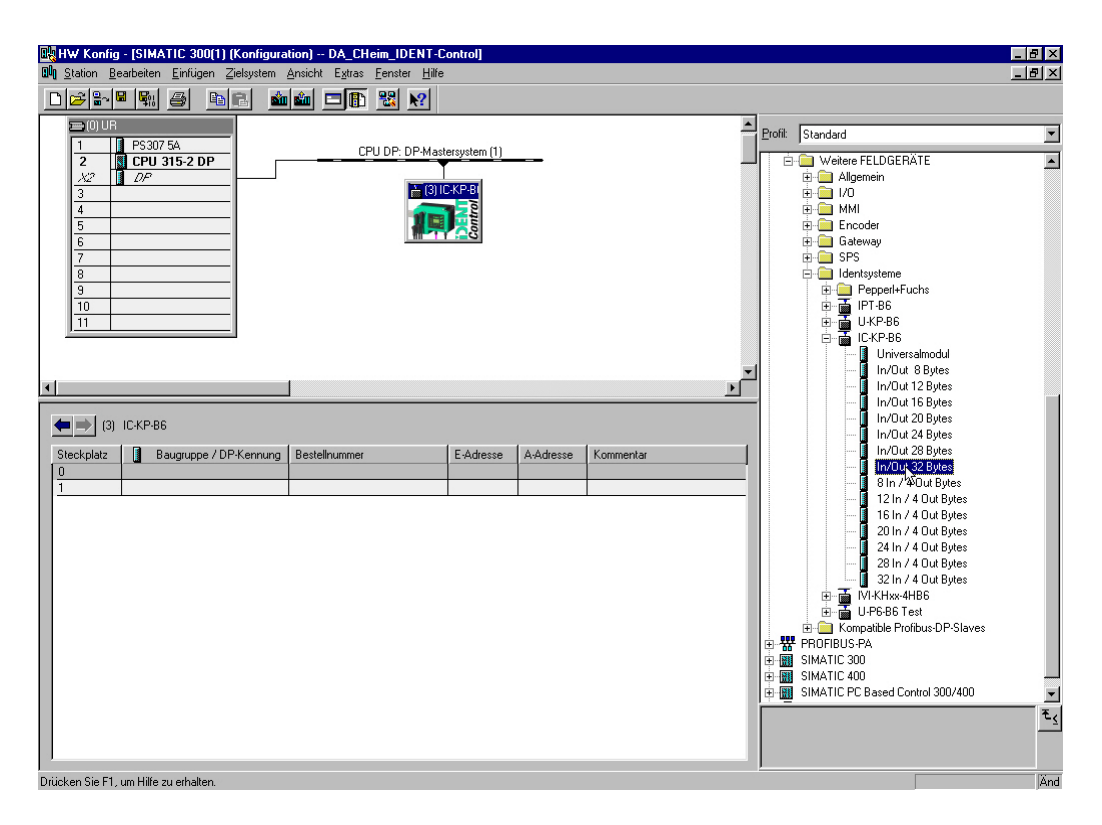

**Abb. 6: Hardwarekonfiguration (Schritt 3)** 

Nun müssen Sie durch Hinzufügen eines der im Hardwarekatalog unter IC-KP-B6 angezeigten Module die Länge der Ein-/Ausgangsdaten der IDENT-Control festlegen. Dazu wählen Sie das gewünschte Modul aus und ziehen es in die Modulfelder der IDENT-Control. Im Beispiel wird das Modul "In/Out 32 Bytes" gewählt.

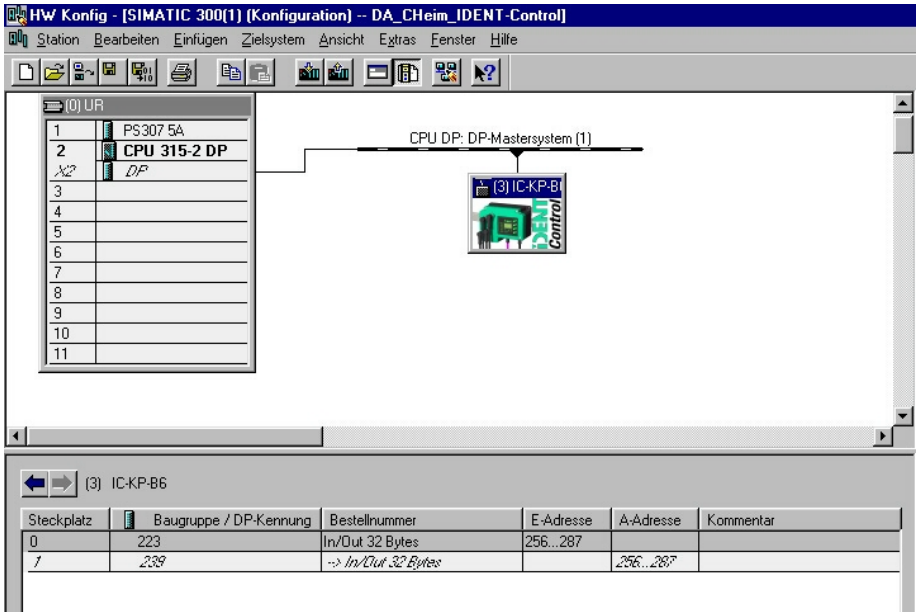

**Abb. 7: Hardwarekonfiguration (Schritt 4)** 

<span id="page-8-0"></span>Wie in [Abb. 7](#page-7-0) zu erkennen ist, werden beim Einfügen des Moduls die Ein-/Ausgangsadressen von der SPS automatisch auf die nächsten freien Adressen, hier ab E 256 bzw. A 256, gelegt. Diese automatisch vorgenommene Einstellung kann vom Anwender durch Doppelklicken auf das E- bzw. A-Adresse-Feld und Eingeben der gewünschten Adresse verändert werden.

Die erste Ein-/Ausgangsadresse ist gleichzeitig die Adresse, unter der die IDENT-Control im späteren Programm angesprochen wird (hier also Adresse  $256_{\text{dez}}$  bzw.  $100_{\text{hex}}$ ).

Damit ist die Hardwarekonfiguration abgeschlossen. Sie muss nun noch in die SPS geladen werden.

Bevor das System in Betrieb genommen werden kann, muss die Profibus-Adresse der IDENT-Control auf die in der Hardwarekonfiguration gewählte Adresse (hier: 3) eingestellt werden. Danach ist die Versorgungsspannung der IDENT-Control kurz ab- und wieder zuzuschalten, damit die neue Konfiguration übernommen wird. Nähere Erläuterungen dazu gibt das Handbuch der IDENT-Control.

## **4 Anmerkungen zur IDENT-Control**

### *4.1 Unterscheidung Single- und Enhanced-Befehle*

Generell wird bei den Identsystemen von Pepperl + Fuchs zwischen den Single- und Enhanced-Befehlen unterschieden. Single-Befehle sind alle Befehle die nach erfolgter Befehlsvergabe nur einmalig ausgeführt werden. Für eine weitere Ausführung ist die erneute Übertragung des Befehlscodes und der Parameter notwendig.

Enhanced-Befehle sind "Dauerbefehle", d.h. der gegebene Befehl wird solange ausgeführt, bis ein neuer Befehl gegeben wird. Der Befehlscode für einen Enhanced-Befehl muss dabei nur einmal an das Identsystem gesendet werden. Das Identsystem schickt automatisch Antworten, wenn neue Daten gelesen oder geschrieben wurden. Auch eine Änderung des Befehlsstatus wird durch Senden einer entsprechenden Antwort des Identsystems mitgeteilt.

## <span id="page-9-0"></span>*4.2 Genereller Befehlsablauf*

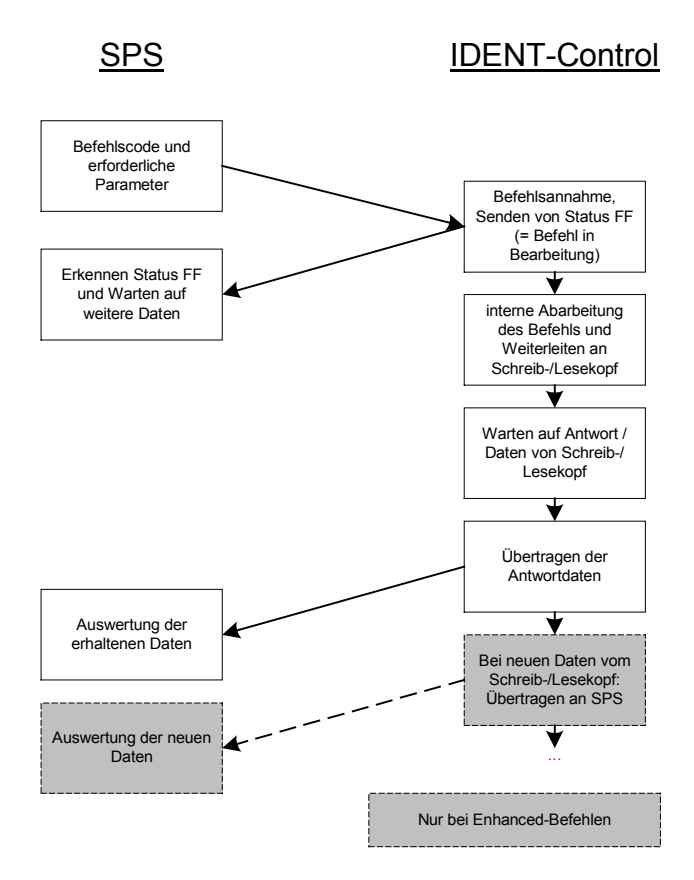

**Abb. 8: Ablauf der Bearbeitung eines Befehls bei der IDENT-Control** 

Um einen Befehl von der IDENT-Control ausführen zu lassen, müssen der Befehlscode und die erforderlichen Parameter von der SPS an die IDENT-Control übertragen werden. Diese antwortet zunächst mit einer Rückmeldung, die den Status FFh enthält. Das bedeutet, dass sie den Befehl angenommen hat und ihn bearbeitet. Intern leitet sie den Befehl an den oder die betreffenden Schreib-/Leseköpfe weiter und wartet dann auf eine Antwort von diesen. Diese Antwort wird anschließend an die SPS übertragen und kann dort ausgewertet werden. Bei Enhanced-Befehlen folgen ggf. weitere Antworten, wenn neue Daten oder ein neuer Befehlsstatus vorliegen.

### *4.3 Aufbau eines Befehls und der dazugehörigen Antwort*

Der Aufbau eines Befehls und der dazugehörigen Antwort wird am Beispiel des Single-Read-Befehls dargestellt. Mit diesem Befehl wird einmal versucht Daten von einem Datenträger zu lesen. Alle weiteren Befehle und die erforderlichen Parameter sind im Handbuch der IDENT-Control aufgeführt.

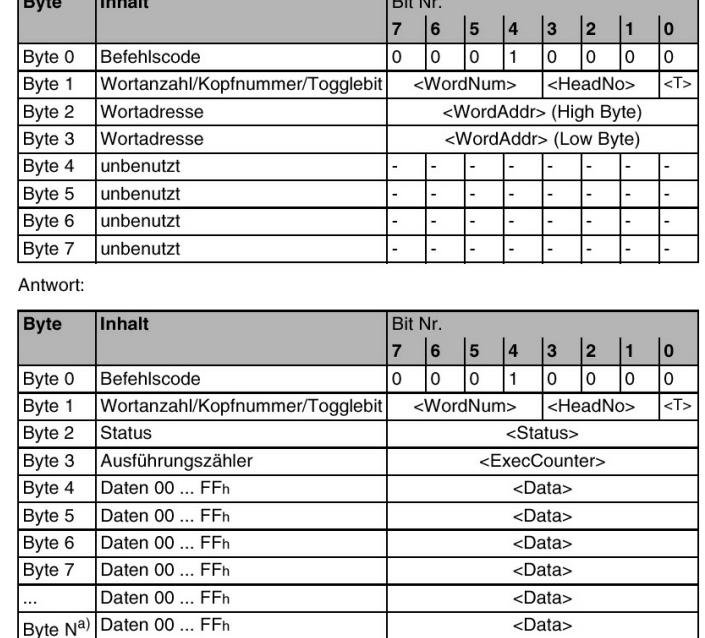

single read words (SR):

<u>La provincia de la c</u>

a)  $N = 4x$  <WordNum>

Es wird einmal versucht, <WordNum> 32-Bit-Worte ab Adresse <WordAddr> zu le-

**Abb. 9: Parametertabelle für den Single-Read-Befehl** 

Der Befehlscode ist jeweils abhängig vom verwendeten Befehl (in diesem Fall 10h) und steht in Byte 0.

Byte 1 enthält die Anzahl der zu lesenden 32-Bit-Wörter, die Kopfnummer und das Togglebit. Bei Verwendung des Profibus-DP können gleichzeitig maximal 32 Byte Daten übertragen werden. Da die ersten 4 Byte vom Befehlscode und den Parametern belegt sind, bleiben noch 28 Byte, also 7 mal 32 Bit für Nutzdaten übrig. Somit kann die Anzahl der zu lesenden 32 Bit Wörter maximal 7 sein. Durch die Kopfnummer wird bestimmt, an welchen Kopf der Befehl übertragen wird  $(001<sub>b</sub> z.B. bedeutet Kopf 1, 010<sub>b</sub> Kopf 2 etc.).$  Erläuterungen zur Verwendung des Togglebits sind unter dem folgendem Punkt "Die Bedeutung des Togglebits" zu finden.

Als weiterer Parameter muss beim Single-Read-Befehl die Startadresse angegeben werden, ab der Daten vom Datenträger gelesen werden sollen (Byte 2 und Byte 3). Die restlichen Bytes sind beim Single-Read-Befehl unbenutzt.

Bei jeder Antwort der IDENT-Control auf einen Befehl werden die Bytes 0 und 1 vom eingegangenen Befehl gespiegelt, d.h. einfach in den Ausgangsdaten der IDENT-Control als Byte 0 und 1 wieder eingefügt. Damit kann in der SPS die eindeutige Zuordnung zum vorher gesen<span id="page-11-0"></span>deten Befehl erfolgen. Desweiteren werden in der Antwort Informationen über den Status des Befehls und den Stand des Ausführungszählers in Byte 2 und 3 übermittelt. Der Status des Befehls gibt an, ob dieser derzeit noch bearbeitet wird (Status FF<sub>h</sub>), fehlerfrei abgearbeitet wurde (Status 00h) oder ob Fehler aufgetreten sind (Status entspricht dann einem Fehlercode). Der Ausführungszähler gibt an, wie oft der Befehl bearbeitet wurde, bei Single-Befehlen normalerweise einmal. Die weiteren Bytes der Antwort enthalten beim Single-Read-Befehl die gelesenen Daten.

#### *4.4 Die Bedeutung des Togglebits*

Die Bedeutung des Togglebits wird deutlich, wenn ein und derselbe Befehl direkt nacheinander mehrfach an die IDENT-Control zur Ausführung übertragen werden soll. Da sich bei Nichtverwendung des Togglebits die erhaltenen Daten im Befehlseingangspuffer der IDENT-Control nicht ändern, sondern in allen Bits identisch sind, ist die IDENT-Control nicht in der Lage diese Daten als einen neuen Befehl zu interpretieren. Der Befehl wird somit nicht nochmals ausgeführt. Invertiert man aber das Togglebit, so unterscheiden sich die beiden aufeinanderfolgenden Befehle in einem Bit und die IDENT-Control erkennt, dass es sich um einen neuen Befehl handelt und führt diesen aus. Wird zwischendurch ein anderer Befehl oder der gleiche Befehl an einen anderen Kopf geschickt, so unterscheiden sich diese Befehle in mehreren Bits und dem Togglebit kommt keine Bedeutung zu, da die IDENT-Control auch ohne ein invertiertes Togglebit den neuen Befehl erkennen kann.

Um in der SPS mit Sicherheit sagen zu können, dass der gesendete Befehl von der IDENT-Control angenommen und bearbeitet wird, muss man die erste Antwort der IDENT-Control auf den Befehl abwarten. Bei jeder Antwort der IDENT-Control werden die ersten beiden Bytes des Befehls wie vorher erklärt gespiegelt. Somit ist die Zuordnung der Daten zum vorher gesendeten Befehl in der SPS durch einfaches Vergleichen der ersten beiden Bytes eindeutig möglich. Etwas Vorsicht ist dabei jedoch geboten was den Stand des Togglebits betrifft, da das Ausgangs-Togglebit der IDENT-Control für alle Antworten immer den Zustand des Togglebits im zuletzt eingegangenen Befehl erhält. Das bedeutet, so lange kein neuer Befehl an die IDENT-Control übertragen wird, ist das Togglebit in den Antworten der IDENT-Control genau wie im zuletzt an die IDENT-Control gesendeten Befehlstelegramm. Wird jedoch ein neuer Befehl mit invertiertem Togglebit gesendet, so hat das Togglebit aller Antworten der IDENT-Control ab diesem Zeitpunkt diesen invertierten Zustand. Dies trifft also auch bei Antworten auf vorher gegebene und noch aktive Befehle zu, bei denen ursprünglich der Zustand des gesendeten Togglebits ein anderer war.

Daraus ergeben sich zwei Möglichkeiten für den Anwender was die Verwendung des Togglebits betrifft:

Wenn klar und sichergestellt ist, dass ein und derselbe Befehl nicht zweimal direkt hintereinander an den gleichen Kopf geschickt wird, kann der Anwender das Togglebit ständig auf 0 belassen, d.h. er braucht es gar nicht zu verwenden. Damit ist dann auch bei allen Antworten das Togglebit 0 und in der SPS können die Ein- und Ausgangsdaten direkt auf Gleichheit miteinander verglichen werden und den betreffenden Befehlen zugeordnet werden.

Wenn der vorerwähnte Fall nicht gewährleistet werden kann, besteht eine weitere Möglichkeit darin, die Invertierung des Togglebits bei jedem Befehl vorzunehmen, unabhängig davon, ob es sich dabei um einen neuen oder den gleichen Befehl nochmals handelt. Es wird damit sichergestellt, dass der Befehl auf jeden Fall von der IDENT-Control als neuer Befehl erkannt und ausgeführt wird.

Desweiteren muss in beiden Fällen aber gewährleistet werden, dass bis zur ersten Antwort auf einen Befehl kein weiterer Befehl an die IDENT-Control gesendet wird. Wird dies nicht getan, wäre folgendes Szenario denkbar:

- SPS sendet Befehl x für Kopf 1 an IDENT-Control
- SPS sendet Befehl y für Kopf 2 (im Fall 2: Togglebit invertiert) an IDENT-Control
- IDENT-Control sendet Antwort auf Befehl x von Kopf 1 an SPS (=> Nachweis, Befehl wurde angenommen und wird bearbeitet)
- SPS sendet Befehl x für Kopf 1 erneut an IDENT-Control (im Fall 2: Togglebit wieder invertiert, also wieder Zustand wie beim ersten Senden)
- Zwischenzeitlich kam keine Antwort auf Befehl y von Kopf 2, d.h. es steht noch die erste Antwort auf den Befehl x von Kopf 1 im Ausgangsspeicher der IDENT-Control
- Diese wird nun wieder an die SPS übertragen

<span id="page-13-0"></span> Die SPS interpretiert diese Daten als Antwort auf den erneut gesendeten Befehl x von Kopf 1 und damit als Bestätigung der erneuten Annahme und Ausführung des Befehls. Diese ist aber tatsächlich noch gar nicht erfolgt...

Im Prozess könnte eine solche Fehlinterpretation schwerwiegende Folgen nach sich ziehen. Es muss also auf jeden Fall sichergestellt werden, dass ein neuer Befehl erst nach Erhalt der ersten Antwort auf den letzten Befehl gesendet werden darf. Nach der ersten Antwort ist sichergestellt, dass der vorhergehende Befehl angenommen wurde. Im zweiten Fall kann dann das Togglebit in der SPS bei allen weiteren Antworten auf diesen Befehl einfach ausmaskiert werden. Damit können auch im zweiten Fall alle weiteren Antworten wieder direkt mit den gesendeten Befehlen, bei denen dann natürlich ebenso das Togglebit ausmaskiert wurde, verglichen und diesen zugeordnet werden.

Im nachfolgend dargestellten Programm wurde die zweite Möglichkeit verwirklicht.

### *4.5 Die Bedeutung des Ausführungszählers*

Der Ausführungszähler gibt an, wie oft der betreffende Befehl abgearbeitet wurde. Bei Single-Befehlen spielt er keine große Rolle, da diese eh nur einmal ausgeführt werden. Interessant wird der Stand des Ausführungszählers bei den Enhanced-Befehlen. Bei jeder erfolgreichen Durchführung des Befehls werden die neuen Daten in den Ausgangspuffer der IDENT-Control gestellt und der Ausführungszähler um eins erhöht. Dadurch kann von der SPS her überwacht werden, ob alle Daten empfangen wurden. Dies ist der Fall wenn der Ausführungszähler sich in den von der SPS empfangenem Datensätzen immer nur um 1 erhöht hat. Beträgt die Differenz mehr als 1 zwischen zwei empfangenen Datensätzen, so wurde die Abholung eines oder entsprechend mehrerer Datensätze dazwischen verpasst. Abhilfe schafft hier meist eine entsprechende Parametrierung der Data Hold Time - mehr dazu im Kapitel "[Die Data Hold Time"](#page-98-0) (s. Ziff. 7.1.1).

# <span id="page-14-0"></span>**5 Software**

#### *5.1 Die verwendeten Bausteine und ihre Funktion*

Um eine konsistente Datenübertragung über den Profibus bei einer Datenlänge von 3 Byte oder mehr als 4 Byte gewährleisten zu können, müssen die der Step7-Software beigefügten Systemfunktionen SFC 14 und SFC 15 verwendet werden.

Die folgende Tabelle gibt Aufschluss über die verwendeten Bausteine und deren Bedeutung bzw. Funktion.

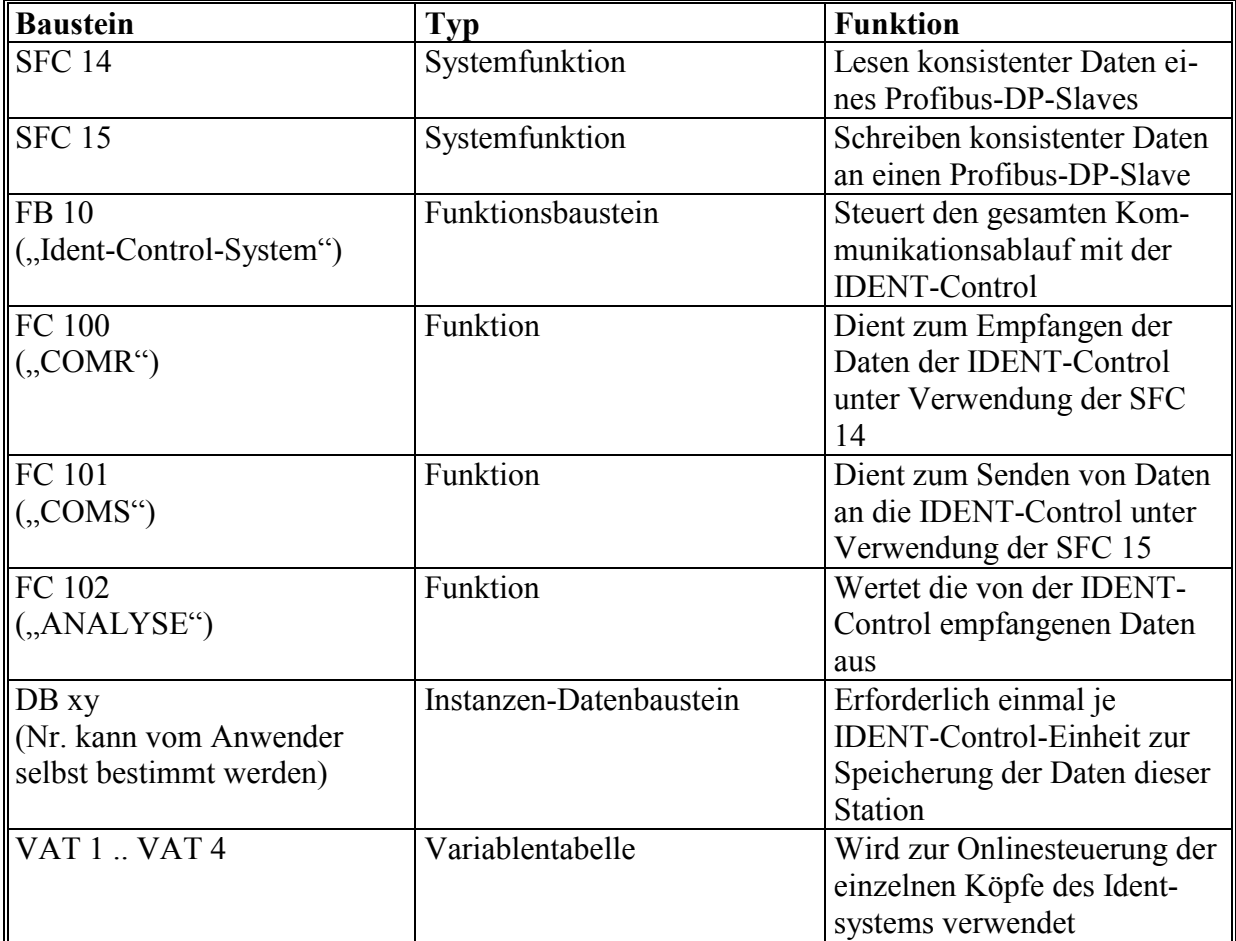

**Tabelle 2: Die verwendeten Bausteine und ihre Funktion** 

Der Zusammenhang der verwendeten Bausteine wird in [Abb. 10](#page-15-0) nochmals verdeutlicht.

<span id="page-15-0"></span>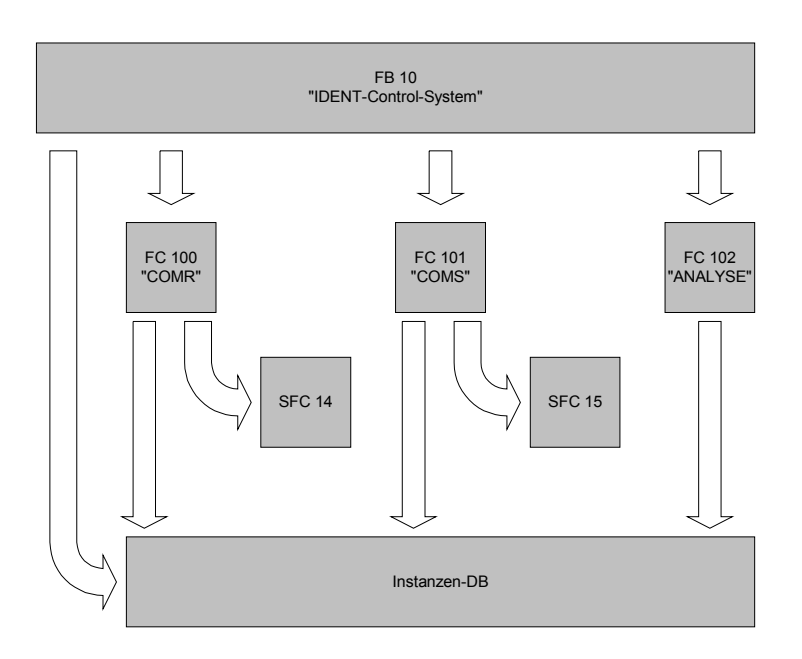

**Abb. 10: Struktur des Anwenderprogramms** 

Der gesamte Ablauf wird vom FB 10 gesteuert und kontrolliert. Über die FC 100 werden die Daten von der IDENT-Control unter Verwendung der SFC 14 abgeholt und dann von der FC 102 ausgewertet. Zum Senden eines Befehls wird die Funktion FC 101 verwendet, die die Daten mittels der SFC 15 an die IDENT-Control überträgt. Alle Daten, die eine IDENT-Control-Einheit betreffen, werden im Instanzen-DB dieser Einheit abgespeichert. Pro IDENT-Control-Einheit ist ein Instanzen-DB erforderlich. Die restlichen Bausteine des Programms sind multiinstanzfähig, d.h. sie können für alle in diesem Projekt benutzten IDENT-Control-Einheiten verwendet werden und brauchen nicht vervielfältigt zu werden.

#### <span id="page-16-0"></span>*5.2 Die verwendeten Bits und deren Bedeutung*

In der folgenden Übersicht werden alle im Beispielprogramm verwendeten Bits und deren Bedeutung aufgezeigt.

• *TimeoutÜberwAktiv* 

Dieses Bit zeigt an, dass bei den Single-Befehlen der Timer zur Timeoutüberwachung gestartet wurde und dieser auch überwacht wird.

• *BefehlNeuSenden* 

Wenn der gleiche Befehl nochmals an den gleichen Kopf gesendet werden soll, so stehen der Befehlscode und die erforderlichen Parameter noch im Ausgangsdatenfeld dieses Kopfes im Datenbaustein. Der Befehl braucht also nicht komplett neu geladen zu werden, sondern kann direkt nochmal an den Kopf übertragen werden. Durch Setzen des BefehlNeuSenden-Bits wird die Befehlladeroutine übersprungen und direkt der Programmteil aufgerufen, der den Befehl an den Kopf überträgt (exe-Teil des betreffenden Kopfes). Die BefehlNeuSenden-Funktionalität wird im Beispielprogramm nur für Single-Befehle verwendet.

• *InvalidResponse* 

Dieses Bit wird gesetzt, wenn von der IDENT-Control eine ungültige, d.h. in Befehlscode oder Parametern nicht zum gesendeten Befehl passende Antwort des entsprechenden Kopfes empfangen wurde.

• *QuitError* 

Dieses interne Bit dient zum Quittieren eines Fehlers. Ein Fehlerzustand ist am gesetzten Error-Bit erkennbar.

• *NeueDatenVorhanden* 

Hierbei handelt es sich um ein Programm-intern verwendetes Bit, das gesetzt wird, wenn neue Daten von der IDENT-Control empfangen wurden. Damit erkennt der Baustein ANALYSE bei seinem Aufruf, dass neue Daten vorliegen und beginnt mit deren Auswertung.

• *NichtVorhanden* 

Auch dieses Bit ist ein rein Programm-intern verwendetes Bit. Es wird bei der Initialisierung gesetzt, wenn der Kopf nicht vorhanden ist.

#### • *VorhandenTC\**

Dieses Bit erhält den Wert "true", wenn die Initialisierung des Kopfes erfolgreich durchgeführt wurde, d.h. der Kopf erkannt (="Vorhanden") und der ChangeTag-Befehl von dem Kopf angenommen und ausgeführt wurde  $($ "TC" = Tag Changed).

• *Error\** 

Wie der Name schon vermuten lässt, handelt es sich hierbei um ein Fehlermeldebit. Es dient ebenfalls als Verriegelung, d.h. solange dieses Bit gesetzt ist, wird kein weiterer Befehl an dem betreffenden Kopf ausgeführt. Rückgesetzt wird es mittels der QuitError-Routine, die durch Setzen des entsprechenden QuitError-Bits gestartet wird.

• *TimeoutOccured\** 

Das TimeoutOccured-Bit wird gesetzt, wenn ein Timeout-Timer abgelaufen ist, ohne dass eine Antwort auf den gesendeten Befehl von der IDENT-Control empfangen wurde.

• *EmpfangenOK* 

Dieses Bit zeigt an, dass eine Antwort der IDENT-Control korrekt empfangen wurde.

• *SendenOK* 

Das SendenOK-Bit signalisiert, dass der Befehl korrekt und vollständig zur IDENT-Control übertragen wurde.

• *KeinDatenträger\** 

Wird ein Schreib- oder Lesebefehl ausgeführt und es befindet sich kein Datenträger im Erfassungsbereich des Kopfes, so wird dies dem Anwender mit diesem Bit gemeldet.

• *Done\** 

Bei dem Done-Bit handelt es sich um ein Signalisierungsbit, das immer dann gesetzt ist, wenn neue, von der Funktion ANALYSE ausgewertete Daten für den Anwender bereitstehen.

• *Busy\*\**

Wird ein Befehl gerade von einem Kopf bearbeitet, so wird dieses Bit in der Steuerung gesetzt. Es verhindert, dass während der Bearbeitung dieses Befehls bereits wieder ein neuer an den Kopf geschickt wird und somit die Bearbeitung des ersten Befehls abgebrochen würde.

• *Error\_SFC\_14* 

Wenn bei der Ausführung der Systemfunktion SFC 14 ein Fehler auftritt (der Rückgabewert also ungleich 0 ist), wird dieses Bit gesetzt.

• *Error\_SFC\_15* 

Analog zum Error\_SFC\_14-Bit wird dieses Bit gesetzt, wenn bei der Ausführung der Systemfunktion SFC 15 ein Fehler aufgetreten ist.

• *EnhBefehlAktiv* 

Dieses Bit zeigt an, dass an dem betreffenden Kopf gerade ein Enhanced-Befehl aktiv ist, der im Beispielprogramm nur mit dem Quit-Befehl beendet werden kann.

• *SglBefehlAktiv* 

Bei diesem Bit handelt es sich ebenfalls um ein Signalisierungs- und Sperr-Bit, das gesetzt ist, wenn ein Single-Befehl an diesem Kopf aktiv ist.

• *ErstAntwortErhalten* 

Wie im Kapitel ["Die Bedeutung des Togglebits"](#page-11-0) erläutert, soll das Togglebit nach Erhalt der ersten Antwort auf einen Befehl ausmaskiert werden. Um dies zu erreichen wird dieses Bit verwendet. Bei der ersten Antwort auf einen Befehl wird es gesetzt, beim Senden eines neuen Befehl an diesen Kopf zurückgesetzt.

• *Restart* 

Dieses Bit wird intern verwendet und dient dazu bei einem Neustart, also noch vor der Neuinitialisierung, die entsprechenden Zustandssignalisierungsbits der einzelnen Köpfe zurücksetzen zu können.

• *Freigegeben* 

 $\overline{a}$ 

Dieses Bit ist gesetzt, wenn die Initialisierung erfolgreich durchgeführt wurde. Wird es vom Anwender zurückgesetzt, so wird automatisch das Restart-Bit gesetzt und eine Neuinitialisierung eingeleitet.

<sup>\*</sup> Alle mit einem Sternchen (\*) versehenen Bits werden dem Anwender mittels den kopfspezifischen Rückgabebytes des Beispielprogramms zugänglich gemacht.

#### • *TransfAnKopf1..TransfAnKopf4*

Diese Bits dienen zur Anzeige, dass ein neuer Befehlscode mit Parametern in das Ausgangsdatenfeld des Kopfes geladen und übertragen wurde, jedoch noch keine Antwort der IDENT-Control erhalten wurde.

Auf alle diese Bits (mit Ausnahme des Freigegeben-Bits) hat der Anwender von außen keinen Steuerungszugriff, d.h. diese Bits werden ausschließlich Programm-intern verwaltet, können jedoch angezeigt werden. Zur Entgegennahme von Befehlen des Anwenders dienen die folgenden Bits:

• *DatenFixcode* 

Mit diesem Bit wird ausgewählt, ob Daten oder Fixcode gelesen werden soll. Dabei bedeutet "0" Daten und "1" Fixcode.

• *SingleEnhanced* 

Ebenso verhält es sich mit dem SingleEnhanced-Bit. Hier wird eine Auswahl getroffen, ob ein Single- oder ein Enhanced-Befehl ausgeführt werden soll. "0" bedeutet Single-Befehl, "1" Enhanced-Befehl.

• *Kopf1Lesen .. Kopf4Lesen* 

Diese Bits dienen zum Starten eines Lesebefehls an dem betreffenden Kopf.

• *Kopf1Schreiben .. Kopf4Schreiben* 

Diese Bits dienen zum Starten eines Schreibbefehls an dem betreffenden Kopf.

• *Kopf1Quit .. Kopf4Quit* 

Durch Setzen eines dieser Bits wird der Quit-Befehl an den betreffenden Kopf gesendet.

• *QuitErrorKopf1 .. QuitErrorKopf4* 

Mit diesen Bits wird die Routine zur kopfbezogenen Quittierung von Fehlern aufgerufen.

#### <span id="page-20-0"></span>*5.3 Erforderliche Deklarationen und Definitionen*

Damit alle diese Bits nun auch mit möglichst geringem Aufwand für jeden Kopf in den Datenbaustein implementiert werden können, besteht die Möglichkeit, die Deklaration mittels eines UDTs<sup>1</sup> vorzunehmen. Bei einem UDT-Baustein handelt es sich um einen Struktur-Deklarationsbaustein, der nach seiner Erstellung im Deklarationsteil der FBs und FCs einfach aufgerufen werden kann und die komplette Struktur damit eingebaut bzw. deklariert ist.

Wie die Erstellung neuer Bausteine in Step7 funktioniert, wird an dieser Stelle als bekannt vorausgesetzt. Nachzulesen ist dies im Handbuch "AWL für S7-300/400 – Bausteine programmieren" der Fa. Siemens.

#### **5.3.1 Der UDT 100 ("Kopf Datenstruktur")**

Mit dem UDT 100 werden alle für einen Schreib-/Lesekopf erforderlichen Bits und Datenfelder in der erforderlichen Struktur deklariert. Die folgende Tabelle zeigt die Struktur des UDT 100. Als symbolischen Namen erhält der UDT 100 die Benennung "Kopf Datenstruktur", die dann bei der späteren Verwendung des UDTs in den Deklarationsteilen der Bausteine angezeigt wird.

| Adresse  | Name             | Тур           | Anfangswert | Kommentar |
|----------|------------------|---------------|-------------|-----------|
| 0.0      | STRUCT           |               |             |           |
| $+0.0$   | Eingangsdaten    | <b>STRUCT</b> |             |           |
| $+0.0$   | Befehlscode Einq | <b>BYTE</b>   | B#16#0      |           |
| $+1.0$   | WortAnzTog Eing  | <b>BYTE</b>   | B#16#0      |           |
| $+2.0$   | Status           | <b>BYTE</b>   | B#16#0      |           |
| $+3.0$   | Ausfzaehler      | <b>BYTE</b>   | B#16#0      |           |
| $+4.0$   | Eing DW1         | <b>DWORD</b>  | DW#16#0     |           |
| $+8.0$   | Eing DW2         | <b>DWORD</b>  | DW#16#0     |           |
| $+12.0$  | Eing DW3         | <b>DWORD</b>  | DW#16#0     |           |
| $+16.0$  | Eing DW4         | <b>DWORD</b>  | DW#16#0     |           |
| $+20.0$  | Eing DW5         | <b>DWORD</b>  | DW#16#0     |           |
| $+24.0$  | Eing DW6         | <b>DWORD</b>  | DW#16#0     |           |
| $+28.0$  | Eing DW7         | <b>DWORD</b>  | DW#16#0     |           |
| $= 32.0$ | END STRUCT       |               |             |           |
| $+32.0$  | Ausgangsdaten    | <b>STRUCT</b> |             |           |
| $+0.0$   | Befehlscode Ausq | <b>BYTE</b>   | B#16#0      |           |
| $+1.0$   | WortAnzTog Ausq  | <b>BYTE</b>   | B#16#0      |           |
| $+2.0$   | Wortadr High     | <b>BYTE</b>   | B#16#0      |           |
| $+3.0$   | Wortadr Low      | <b>BYTE</b>   | B#16#0      |           |
| $+4.0$   | Ausq DW1         | <b>DWORD</b>  | DW#16#0     |           |
| $+8.0$   | Ausg DW2         | <b>DWORD</b>  | DW#16#0     |           |
| $+12.0$  | Ausg DW3         | <b>DWORD</b>  | DW#16#0     |           |
| $+16.0$  | Ausg DW4         | <b>DWORD</b>  | DW#16#0     |           |
| $+20.0$  | Ausq DW5         | <b>DWORD</b>  | DW#16#0     |           |
| $+24.0$  | Ausq DW6         | <b>DWORD</b>  | DW#16#0     |           |

 $1$  UDT = user defined data type, Anwenderdefinierter Datentyp

 $\overline{a}$ 

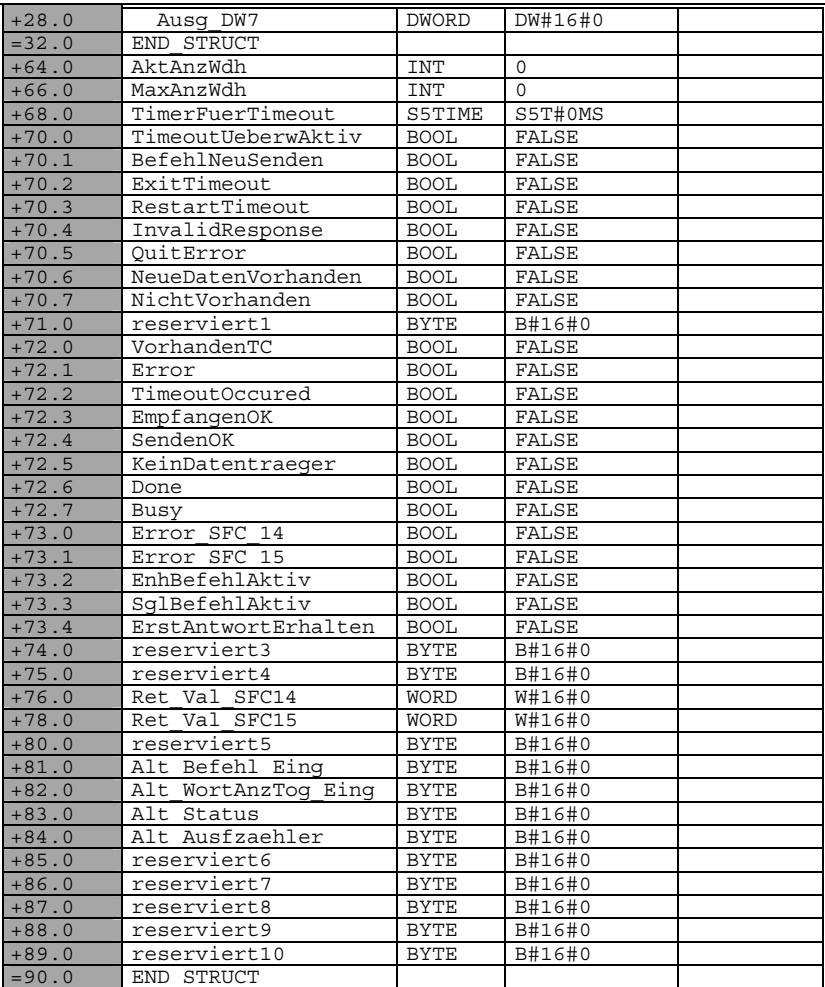

**Tabelle 3: Struktur des UDT 100** 

#### <span id="page-22-0"></span>**5.3.2 Der UDT 101 ("Byte\_Puffer")**

Im UDT 101 wird eine Byte-Struktur definiert, die für den Pufferspeicher bei der Ausführung des SFC 14 benötigt wird. Der symbolische Name des UDT 101 ist "Byte\_Puffer". In Tabelle 4 ist die Struktur des Bausteins dargestellt.

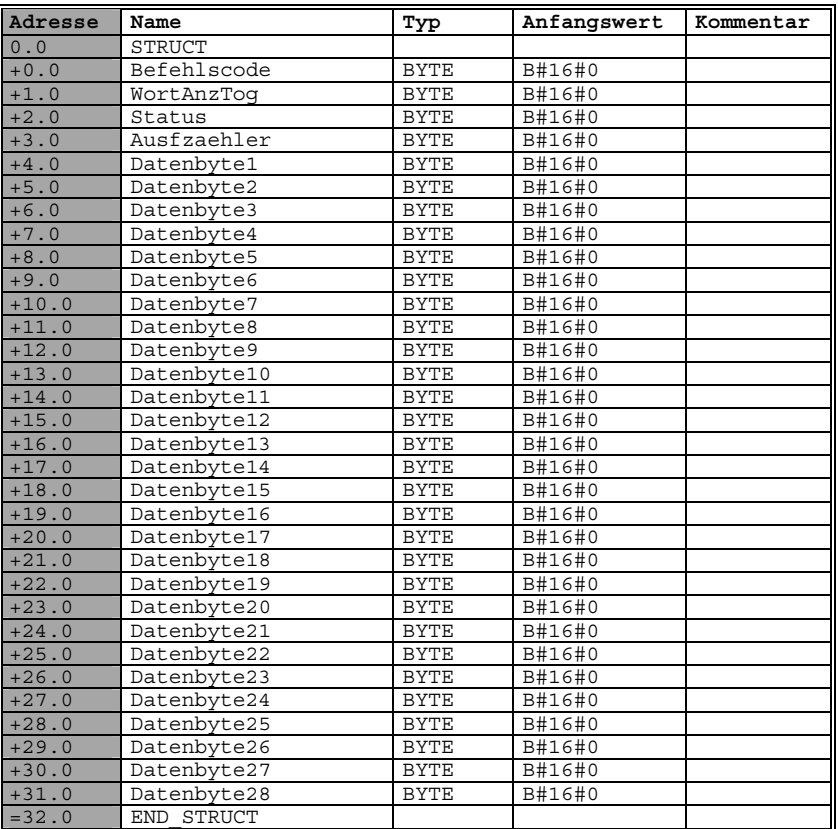

**Tabelle 4: Struktur des UDT 101** 

#### <span id="page-23-0"></span>**5.3.3 Der Deklarationsteil des Bausteins "Ident-Control-System" (FB10)**

Beim späteren Aufruf des FB10 muss ein Instanzen-DB mitangegeben werden, in dem die zu dieser IDENT-Control-Einheit gehörenden Daten abgespeichert werden. Die Erstellung des DB erfolgt dabei automatisch aus dem Deklarationsteil des FB10. In [Tabelle 5](#page-24-0) ist die zu erstellende Struktur im Deklarationsteil des FB10 aufgezeigt.

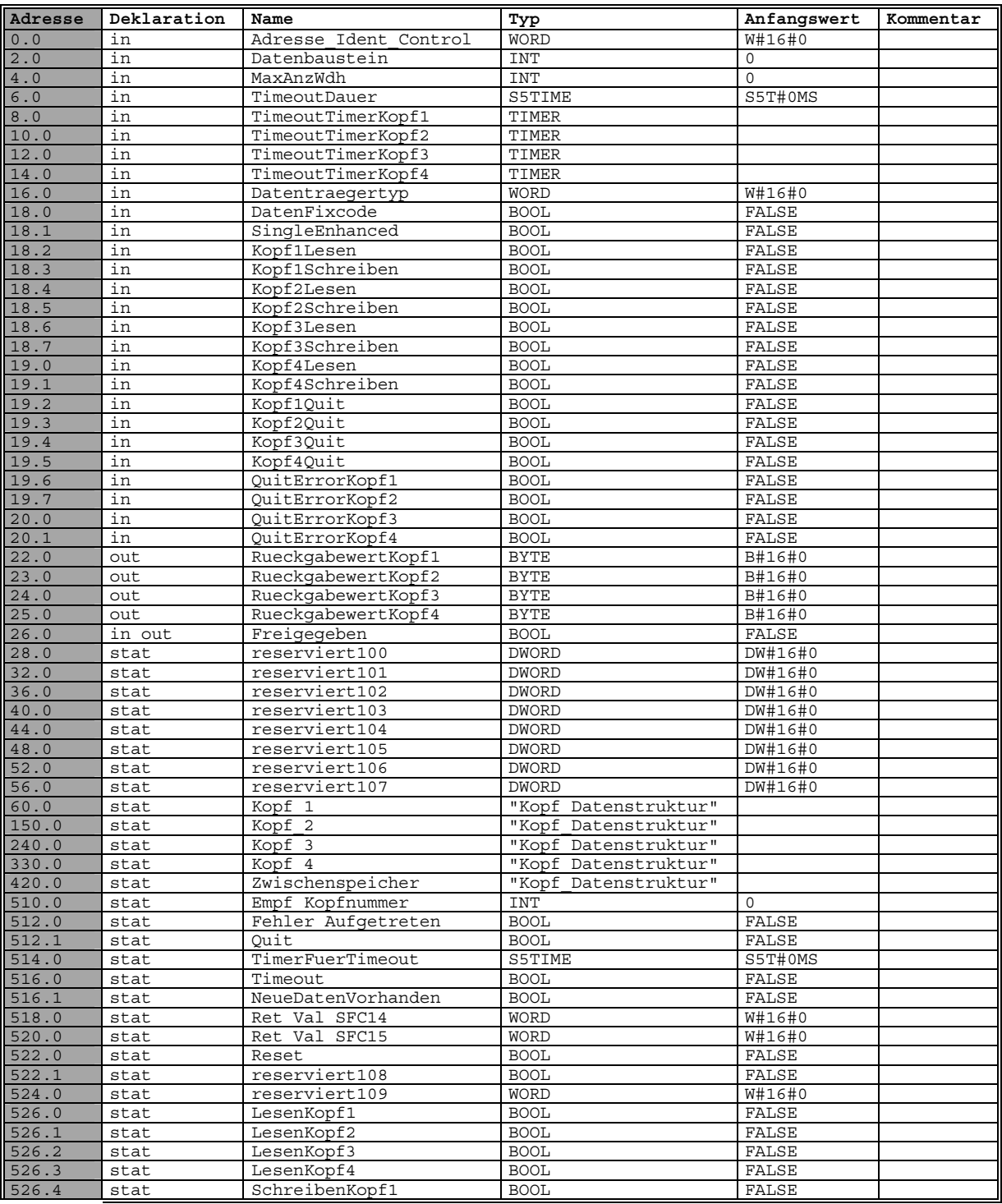

<span id="page-24-0"></span>

| 526.5 | stat | SchreibenKopf2        | <b>BOOL</b>          | FALSE        |  |
|-------|------|-----------------------|----------------------|--------------|--|
| 526.6 | stat | SchreibenKopf3        | <b>BOOL</b>          | FALSE        |  |
|       |      |                       |                      |              |  |
| 526.7 | stat | SchreibenKopf4        | <b>BOOL</b>          | FALSE        |  |
| 527.0 | stat | TransfAnKopf1         | <b>BOOL</b>          | FALSE        |  |
| 527.1 | stat | TransfAnKopf2         | <b>BOOL</b>          | FALSE        |  |
| 527.2 | stat | TransfAnKopf3         | <b>BOOL</b>          | FALSE        |  |
| 527.3 | stat | TransfAnKopf4         | <b>BOOL</b>          | FALSE        |  |
| 527.4 | stat | reserviert110         | <b>BOOL</b>          | FALSE        |  |
| 527.5 | stat | reserviert111         | <b>BOOL</b>          | FALSE        |  |
| 527.6 | stat | reserviert112         | <b>BOOL</b>          | FALSE        |  |
| 527.7 | stat | reserviert113         | <b>BOOL</b>          | FALSE        |  |
| 528.0 | stat | EnhLesenKopf1         | <b>BOOL</b>          | FALSE        |  |
| 528.1 | stat | EnhLesenKopf2         | <b>BOOL</b>          | FALSE        |  |
| 528.2 | stat | EnhLesenKopf3         | <b>BOOL</b>          | FALSE        |  |
| 528.3 | stat |                       | <b>BOOL</b>          | FALSE        |  |
|       |      | EnhLesenKopf4         |                      |              |  |
| 528.4 | stat | EnhSchreibenKopf1     | <b>BOOL</b>          | FALSE        |  |
| 528.5 | stat | EnhSchreibenKopf2     | <b>BOOL</b>          | FALSE        |  |
| 528.6 | stat | EnhSchreibenKopf3     | <b>BOOL</b>          | FALSE        |  |
| 528.7 | stat | EnhSchreibenKopf4     | <b>BOOL</b>          | FALSE        |  |
| 529.0 | stat | Empf Togglebit        | <b>BYTE</b>          | B#16#0       |  |
| 530.0 | stat | Start                 | <b>BOOL</b>          | FALSE        |  |
| 530.1 | stat | reserviert114         | <b>BOOL</b>          | FALSE        |  |
| 530.2 | stat | Restart               | <b>BOOL</b>          | FALSE        |  |
| 530.3 | stat | reserviert115         | <b>BOOL</b>          | FALSE        |  |
| 530.4 | stat | reserviert116         | <b>BOOL</b>          | FALSE        |  |
| 530.5 | stat | reserviert117         | <b>BOOL</b>          | FALSE        |  |
|       |      |                       | <b>BOOL</b>          | FALSE        |  |
| 530.6 | stat | reserviert118         |                      |              |  |
| 530.7 | stat | reserviert119         | <b>BOOL</b>          | FALSE        |  |
| 531.0 | stat | reserviert120         | <b>BOOL</b>          | FALSE        |  |
| 531.1 | stat | reserviert121         | <b>BOOL</b>          | FALSE        |  |
| 531.2 | stat | reserviert122         | <b>BOOL</b>          | FALSE        |  |
| 531.3 | stat | reserviert123         | <b>BOOL</b>          | FALSE        |  |
| 531.4 | stat | reserviert124         | <b>BOOL</b>          | FALSE        |  |
| 531.5 | stat | reserviert125         | <b>BOOL</b>          | FALSE        |  |
| 531.6 | stat | reserviert126         | <b>BOOL</b>          | FALSE        |  |
| 531.7 | stat | reserviert127         | <b>BOOL</b>          | FALSE        |  |
| 532.0 | stat | QuitKopf1             | <b>BOOL</b>          | FALSE        |  |
| 532.1 | stat | QuitKopf2             | <b>BOOL</b>          | FALSE        |  |
| 532.2 | stat | QuitKopf3             | <b>BOOL</b>          | FALSE        |  |
| 532.3 | stat | QuitKopf4             | <b>BOOL</b>          | FALSE        |  |
|       |      |                       | "Kopf Datenstruktur" |              |  |
| 534.0 | stat | reserviert128         |                      |              |  |
| 624.0 | stat | MerkerLesenKopf1      | <b>BOOL</b>          | FALSE        |  |
| 624.1 | stat | MerkerLesenKopf2      | <b>BOOL</b>          | FALSE        |  |
| 624.2 | stat | MerkerLesenKopf3      | <b>BOOL</b>          | FALSE        |  |
| 624.3 | stat | MerkerLesenKopf4      | <b>BOOL</b>          | FALSE        |  |
| 624.4 | stat | MerkerSchreibenKopf1  | <b>BOOL</b>          | FALSE        |  |
| 624.5 | stat | MerkerSchreibenKopf2  | <b>BOOL</b>          | FALSE        |  |
| 624.6 | stat | MerkerSchreibenKopf3  | <b>BOOL</b>          | FALSE        |  |
| 624.7 | stat | MerkerSchreibenKopf4  | <b>BOOL</b>          | FALSE        |  |
| 625.0 | stat | MerkerEnhLesenKopf1   | <b>BOOL</b>          | FALSE        |  |
| 625.1 | stat | MerkerEnhLesenKopf2   | <b>BOOL</b>          | FALSE        |  |
| 625.2 | stat | MerkerEnhLesenKopf3   | <b>BOOL</b>          | FALSE        |  |
| 625.3 | stat | MerkerEnhLesenKopf4   | <b>BOOL</b>          | FALSE        |  |
| 625.4 | stat | MerkerEnhSchreibKopf1 | <b>BOOL</b>          | FALSE        |  |
|       |      | MerkerEnhSchreibKopf2 |                      | <b>FALSE</b> |  |
| 625.5 | stat |                       | <b>BOOL</b>          |              |  |
| 625.6 | stat | MerkerEnhSchreibKopf3 | <b>BOOL</b>          | FALSE        |  |
| 625.7 | stat | MerkerEnhSchreibKopf4 | <b>BOOL</b>          | FALSE        |  |
| 626.0 | stat | MerkerQuitKopf1       | <b>BOOL</b>          | FALSE        |  |
| 626.1 | stat | MerkerQuitKopf2       | <b>BOOL</b>          | FALSE        |  |
| 626.2 | stat | MerkerQuitKopf3       | <b>BOOL</b>          | FALSE        |  |
| 626.3 | stat | MerkerQuitKopf4       | <b>BOOL</b>          | FALSE        |  |
| 626.4 | stat | MerkerQuitErrorKopf1  | <b>BOOL</b>          | FALSE        |  |
| 626.5 | stat | MerkerQuitErrorKopf2  | <b>BOOL</b>          | FALSE        |  |
| 626.6 | stat | MerkerQuitErrorKopf3  | <b>BOOL</b>          | FALSE        |  |
| 626.7 | stat | MerkerQuitErrorKopf4  | <b>BOOL</b>          | FALSE        |  |
| 0.0   | temp | zugeord DB            | INT                  |              |  |
|       |      |                       |                      |              |  |

**Tabelle 5: Der Deklarationsteil des FB10** 

Nachfolgend wird nun der Programmablauf anhand der Ablaufpläne der einzelnen Bausteine detailliert dargestellt und erläutert. Beim Erklären des Ablaufs wird auch gleich der dazugehörige Programmcode angegeben. Dabei werden auch die Schnittstellen und die zu übergebenden Parameter zwischen den Bausteinen aufgezeigt.

Alle unterstrichenen Begriffe in den folgenden Ablaufplänen deuten darauf hin, dass es sich dabei um ein Unterprogramm bzw. um einen Programmteil handelt, auf das bzw. auf den in einem späteren Kapitel detailliert eingegangen wird. Ein entsprechender Verweis auf das betreffende Kapitel ist jeweils angegeben.

## <span id="page-26-0"></span>*5.4 Programmablauf*

#### 5.4.1 Ablauf des Bausteins "Ident-Control-System" (FB 10)

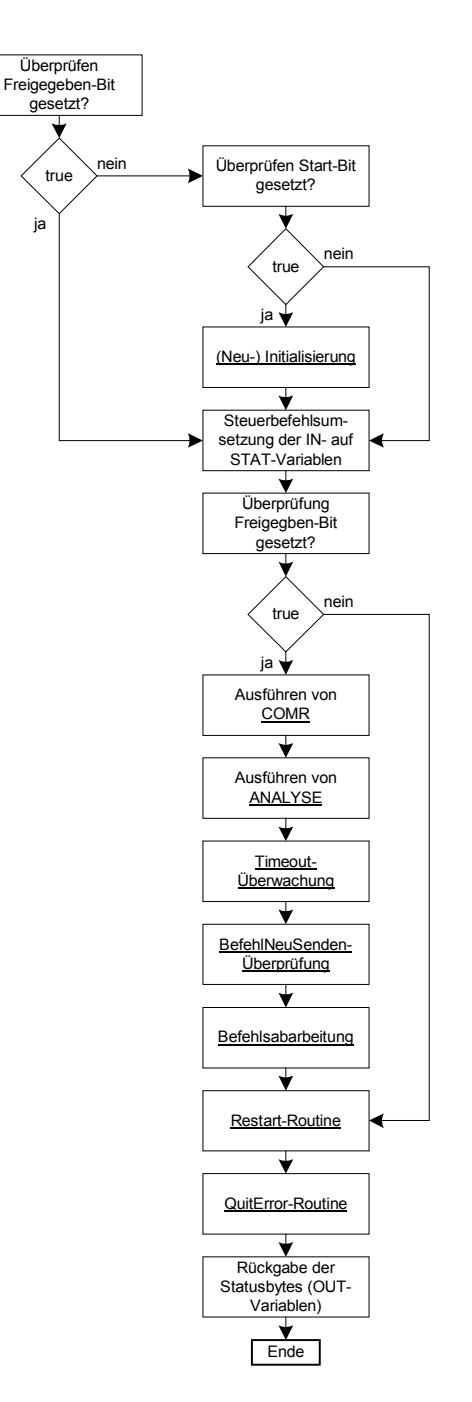

Abb. 11: Ablaufplan des Bausteins "Ident-Control-System" (FB10)

Der Baustein FB10 ist wie bereits vorher angedeutet das Herzstück des Programms. Er steuert den gesamten Programmablauf.

Im Programmcode wird zuerst die vom Anwender als Parameter übergebene Nummer des zugeordneten DBs auf eine Temp-Variable umkopiert und anschließend der betreffende Datenbaustein geöffnet. Damit muss bei allen Zugriffen auf Bits, Bytes, etc. dieses Datenbausteins nicht mehr der Baustein selbst mitangegeben werden, sondern es erfolgt automatisch der Zugriff auf den jetzt geöffneten Datenbaustein.

Dann wird überprüft, ob das Freigegeben-Bit bereits gesetzt ist. Ist dies der Fall, so wurde die Initialisierung schon erfolgreich durchgeführt und es geht direkt weiter mit dem Programmteil "Steuerbefehlsumsetzung der IN- auf STAT-Variablen".

Ist das Freigegeben-Bit nicht gesetzt, so muss überprüft werden, ob das Start-Bit, welches die Initialisierung einleitet, gesetzt ist. Ist dieses nicht gesetzt, so erfolgt ebenfalls ein Sprung zum Programmteil "Steuerbefehlsumsetzung".

#### FB10, Netzwerk 1: Start-Up-Sequence

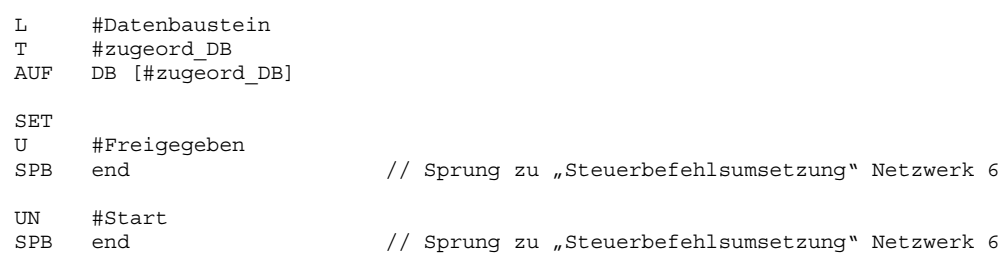

Hat das Start-Bit den Wert "true", so wird geprüft, ob bereits von jedem Kopf eine Antwort auf den Initialisierungsbefehl erhalten wurde. Erkennbar ist dies, wenn entweder das VorhandenTC- oder das NichtVorhanden-Bit gesetzt ist. Wurde von jedem Kopf bereits eine Antwort erhalten, wird das Freigegeben-Bit gesetzt, das Start-Bit zurückgesetzt und an das Ende der Initialisierung gesprungen. Andernfalls werden das Freigegeben- und das Start-Bit nicht verändert und es geht mit der Initialisierungsroutine weiter.

#### FB10, Netzwerk 1, Fortsetzung

```
SET
U(
     #Kopf_1.VorhandenTC
O #Kopf_1.NichtVorhanden
\lambdaU(
U #Kopf_2.VorhandenTC
O #Kopf_2.NichtVorhanden
)
U(
U #Kopf_3.VorhandenTC
O #Kopf_3.NichtVorhanden
\lambdaU(
U #Kopf_4.VorhandenTC
O #Kopf_4.NichtVorhanden
\rightarrow= #Freigegeben
SET
U #Freigegeben
R #Start
SPB end
```
Der genaue Ablauf der Initialisierung wird im Kapitel "[Ablauf des Programmteils \(Neu\)-](#page-33-0) [Initialisierung"](#page-33-0) detailliert erläutert (s. Ziff. 5.4.2).

Im darauffolgenden Programmteil "Steuerbefehlsumsetzung" wird zunächst überprüft, ob das Freigegeben-Bit gesetzt und das Start-Bit nicht gesetzt ist. Bei dieser Konstellation wird das Restart-Bit gesetzt und zur Restart-Routine gesprungen. Dieser Vorgang ist die automatische Einleitung der Initialisierung beim Start des Programms und auf Befehl des Anwenders (durch explizites Rücksetzen des Freigegeben-Bits).

Ist diese Konstellation nicht gegeben, wird das Restart-Bit nicht gesetzt und es wird überprüft, ob das Freigegeben-Bit gesetzt ist. Wenn nicht, erfolgt ein Sprung zur Restart-Routine. Ist dieses gesetzt, geht es mit der eigentlichen Befehlsumsetzung weiter.

FB10, Netzwerk 6: Steuerbefehlsumsetzung

```
SET<br>IIN
    UN #Freigegeben
UN #Start
S #Restart
SPB end1 // Sprung zur Restart-Routine
UN #Freigegeben
SPB end1 // Sprung zur Restart-Routine
```
Das Starten oder Auslösen eines Befehls wird vom Anwender in dessen Anlagensteuerung meist durch Setzen eines Eingangs, Merkers, o.ä. an der SPS vorgenommen. Man könnte nun diese Signale direkt zur Befehlsausführung verwenden. Steuert der Anwender die Befehle über Merker, wäre dies auch problemlos möglich, da Merker nach erfolgter einmaliger Befehlsausführung in der SPS zurücksetzbar sind. Bei der Steuerung über Sensoren o.ä., also über SPS-Eingänge, besteht jedoch die folgende Problematik: z.B. ein Sensor liefert so lange ein High-Signal an den Eingang der SPS wie er bedämpft ist, d.h. das zu lesende oder zu schreibende Objekt sich vor dem Sensor befindet. Man kann also einen Eingang in der SPS im Programmablauf nicht zurücksetzen. Der Befehl würde somit mehr als einmal ausgeführt nämlich genau so lange wie das High-Signal am Eingang anliegt. Abhilfe schafft hier eine Flankensteuerung. Dabei ist es dann egal, ob die im Programm verwendete steigende Flanke von Merkern oder Eingängen kommt. Eine solche flankengesteuerte Umsetzung der von extern gegebenen Signale auf die internen Bits, die den betreffenden Befehl auslösen, erfolgt im weiteren Verlauf dieses Programmteils.

FB10, Netzwerk 6, Fortsetzung

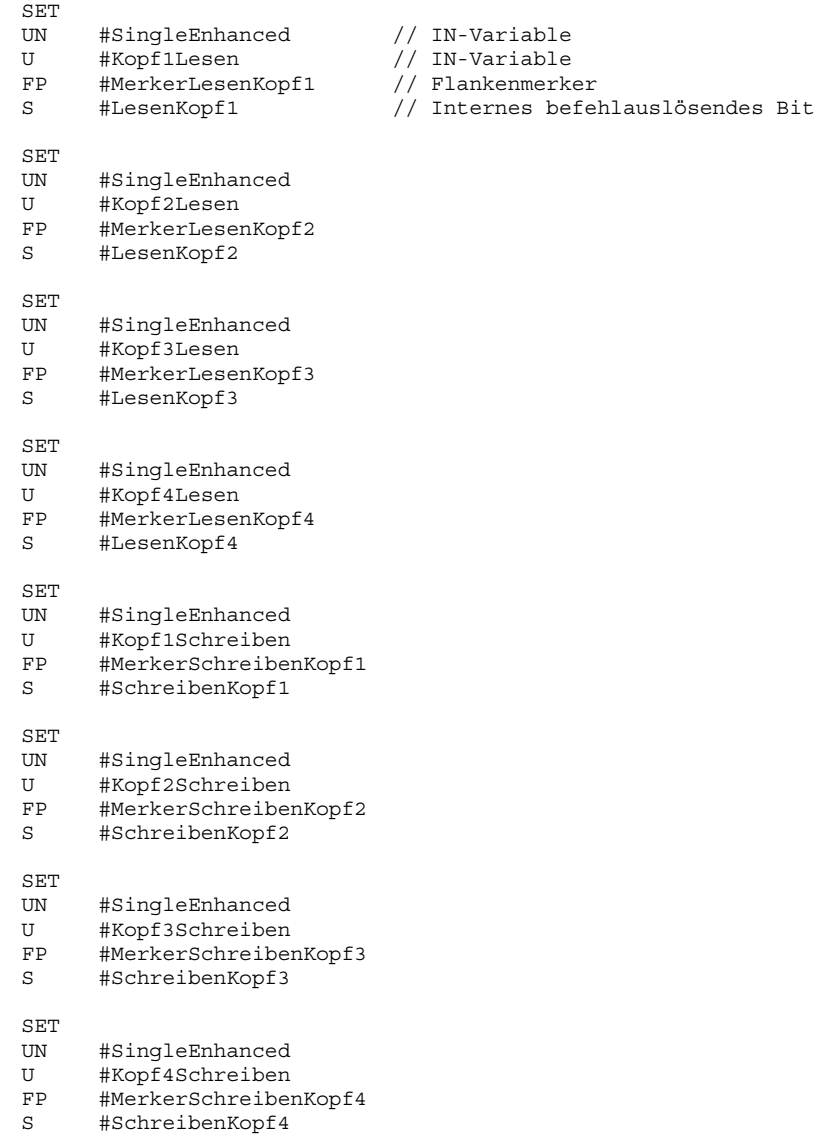

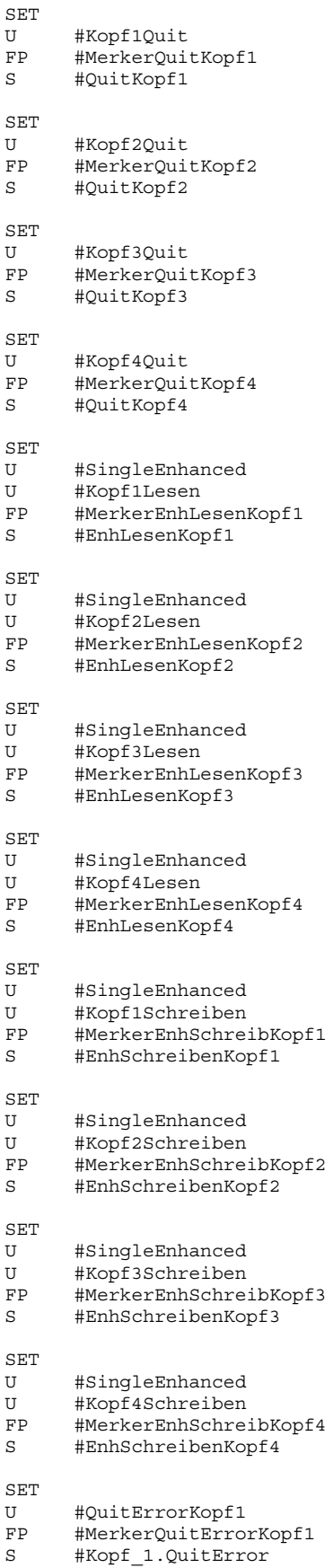

```
SET
U #QuitErrorKopf2
FP #MerkerQuitErrorKopf2<br>S #Kopf 2.OuitError
       #Kopf 2.QuitError
SET
U #QuitErrorKopf3<br>FP #MerkerOuitErro
FP #MerkerQuitErrorKopf3<br>S #Kopf 3.QuitError
       #Kopf 3.QuitError
SET
U #QuitErrorKopf4
FP #MerkerQuitErrorKopf4
S #Kopf_4.QuitError
```
Anschließend werden durch Ausführen der Funktion COMR Daten von der IDENT-Control abgeholt. Danach wird die Funktion ANALYSE zur Auswertung der empfangenen Daten aufgerufen.

```
FB10, Netzwerk 7: Ausführen von COMR und ANALYSE
      CALL "COMR"<br>Adresse
                    :=#Adresse Ident Control
       Datenbaustein:=#Datenbaustein
      CALL "ANALYSE"
       Datenbaustein:=#Datenbaustein
```
Dann wird der Befehlsteil Timeout-Überwachung durchlaufen. Genaueres zum Ablauf ist in Kapitel "[Ablauf des Programmteils Timeout-Überwachung"](#page-52-0) beschrieben (s. Ziff. 5.4.9).

Im folgenden Programmteil werden die BefehlNeuSenden-Bits auf Gesetztsein überprüft und ggf. ein Sprung direkt zur exe-Einheit des betreffenden Kopfes veranlasst. Dieser Programm-part wird später im Kapitel "[Ablauf des Programmteils BefehlNeuSenden"](#page-54-0) behandelt.

Der nächste Programmteil umfasst die eigentliche Befehlsbearbeitung. In diesem Teil werden die Befehle mit ihren Parametern in die Ausgangsdatenfelder der einzelnen Köpfe geladen und anschließend an diese übertragen. Der genaue Ablauf wird im Kapitel "Ablauf des [Programmteils Befehlsbearbeitung"](#page-37-0) erklärt (s. Ziff. 5.4.3).

Die Restart-Routine ist der nächste Part des Programms. Sie dient dazu, eine Neuinitialisierung und/oder eine Umstellung auf einen anderen Datenträgertyp jederzeit durchführen zu können. Details zum Ablauf sind im Kapitel ["Ablauf der Restart-Routine"](#page-55-0) zu finden (s. Ziff. 5.4.11).

In der QuitError-Routine werden die Quittierungen aufgetretener Fehler behandelt. Auch diese Routine wird später noch im Detail erläutert (Kapitel "Ablauf der QuitError-Routine", s. Ziff. 5.4.12).

Damit der Anwender den aktuellen Zustand der einzelnen Köpfe sehen und seine Anlage mit den gelesenen/geschriebenen Daten steuern kann, muss eine Rückmeldung über den derzeitigen Status des Identsystems nach außen erfolgen. Dies geschieht über 4 Bytes. Jedes Byte spiegelt den Zustand eines Kopfes wider. Anhand der in diesem Byte enthaltenen Bits lässt sich der Zustand des betreffenden Kopfes eindeutig erkennen und es kann entsprechend gehandelt werden. Diese Bytes werden im letzten Teil des Programms in die Out-Variablen geschrieben und somit dem Anwender zugänglich gemacht.

#### FB10, Netzwerk 21: Rückgabe der Statusbytes

// Rückmeldebytes der Köpfe in OUT-Variablen speichern L DBB 132 L B#16#E7 // EmpfangenOK und SendenOK ausmaskieren **TTW** T #RueckgabewertKopf1 L DBB 222 L B#16#E7 **TTM** T #RueckgabewertKopf2 L DBB 312 L B#16#E7 UW T #RueckgabewertKopf3 L DBB 402 L B#16#E7 UW T #RueckgabewertKopf4

Damit ist das Ende des Bausteins "Ident-Control-System" erreicht und es erfolgt ein Rücksprung in das Programm des Anwenders, von dem der Baustein aufgerufen wurde.

Nun werden zunächst die erwähnten unterstrichenen Programmteile des FB 10 im Detail erläutert und anschließend die Abläufe der anderen Bausteine erklärt.

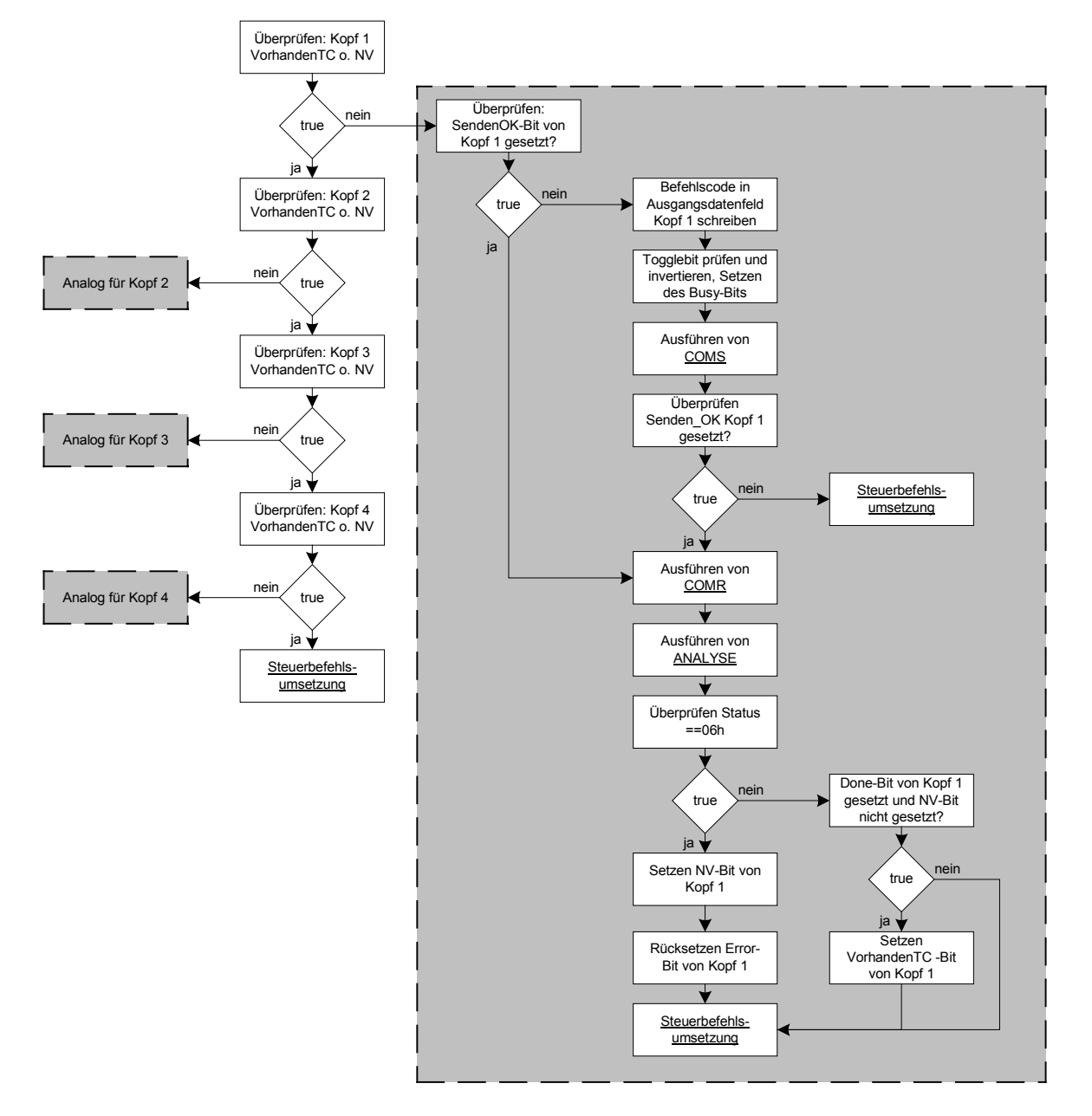

#### <span id="page-33-0"></span>**5.4.2 Ablauf des Programmteils (Neu)-Initialisierung**

**Abb. 12: Ablaufplan der Initialisierung** 

Im Folgenden wird der erforderliche Code für die Initialisierung von Kopf 1 erklärt. Für alle anderen Köpfe ist dieser analog zu übertragen. Im Programm ist die Initialisierung auf die Netzwerke 2-5 aufgeteilt.

Die Initialisierungsroutine wird nur aufgerufen, wenn noch nicht von jedem Kopf das VorhandenTC oder das NichtVorhanden-Bit gesetzt ist, also noch nicht alle Köpfe initialisiert sind. In diesem Fall muss überprüft werden, welcher Kopf als nächstes zu initialisieren ist. Ist beispielsweise Kopf 1 schon initialisiert, wird zur Initialisierung von Kopf 2 gesprungen (= Netzwerk 3). Dort erfolgt diese Überprüfung für Kopf 2 etc.

```
FB10, Netzwerk 2: Initialisierung von Kopf 1
     U #Kopf_1.VorhandenTC
     O #Kopf_1.NichtVorhanden
     SPB ini2
```
Die eigentliche Initialisierungssequenz ist in [Abb. 12](#page-33-0) in dem hellgrau hinterlegten Kasten beispielhaft für Kopf 1 dargestellt. Für alle anderen Köpfe erfolgt sie analog.

Zunächst wird überprüft, ob das SendenOK-Bit gesetzt ist. Dieses signalisiert, dass der Befehl bereits an die IDENT-Control übertragen wurde und die SPS nun auf eine Antwort von der IDENT-Control wartet. Ist es gesetzt, geht es sofort mit dem Aufruf des Bausteins COMR zum Empfangen neuer Daten von der IDENT-Control weiter.

```
FB10, Netzwerk 2, Fortsetzung
     SET
     U #Kopf_1.SendenOK
     SPB rec1
```
Ist das SendenOK-Bit nicht gesetzt, so werden der Befehlscode für den ChangeTag-Befehl, sowie die erforderlichen Parameter in das Ausgangsdatenfeld von Kopf 1 geladen. Anschließend wird das zuletzt empfangene Togglebit überprüft und invertiert, damit die IDENT-Control den Befehl mit Sicherheit als einen neuen Befehl erkennt und diesen dann auch ausführt.

```
FB10, Netzwerk 2, Fortsetzung
```

```
L B#16#4
T #Kopf_1.Ausgangsdaten.Befehlscode_Ausg
L B#16#2
T #Kopf_1.Ausgangsdaten.WortAnzTog_Ausg
L #Datentraegertyp
L W#16#FF00
UW
SRW 8
T #Kopf 1.Ausgangsdaten.Wortadr High
L #Datentraegertyp
T #Kopf 1.Ausgangsdaten.Wortadr Low
L #Empf Togglebit \frac{1}{2} // Abfrage Status Togglebit
L B#16#1
\langle >1
```
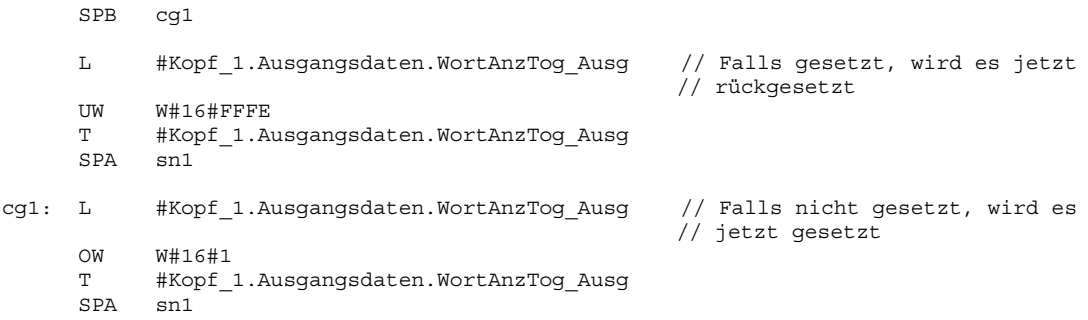

Danach wird das Busy-Bit von Kopf 1 gesetzt und der Baustein COMS aufgerufen, der die Daten an die IDENT-Control überträgt. Bei erfolgreicher Übertragung wird dann das Bit SendenOK gesetzt. Dieses Bit wird anschließend überprüft. Ist es nicht gesetzt, so muss der Befehl nochmal gesendet und der Initialisierungsteil dazu nochmals durchlaufen werden. Deshalb erfolgt in diesem Fall ein Sprung aus der Initialisierungsroutine heraus zum Programmteil "Steuerbefehlsumsetzung".

```
FB10, Netzwerk 2, Fortsetzung
sn1: SET
     S #Kopf_1.Busy
     CALL "COMS"
      Adresse :=#Adresse_Ident_Control
      Auresse :=#Auresse_ident_contro<br>Ausg Daten :=#Kopf 1.Ausgangsdaten
      Datenbaustein:=#Datenbaustein
     SET
     U #Kopf_1.SendenOK
      SPBN end // ggf. Sprung zu Steuerbefehlsumsetzung
```
Ist das SendenOK-Bit gesetzt, wurden die Daten erfolgreich an die IDENT-Control übertragen und es wird auf eine Antwort von der IDENT-Control bzw. von dem angesprochenen Schreib-/Lesekopf gewartet. Somit wird nun der Baustein COMR aufgerufen und die Ausgangsdaten der IDENT-Control abgeholt. Anschließend wird der Baustein ANALYSE aufgerufen und wenn neue Daten vorliegen diese ausgewertet. Sollte der Status in der Antwort der IDENT-Control den Status 06h enthalten, so bedeutet das, dass zwar eine passende Antwort auf diesen Befehl erhalten wurde, dieser Kopf jedoch nicht vorhanden ist. Entsprechend wird das NichtVorhanden-Bit gesetzt. Das Error-Bit, das vom Baustein ANALYSE aus im Kapitel "Ablauf des Bausteins ANALYSE (FC 102)" erläuterten Gründen gesetzt wurde, wird zurückgesetzt. Letzteres geschieht, weil in diesem Fall nur indirekt überprüft wird, welche Köpfe angeschlossen sind und welche nicht. Die Meldung "Status =  $06<sub>h</sub>$ " stellt in diesem Fall somit keinen Fehler-Zustand dar.
```
FB10, Netzwerk 2, Fortsetzung
```

```
rec1: CALL "COMR"
                   :=#Adresse Ident Control
      Datenbaustein:=#Datenbaustein
      CALL "ANALYSE"
      Datenbaustein:=#Datenbaustein
      L #Kopf_1.Eingangsdaten.Status // Wenn Status = 06, dann ist kein Kopf
                                             // angeschlossen
      L B#16#6
      ==\GammaS #Kopf_1.NichtVorhanden
      R #Kopf_1.VorhandenTC<br>R #Kopf_1.Error
            #Kopf<sup>-1</sup>.Error
```
Ist der Status nicht 06h, ist die Überprüfung notwendig, ob das Done-Bit von der Funktion ANALYSE gesetzt wurde und - zur Sicherheit - das NichtVorhanden-Bit nicht gesetzt ist. Das Done-Bit ist gesetzt, wenn neue Daten empfangen und ausgewertet wurden. Ist das Ergebnis dieser Abfrage wahr, so wurde eine zum gesendeten Befehl passende Antwort erhalten und der Kopf ist vorhanden. Das VorhandenTC-Bit für diesen Kopf wird gesetzt und der Kopf ist somit erkannt und erfolgreich initialisiert.

Ist das Ergebnis dieser Abfrage nicht wahr, so wird dieser Teil übersprungen.

Am Ende des Netzwerks 2 erfolgt immer ein Sprung zum Programmteil "Steuerbefehlsumsetzung".

```
FB10, Netzwerk 2, Fortsetzung
       ^{\rm SET}_{\rm U}U #Kopf_1.Done<br>UN #Kopf_1.Nich
               #Kopf<sup>-1</sup>.NichtVorhanden
       S #Kopf_1.VorhandenTC
       SPA end
```
Die Initialisierung ist abgeschlossen, wenn von jedem Kopf das VorhandenTC- oder das NichtVorhanden-Bit gesetzt ist und somit im nächsten Durchlauf des FB 10 das Freigegeben-Bit gesetzt werden kann.

# **5.4.3 Ablauf des Programmteils Befehlsbearbeitung**

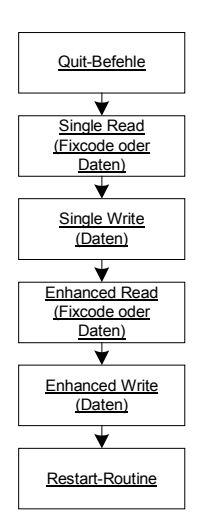

**Abb. 13: Ablaufplan Befehlsbearbeitung** 

Zuerst werden die Quit-Befehle bearbeitet. Der Befehl Quit dient zum Abbrechen jedes anderen Befehls – insbesondere wird er in diesem Programm zum Beenden der Enhanced-Befehle verwendet. Danach werden die Single-Read- und Single-Write-Befehle bearbeitet. Anschließend die Enhanced-Read- und Enhanced-Write-Befehle.

Bei allen Lesebefehlen erfolgt zusätzlich noch einmal die Untergliederung in LeseFixcode und LeseDaten. Diese Unterscheidung entfällt bei den Schreibbefehlen, da Fixcodeträger im Allgemeinen nicht wiederbeschreibbar sind<sup>2</sup>.

Abschließend erfolgt der Rücksprung ins Hauptprogramm des FB10, genauer zur Restart-Routine.

Im Folgenden wird die Bearbeitung der einzelnen Befehle jeweils exemplarisch für Kopf 1 aufgezeigt und erläutert. Für die übrigen Köpfe ist diese in separate Netzwerke analog zu übertragen.

 $\overline{a}$ 

<sup>&</sup>lt;sup>2</sup> Die Ausnahme bildet hier der Datenträger IPC-11 von Pepperl + Fuchs, der mit speziellen Befehlen auch beschreibbar ist.

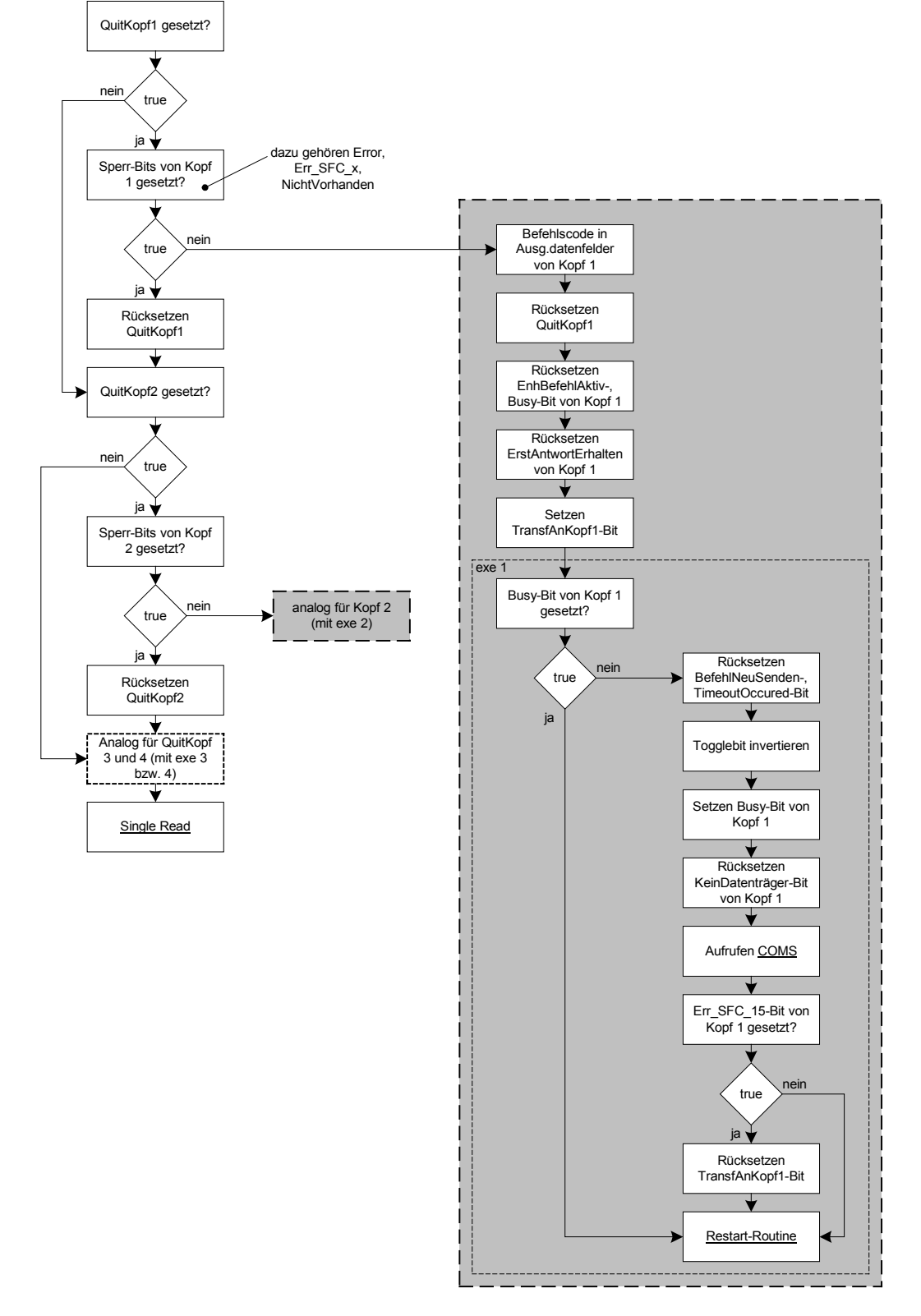

## <span id="page-38-0"></span>**5.4.4 Ablauf der Bearbeitung der Quit-Befehle**

**Abb. 14: Ablaufplan der Bearbeitung der Quit-Befehle** 

Zuerst wird überprüft, ob das QuitKopf1-Bit überhaupt gesetzt ist und die Befehlsausführung somit gewünscht ist. Zusätzlich wird eine Überprüfung der Sperr-Bits von Kopf 1 durchgeführt. Zu den Sperrbits gehören Fehlermeldebits wie Error, Err\_SFC\_14, Err\_SFC\_15 und das NichtVorhanden-Bit. Alle diese Bits sollen eine Ausführung des Befehls verhindern, wenn irgendwelche Störungen oder Fehler aufgetreten sind bzw. wenn der Kopf gar nicht vorhanden ist.

Ist das QuitKopf1-Bit nicht gesetzt oder eines der Sperr-Bits gesetzt, so wird das QuitKopf1- Bit ggf. zurückgesetzt und weitergesprungen zur Überprüfung, ob das QuitKopf2-Bit oder ein Sperrbit von Kopf 2 gesetzt ist usw.

```
FB10, Netzwerk 10: Ausführen der Quit-Befehle
qu1: ON #QuitKopf1
     O #Kopf_1.Error
     O #Kopf_1.Error_SFC_15
     O #Kopf_1.Error_SFC_14
     ON #Kopf<sup>-1</sup>.VorhandenTC
     O #Kopf_1.NichtVorhanden
     O #TransfAnKopf1
     R #QuitKopf1
     SPB qu2
```
Ist keines dieser Bits gesetzt, so wird der Quit-Befehl für Kopf 1 ausgeführt. Dazu werden der Befehlscode und die erforderlichen Parameter in das Ausgangsdatenfeld von Kopf 1 geladen. Anschließend wird das TransfAnKopf1-Bit gesetzt. Dann wird das QuitKopf1-Bit zurückgesetzt, ebenso wie das EnhBefehlAktiv-, das Busy- und das ErstAntwortErhalten-Bit von Kopf 1. Abschließend erfolgt ein unbedingter Sprung zur exe-Einheit von Kopf 1 (Netzwerk 15 des FB 10).

```
FB10, Netzwerk 10, Fortsetzung
```

```
L B#16#2 // Laden des Befehls für Schreib-/Lesekopf 1
T #Kopf_1.Ausgangsdaten.Befehlscode_Ausg
L B#16#2<br>T #Kopf
     #Kopf 1.Ausgangsdaten.WortAnzTog Ausg
L = B#16#0T #Kopf_1.Ausgangsdaten.Wortadr_High
T #Kopf_1.Ausgangsdaten.Wortadr_Low
SET
S #TransfAnKopf1
R #QuitKopf1
R #Kopf_1.EnhBefehlAktiv
R #Kopf_1.Busy
R #Kopf_1.ErstAntwortErhalten
SPA exe1
```
**E** PEPPERL+FUCHS

Wenn die exe-Einheit aufgerufen wird, überprüft sie zuerst, ob für den Kopf gerade ein Befehl aktiv, d.h. ob das Busy-Bit des Kopfes gesetzt ist. Wenn ja, wird zur Restart-Routine gesprungen.

Ist das Busy-Bit nicht gesetzt, kann der Befehl an den Kopf übertragen werden. Zunächst werden dann die Bits BefehlNeuSenden und TimeoutOccured zurückgesetzt.

```
FB10, Netzwerk 15: Ausführungseinheit von Kopf 1 (exe1)
exe1: SET
     U #Kopf_1.Busy
     SPB end1
     SET
     R #Kopf_1.BefehlNeuSenden
     R #Kopf_1.TimeoutOccured
```
Anschließend wird das zuletzt empfangene Togglebit invertiert und das Busy-Bit von Kopf 1 gesetzt. Dann wird das KeinDatenträger-Bit zurückgesetzt und der Baustein COMS zum Übertragen des Befehls an die IDENT-Control aufgerufen.

```
FB10, Netzwerk 15, Fortsetzung
```

```
L #Empf_Togglebit // Abfrage Status Togglebit
     L = B#16#1\leq >T
     SPB chg1
     L #Kopf_1.Ausgangsdaten.WortAnzTog_Ausg // Falls gesetzt, wird es jetzt
                                                // rückgesetzt
     UW W#16#FFFE<br>T #Kopf 1.A
     T #Kopf_1.Ausgangsdaten.WortAnzTog_Ausg
         \mathrm{snd}chg1: L #Kopf_1.Ausgangsdaten.WortAnzTog_Ausg // Falls nicht gesetzt, wird es
                                                // jetzt gesetzt
     OW W#16#1
     T #Kopf_1.Ausgangsdaten.WortAnzTog_Ausg
     SPA snd1
snd1: S #Kopf 1.Busy
     R #Kopf_1.KeinDatentraeger
     CALL "COMS"
      Adresse :=#Adresse_Ident_Control
      Ausg_Daten :=#Kopf_1.Ausgangsdaten
      Datenbaustein:=#Datenbaustein
```
Danach wird überprüft, ob das Err\_SFC\_15-Bit gesetzt ist, das zur Signalisierung von Übertragungsfehlern bei der Ausführung der Systemfunktion SFC 15 dient. Ist es gesetzt, so wird das TransfAnKopf1-Bit zurückgesetzt und es geht mit der Restart-Routine weiter.

Ist es nicht gesetzt, so geht es direkt mit der Restart-Routine weiter, ohne das TransfAnKopf1-Bit zurückzusetzen. In diesem Fall wird dies später nach der ersten Antwort auf diesen Befehl vom Baustein ANALYSE erledigt.

```
FB10, Netzwerk 15, Fortsetzung
                          SET<br>U
                                                      \verb|#Kopf_1\rule[-1.5ex]{0.0833em},\verb|HKopf_1\rule[-1.5ex]{0.0833em},\verb|HKopf_1\rule[-1.5ex]{0.0833em},\verb|HKopf_1\rule[-1.5ex]{0.0833em},\verb|HKopf_1\rule[-1.5ex]{0.0833em},\verb|HKopf_1\rule[-1.5ex]{0.0833em},\verb|HKopf_1\rule[-1.5ex]{0.0833em},\verb|HKopf_1\rule[-1.5ex]{0.0833em},\verb|HKopf_1\rule[-1.5ex]{0.0R #TransfAnKopf1
                          SPA end1
```
Für die anderen Köpfe erfolgt die Befehlsbearbeitung der Quit-Befehle analog wie für Kopf 1 beschrieben. Auch die exe-Einheiten für die Köpfe 2-4 (Netzwerke 16-18) sind analog aufgebaut.

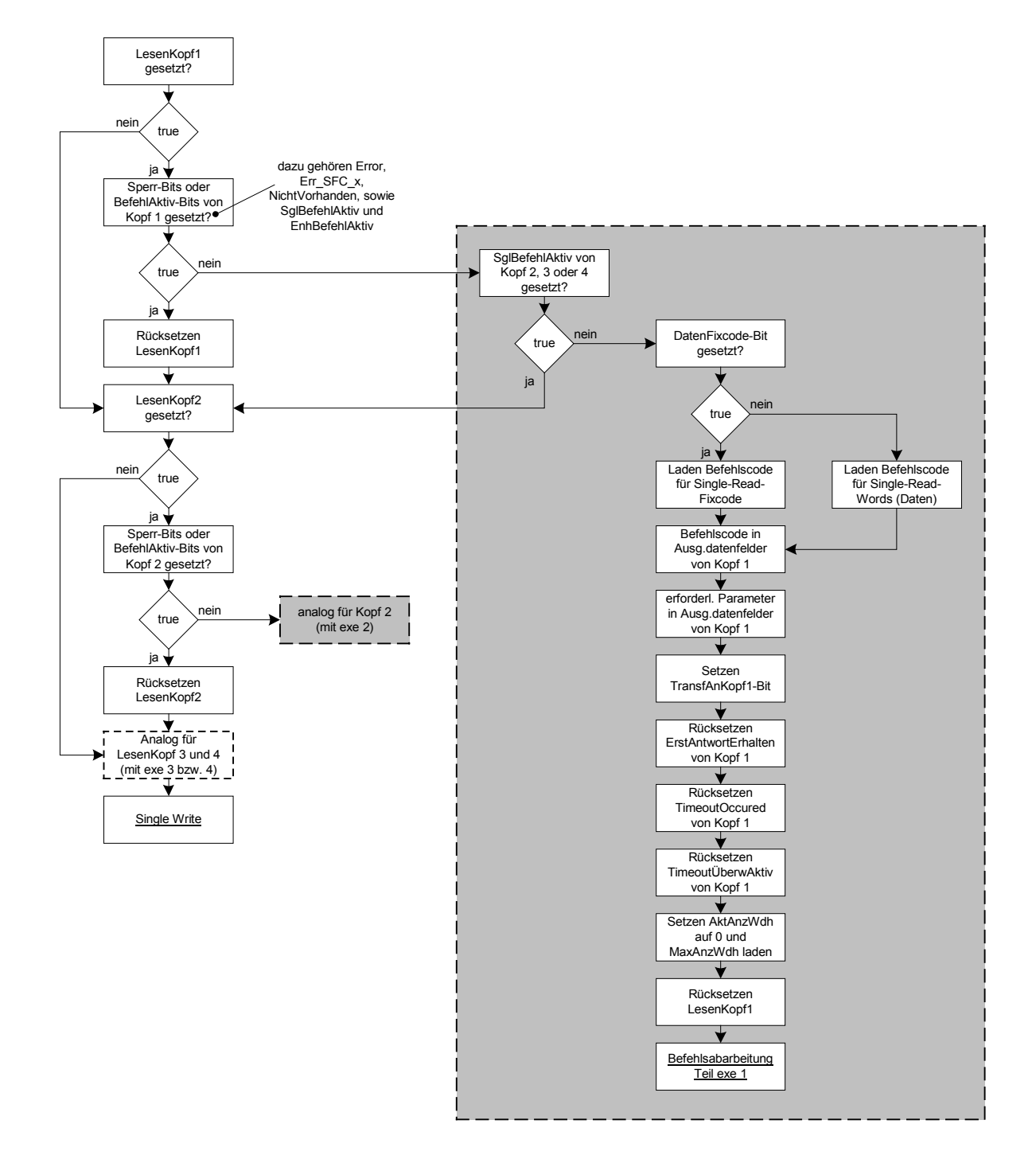

## **5.4.5 Ablauf der Bearbeitung der Single-Read-Befehle**

**Abb. 15: Ablauf der Bearbeitung der Single-Read-Befehle** 

Die Überprüfung, ob der Lesebefehl für einen Kopf ausgeführt werden soll, erfolgt ähnlich zu der Überprüfung bei den Quitbefehlen, nur dass bei den Lesebefehlen noch zwei weitere Sperrbits kontrolliert werden müssen. Dies sind das SglBefehlAktiv- und das EnhBefehl-Aktiv-Bit. Diese beiden Bits haben die Aufgabe die Befehlsausführung zu verhindern, wenn bereits ein Single- bzw. Enhanced-Befehl an diesem Kopf aktiv ist, um diesen nicht zu unterbrechen. Genau wie bei den Quitbefehlen wird bei Nichtgesetztsein des LesenKopf1-Bits bzw. Gesetztsein eines der Sperrbits das LesenKopf1-Bit ggf. zurückgesetzt und mit derselben Prüfung für Kopf 2 fortgefahren.

```
FB10, Netzwerk 11: Ausführen der Single-Read-Befehle
```
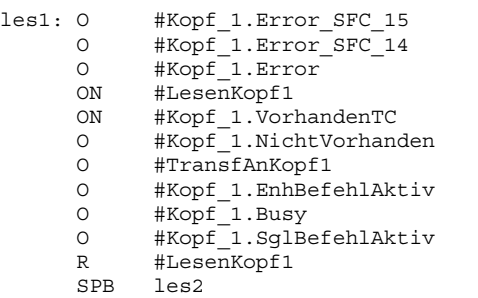

Andernfalls erfolgt die Überprüfung, ob an den anderen Köpfen ein Single-Befehl aktiv ist.

Bei der Ausführung eines Single-Befehls kann es vorkommen, dass der Datenträger aufgrund einer ungünstigen Positionierung im Erfassungsbereich des Kopfes nicht aufs erste Mal erkannt wird. Deshalb bietet das Programm die Möglichkeit, die Anzahl der Wiederholungen eines Single-Befehls bei der Rückmeldung "Kein Datenträger im Erfassungsbereich" einzustellen. Zur erneuten Ausführung eines Single-Befehls muss der Befehl allerdings erneut (natürlich mit invertiertem Togglebit) an den Kopf gesendet werden. Wird kein Datenträger erkannt, erfolgt diese Rückmeldung sehr schnell und der Befehl kann direkt wieder gesendet werden. Diese Abfolge geschieht dann mit einer solch hohen Geschwindigkeit, dass die Bearbeitung weiterer Single-Befehle mit der Wiederholungsfunktionalität an anderen Köpfen in diesem Zeitraum nicht möglich ist. Deshalb wird die Ausführung weiterer Single-Befehle an anderen Köpfen im Programm von vornherein zur Vermeidung eventueller Fehler mit Hilfe der SglBefehlAktiv-Bits blockiert, bis der aktive Single-Befehl beendet ist, dieser also ggf. bis zur eingestellten maximalen Häufigkeit wiederholt wurde. Aus diesem Grund sollte die Einstellung der maximalen Anzahl der Wiederholungen mit Bedacht gewählt werden und der Wert 10-15 nicht überschritten werden. Sinnvoll ist eine Einstellung zwischen 3 und 5 Wiederholungen, da dies im Normalfall ausreicht.

Ist an einem der anderen Köpfe nun ein Single-Befehl aktiv, erfolgt ein Sprung zu der Überprüfung von Kopf 2, ob das LesenKopf2-Bit nicht gesetzt bzw. eines der Sperrbits von Kopf 2 gesetzt ist. Das LesenKopf1-Bit wird dabei jedoch nicht zurückgesetzt. Somit wird der Lesebefehl für Kopf 1 direkt im Anschluss an den derzeit noch aktiven Singlebefehl automatisch ausgeführt.

FB10, Netzwerk 11, Fortsetzung

O #Kopf\_2.SglBefehlAktiv O #Kopf\_3.SglBefehlAktiv O #Kopf\_4.SglBefehlAktiv SPB les2

Ist an keinem der anderen Köpfe ein Singlebefehl aktiv, wird zunächst überprüft, ob das DatenFixcode-Bit gesetzt ist. Wenn ja, wird der Befehlscode für den Single-Read-Fixcode-Befehl geladen. Ist es nicht gesetzt, so wird der Befehlscode für den Single-Read-Words-Befehl, also zum Auslesen eines Datenträgers, geladen.

In beiden Fällen geht es danach mit dem Transfer des Befehlscodes und der dazugehörigen Parameter in das Ausgangsdatenfeld von Kopf 1 weiter. Der Anwender kann die Startadresse im Datenträger und die Länge der zu lesenden Daten beim Aufruf des Bausteins angeben. Deshalb müssen diese Informationen zuerst geladen, in das betreffende Byte implementiert und danach in das Ausgangsdatenfeld geschrieben werden. Beim Single-Read-Fixcode-Befehl werden diese Parameter ebenfalls ins Ausgangsdatenfeld geschrieben, sind jedoch für den Befehl nicht erforderlich und werden von der IDENT-Control bei der Befehlsausführung auch nicht beachtet.

Anschließend wird das TransfAnKopf1-Bit gesetzt.

FB10, Netzwerk 11, Fortsetzung

```
SET // Laden SingleRead-Befehl
    UN #DatenFixcode
    L B#16#10
    T #Kopf_1.Ausgangsdaten.Befehlscode_Ausg
    GDRSET // Laden SingleReadFixcode-Befehl
    U #DatenFixcode
    L B#16#1
    T #Kopf_1.Ausgangsdaten.Befehlscode_Ausg
xx1: L #Anzahl32BitWorte
    SLW 4
    L B#16#2
    OW
    T #Kopf_1.Ausgangsdaten.WortAnzTog_Ausg
    L #Datentraegerstartadresse
    L W#16#FF00
    UW
    SRW
    T #Kopf_1.Ausgangsdaten.Wortadr_High
```

```
L #Datentraegerstartadresse
T #Kopf 1.Ausgangsdaten.Wortadr Low
SET
S #Kopf_1.SglBefehlAktiv
S #TransfAnKopf1
```
Danach müssen noch die Bits ErstAntwortErhalten, TimeoutOccured und TimeoutÜberwAktiv zurückgesetzt werden. Die aktuelle Anzahl an Wiederholungen wird nun auf 0 und die maximale Anzahl an Wiederholungen auf den vom Anwender eingegebenen Wert der IN-Variable MaxAnzWdh gesetzt. Im Wiederholungsfalle des Befehls wird dieser Teil des Programms nicht mehr durchlaufen, da sich der Befehl noch im Ausgangsdatenfeld befindet und einfach nur nochmals übertragen werden muss. Deshalb ist es an dieser Stelle möglich die aktuelle Anzahl auf 0 zu setzen.

Schließlich wird noch das LesenKopf1-Bit zurückgesetzt und anschließend mit der Ausführung des exe-Teils von Kopf 1 fortgefahren.

## FB10, Netzwerk 11, Fortsetzung

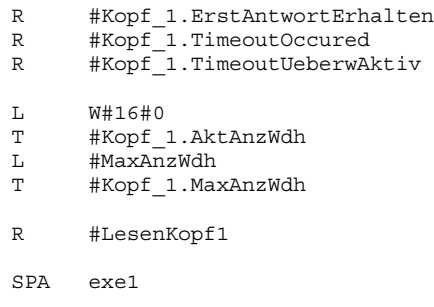

Wie bereits im Kapitel ["Ablauf der Bearbeitung der Quit-Befehle"](#page-38-0) beschrieben, erfolgt am Ende der exe-Routine dann der Sprung zur Restart-Routine.

Für die anderen Köpfe erfolgt die Bearbeitung der Single-Read-Befehle analog wie hier für Kopf 1 beschrieben.

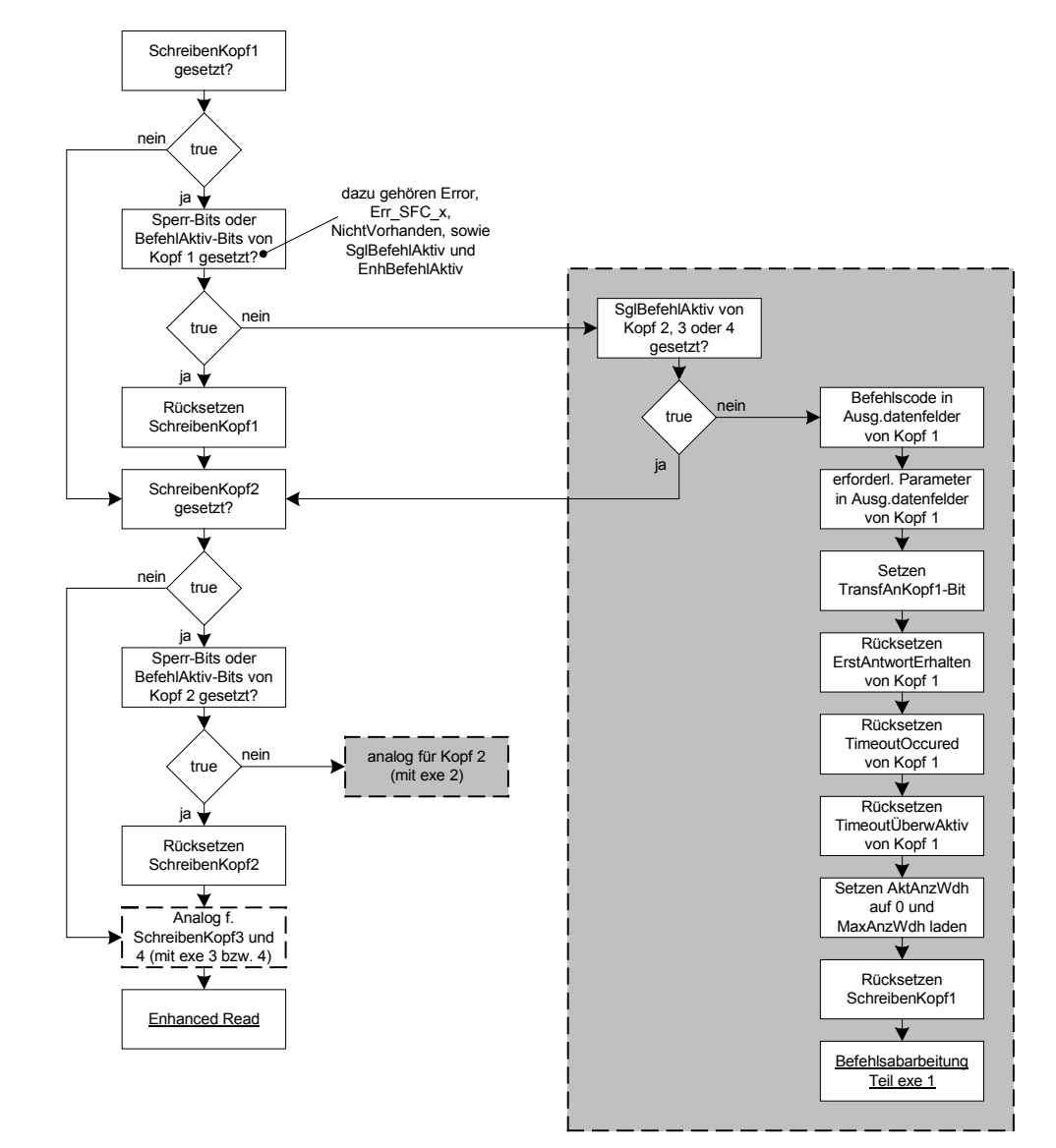

## **5.4.6 Ablauf der Bearbeitung der Single-Write-Befehle**

**Abb. 16: Ablauf der Bearbeitung der Single-Write-Befehle** 

Die Bearbeitung der Single-Write-Befehle erfolgt ähnlich der der Single-Read-Befehle, mit dem einzigen Unterschied, dass die Überprüfung des DatenFixcode-Bits wegfällt, da wie bereits erwähnt i.A. ein Beschreiben der Fixcodeträger nicht möglich ist. Der restliche Ablauf ist genau wie bei den Single-Read-Befehlen.

Im Folgenden ist wiederum der Befehlscode exemplarisch für Kopf 1 aufgezeigt. Für die übrigen Köpfe muss dieser nur analog übertragen werden.

FB10, Netzwerk 12: Ausführen der Single-Write-Befehle

```
wrt1: 0 #Kopf 1.Error SFC 15
     O #Kopf_1.Error_SFC_14
     O #Kopf_1.Error
     ON #SchreibenKopf1
     ON #Kopf_1.VorhandenTC
     O #Kopf_1.NichtVorhanden
     O #TransfAnKopf1<br>O #Kopf 1.EnhBef
          #Kopf_1.EnhBefehlAktiv
     O #Kopf_1.Busy<br>O #Kopf_1.SqlBo
          O #Kopf_1.SglBefehlAktiv
     R #SchreibenKopf1
     SPB wrt2
     O #Kopf_2.SglBefehlAktiv
     O #Kopf_3.SglBefehlAktiv
     O #Kopf_4.SglBefehlAktiv
     SPB wrt2
     L B#16#40 // Laden des Befehls für Schreib-/Lesekopf 1
     T #Kopf_1.Ausgangsdaten.Befehlscode_Ausg
     L #Anzahl32BitWorte
     SLW 4<br>L B
          B#16#2
     OW
     T #Kopf_1.Ausgangsdaten.WortAnzTog_Ausg
     L #Datentraegerstartadresse
     L W#16#FF00
     TIW
     SRW 8<br>T #
           #Kopf 1.Ausgangsdaten.Wortadr High
     L #Datentraegerstartadresse
     T #Kopf 1.Ausgangsdaten.Wortadr Low
     SET
     S #Kopf_1.SglBefehlAktiv
     S #TransfAnKopf1
     R #Kopf_1.ErstAntwortErhalten
     R #Kopf_1.TimeoutOccured
     R #Kopf_1.TimeoutUeberwAktiv
     L W#16#0
     T #Kopf_1.AktAnzWdh
     L #MaxAnzWdh
     T #Kopf_1.MaxAnzWdh
     R #SchreibenKopf1
     SPA exe1
```
**E** PEPPERL+FUCHS

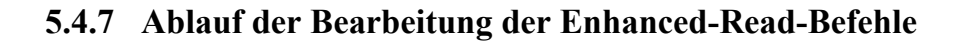

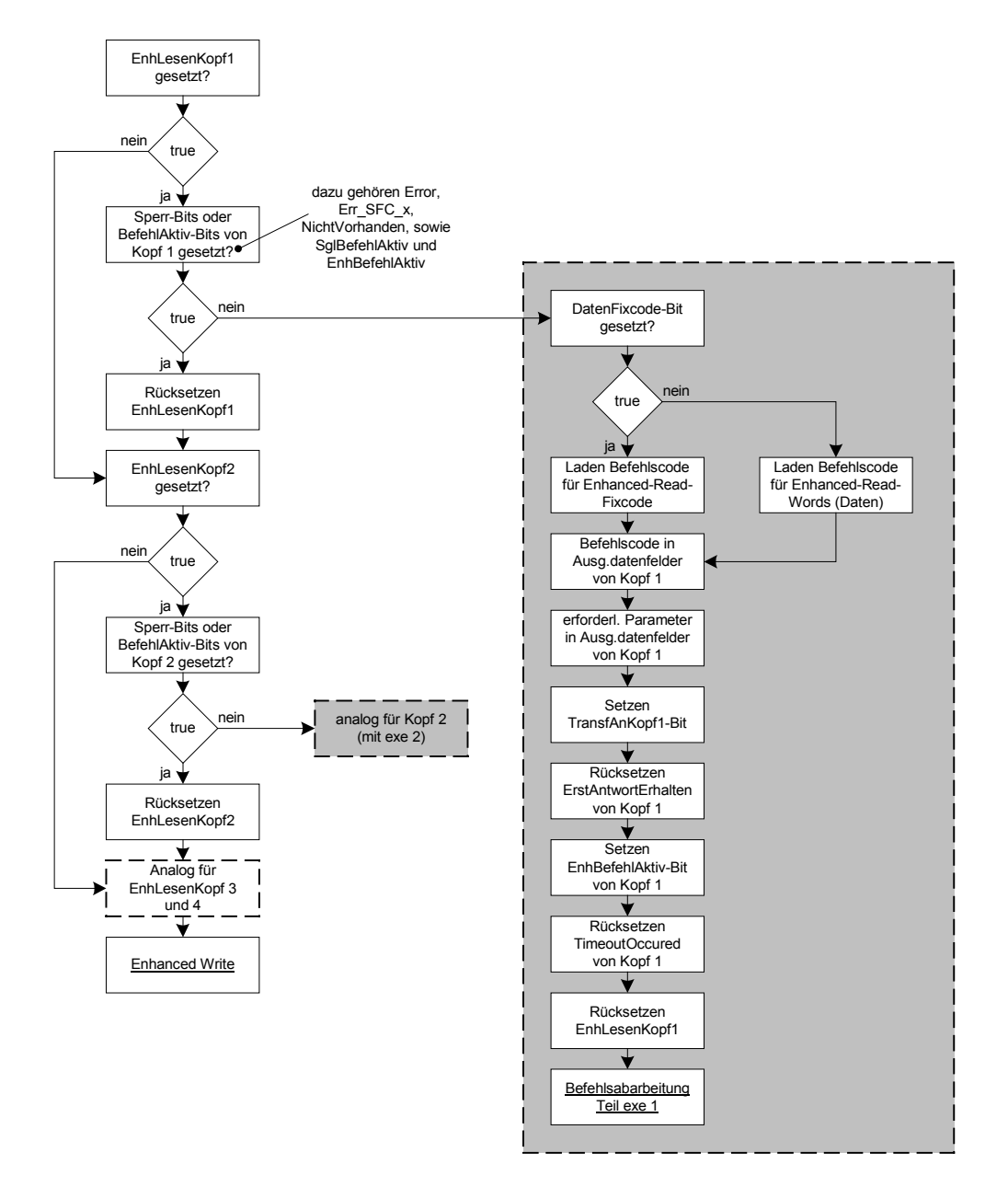

**Abb. 17: Ablauf der Bearbeitung der Enhanced-Read-Befehle** 

Der im linken Teil von Abb. 17 aufgezeigte Ablauf entspricht den zuvor erwähnten Befehlsbearbeitungsabläufen.

# **E** PEPPERL+FUCHS

```
FB10, Netzwerk 13: Ausführen der Enhanced-Read-Befehle
enL1: 0 #Kopf_1.Error_SFC_15<br>0 #Kopf_1.Error_SFC_14
     0 #Kopf_1.Error_SFC_14<br>0 #Kopf_1.Error
            #Kopf_1.Error
     ON #EnhLesenKopf1
     ON #Kopf_1.VorhandenTC
     O #Kopf_1.NichtVorhanden
     O #TransfAnKopf1
     O #Kopf_1.EnhBefehlAktiv
     O #Kopf_1.Busy
     O #Kopf_1.SglBefehlAktiv
     R #EnhLesenKopf1
     SPB enL2
```
Einige Unterschiede sind nur im hellgrauen Kasten des Plans enthalten.

So entfällt z.B. die Überprüfung, ob ein SglBefehlAktiv-Bit eines anderen Kopfes gesetzt ist, da die Bearbeitung und Übertragung eines Enhanced-Befehls trotz des aktiven Single-Befehls an einem anderen Kopf möglich ist.

Bei den Enhanced-Read-Befehlen erfolgt genau wie bei den Single-Read-Befehlen die Überprüfung des DatenFixcode-Bits und das Laden des entsprechenden Codes mit den dazugehörigen Parametern in das Ausgangsdatenfeld des entsprechenden Kopfes. Anschließend wird ebenfalls wieder das TransfAnKopf1-Bit gesetzt und das ErstAntwortErhalten-Bit zurückgesetzt. Danach wird das EnhBefehlAktiv-Bit gesetzt, das die Ausführung von weiteren Befehlen an diesen Kopf bis zum Senden des Quitbefehls oder der Durchführung eines Neustarts (durch Rücksetzen des Freigegeben-Bits) unterbindet. Es wird auch das Bit TimeoutOccured zurückgesetzt. Dies erfolgt deshalb, da auch wenn Enhanced-Befehle nicht timeoutüberwacht werden, dieses Bit doch noch von einem vorhergegangen Befehl gesetzt sein könnte. Abschließend wird das EnhLesenKopf1-Bit zurückgesetzt und die exe-Einheit des betreffenden Kopfes aufgerufen.

FB10, Netzwerk 13, Fortsetzung

```
SET
      UN #DatenFixcode
      L B#16#19
      T #Kopf_1.Ausgangsdaten.Befehlscode_Ausg
              xx5
      SET<br>U
              #DatenFixcode
      L B#16#1D<br>T #Kopf 1
              #Kopf 1.Ausgangsdaten.Befehlscode Ausg
xx5: L #Anzahl32BitWorte
      SLW 4
      L B#16#2
      OW
      T #Kopf_1.Ausgangsdaten.WortAnzTog_Ausg
      L #Datentraegerstartadresse
      L W#16#FF00
      TIW
      \begin{array}{ccc} \text{SRW} & \quad 8 \\ \text{T} & \quad \# \end{array}#Kopf 1.Ausgangsdaten.Wortadr High
      L #Datentraegerstartadresse
      T #Kopf_1.Ausgangsdaten.Wortadr_Low
      SET
      S #TransfAnKopf1
      S #Kopf_1.EnhBefehlAktiv<br>R #Kopf_1.ErstAntwortErh
      R #Kopf_1.ErstAntwortErhalten<br>R #Kopf_1.TimeoutOccured
              #Kopf<sup>-1</sup>.TimeoutOccured
      R #EnhLesenKopf1<br>SPA exel
             exe1
```
Der hier aufgezeigte Befehlscode für Kopf 1 braucht für die anderen Köpfe wieder nur analog übertragen zu werden.

## **5.4.8 Ablauf der Bearbeitung der Enhanced-Write-Befehle**

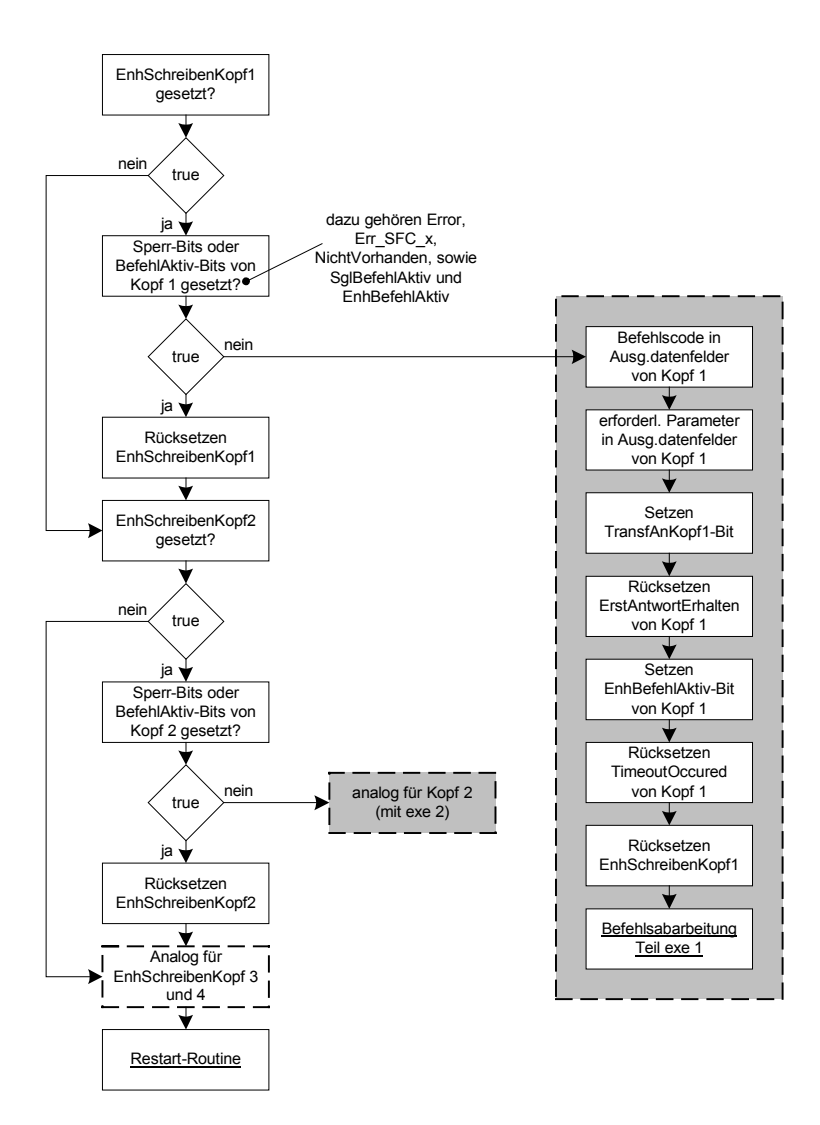

**Abb. 18: Ablauf der Bearbeitung der Enhanced-Write-Befehle** 

Der Ablauf der Enhanced-Write-Befehle erfolgt genau wie der der Enhanced-Read-Befehle, nur dass aus bekannten Gründen die Fixcode/Daten-Überprüfung wegfällt.

Der Programmcode ist exemplarisch für Kopf 1 im Folgenden abgebildet – der Code für die anderen Köpfe muss wie gewohnt analog übertragen werden.

# **E** PEPPERL+FUCHS

```
FB10, Netzwerk 14: Ausführen der Enhanced-Write-Befehle
enS1: 0 #Kopf_1.Error_SFC_15<br>0 #Kopf_1.Error_SFC_14
      0 #Kopf_1.Error_SFC_14<br>0 #Kopf_1.Error
             #Kopf<sup>1</sup>.Error
      ON #EnhSchreibenKopf1
      ON #Kopf_1.VorhandenTC<br>O #Kopf_1.NichtVorhan
      O #Kopf_1.NichtVorhanden<br>O #TransfAnKopf1
      O #TransfAnKopf1<br>O #Kopf 1 EnhBef
             #Kopf_1.EnhBefehlAktiv
      O #Kopf_1.Busy
      O #Kopf_1.SglBefehlAktiv
      R #EnhSchreibenKopf1
      SPB enS2
      L B#16#1A // Laden des Befehls für Schreib-/Lesekopf 1
      T #Kopf_1.Ausgangsdaten.Befehlscode_Ausg
      L #Anzahl32BitWorte
      \begin{tabular}{cc} SLW & 4 \\ L & B \end{tabular}B#16#2
      OW
      T #Kopf_1.Ausgangsdaten.WortAnzTog_Ausg
      L #Datentraegerstartadresse
      L W#16#FF00
      UW
      SRW 8
      T #Kopf_1.Ausgangsdaten.Wortadr_High
      L #Datentraegerstartadresse
      T #Kopf 1.Ausgangsdaten.Wortadr Low
      SET
      S #TransfAnKopf1
      S #Kopf_1.EnhBefehlAktiv
      R #Kopf_1.ErstAntwortErhalten
      R #Kopf_1.TimeoutOccured<br>R #EnhSchreibenKopf1
      R #EnhSchreibenKopf1<br>SPA exe1
             exe1
```
**5.4.9 Ablauf des Programmteils Timeout-Überwachung** 

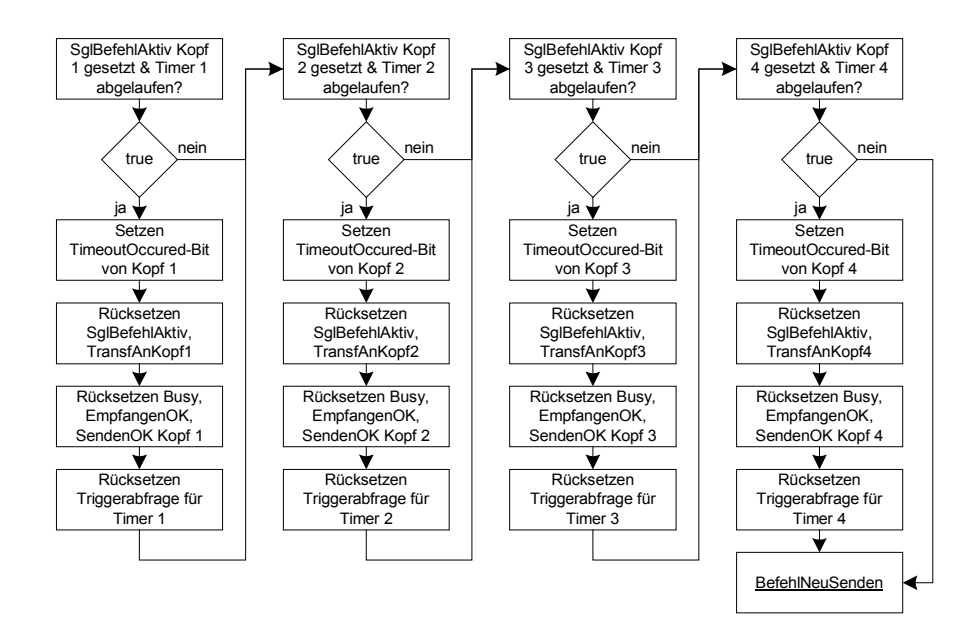

**Abb. 19: Ablaufplan des Programmteils Timeout-Überwachung** 

Im Programm wird die Timeoutüberwachung nur bei den Single-Befehlen verwendet. Dementsprechend wird bei der Timeoutüberwachung überprüft, ob überhaupt ein Single-Befehl aktiv ist und ob der dazugehörige Timer abgelaufen ist. Wenn nein, erfolgt die Überprüfung für Kopf 2 usw.

Wenn ja, so wird das TimeoutOccured-Bit des entsprechenden Kopfes gesetzt. Anschließend werden die Bits SglBefehlAktiv, TransfAnKopf1, EmpfangenOK, SendenOK, Busy und TimeoutÜberwAktiv zurückgesetzt. Damit der Timer beim nächsten Single-Befehl wieder gestartet werden kann, muss die Abfrage, die den Timer startet, an dieser Stelle ebenfalls zurückgesetzt werden.

In jedem Fall geht es danach mit dem Programmteil "BefehlNeuSenden" weiter.

FB10, Netzwerk 8: Timeoutüberwachung

| SET<br>U<br>UN<br>S<br>R<br>R                     | #Kopf 1.SglBefehlAktiv<br>#TimeoutTimerKopf1<br>#Kopf 1.TimeoutOccured<br>#Kopf 1.SqlBefehlAktiv<br>#TransfAnKopf1                                                                                          |               |                                                                                          |  |
|---------------------------------------------------|----------------------------------------------------------------------------------------------------|---------------|------------------------------------------------------------------------------------------|--|
| R<br>R                                            | #Kopf 1.EmpfangenOK<br>#Kopf 1.SendenOK                                                                                                    |               |                                                                                          |  |
| R                                                 | #Kopf 1.Busy                                                                                                    |               |                                                                                          |  |
| R                                                 | #Kopf 1.TimeoutUeberwAktiv                                                                                                    |               |                                                                                          |  |
| SET                                               |                                                                                                    |               |                                                                                          |  |
| U                                                 | #Kopf 1.TimeoutUeberwAktiv                                                                                                    |               | // Rücksetzen der Triggerabfrage für Timer<br>// von Kopf 1, da Bit hier definitiv 0 ist |  |
| SI                                                | #TimeoutTimerKopf1                                                                                                    |               |                                                                                          |  |
| SET<br>U<br>UN<br>S                               | #Kopf 2.SglBefehlAktiv<br>#TimeoutTimerKopf2<br>#Kopf 2. TimeoutOccured                                                                                                    |               |                                                                                          |  |
| R                                                 | #Kopf 2.SqlBefehlAktiv                                                                                                    |               |                                                                                          |  |
| R                                                 | #TransfAnKopf2                                                                                                    |               |                                                                                          |  |
| R                                                 | #Kopf 2.EmpfangenOK                                                                                                    |               |                                                                                          |  |
| R<br>R                                            | #Kopf 2.SendenOK<br>#Kopf 2.Busy                                                                                                    |               |                                                                                          |  |
| R                                                 | #Kopf 2.TimeoutUeberwAktiv                                                                                                    |               |                                                                                          |  |
| SET                                               |                                                                                                    |               |                                                                                          |  |
| U                                                 | #Kopf 2.TimeoutUeberwAktiv                                                                                                    | // von Kopf 2 | // Rücksetzen der Triggerabfrage für Timer                                               |  |
| SI                                                | #TimeoutTimerKopf2                                                                                                    |               |                                                                                          |  |
| SET<br>U<br>UN<br>S<br>R<br>R<br>R<br>R<br>R<br>R | #Kopf 3.SglBefehlAktiv<br>#TimeoutTimerKopf3<br>#Kopf 3.TimeoutOccured<br>#Kopf 3.SqlBefehlAktiv<br>#TransfAnKopf3<br>#Kopf 3.EmpfangenOK<br>#Kopf 3.SendenOK<br>#Kopf 3.Busy<br>#Kopf 3.TimeoutUeberwAktiv |               |                                                                                          |  |
| SET<br>U                                          | #Kopf 3.TimeoutUeberwAktiv                                                                                                    |               | // Rücksetzen der Triggerabfrage für Timer                                               |  |
|                                                   |                                                                                                    | // von Kopf 3 |                                                                                          |  |
| SI                                                | #TimeoutTimerKopf3                                                                                                    |               |                                                                                          |  |

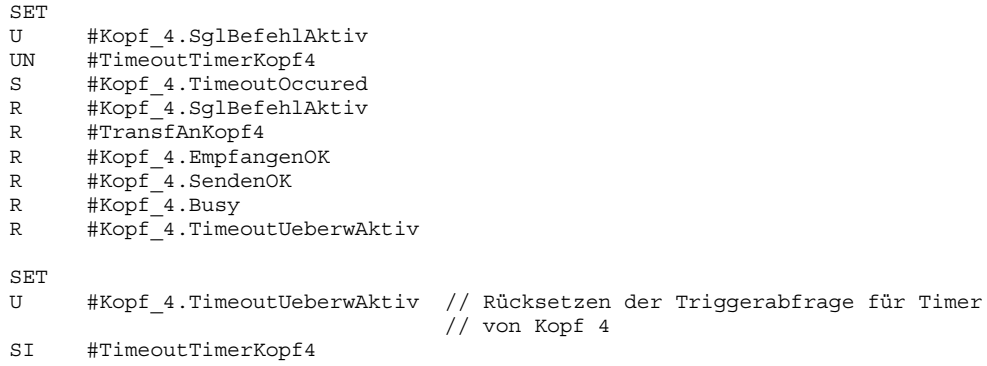

## **5.4.10 Ablauf des Programmteils BefehlNeuSenden**

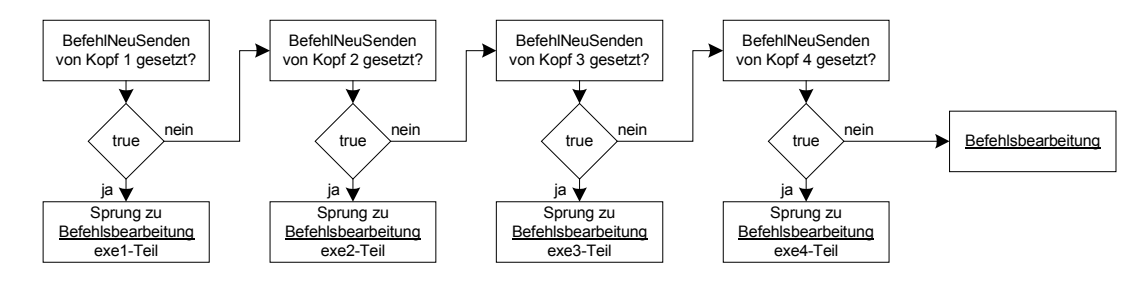

**Abb. 20: Ablaufplan des Programmteils BefehlNeuSenden** 

In diesem Programmteil werden der Reihe nach die BefehlNeuSenden-Bits der einzelnen Köpfe überprüft. Ist ein Bit gesetzt, wird sofort in die exe-Einheit des entsprechenden Kopfes gesprungen und der Befehl somit direkt noch einmal an die IDENT-Control bzw. den angeschlossenen Kopf gesendet.

Ist keines der BefehlNeuSenden-Bits gesetzt, so geht es im Programm mit der Bearbeitung der Quit-Befehle weiter.

```
FB10, Netzwerk 9: Befehle neu senden?
```

```
SET
U #Kopf_1.BefehlNeuSenden
SPB exe1
SET
U #Kopf_2.BefehlNeuSenden
      exe2
SET<br>U
      #Kopf 3.BefehlNeuSenden
SPB exe3
SET
U #Kopf_4.BefehlNeuSenden<br>SPB exe4
      exe4
SPA qu1
```
## **5.4.11 Ablauf der Restart-Routine**

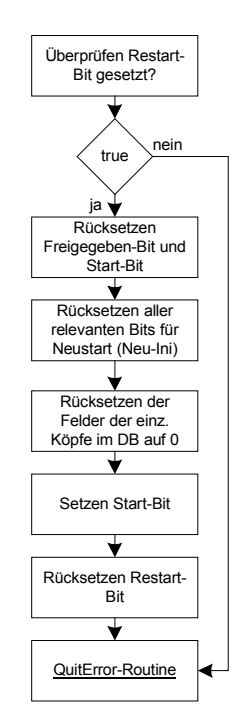

**Abb. 21: Ablauf der Restart-Routine** 

Zunächst wird überprüft, ob das Restart-Bit gesetzt ist. Ist dies nicht der Fall, ist keine Neuinitialisierung von Seiten des Anwenders gewünscht, d.h. das Freigegeben-Bit wurde nicht zurückgesetzt. Die Restart-Routine wird damit übersprungen und gleich mit der QuitError-Routine weitergemacht (siehe nächstes Kapitel).

Ist das Restart-Bit gesetzt, so werden das Freigegeben- und das Start-Bit zurückgesetzt. Das Freigegeben-Bit wird an dieser Stelle zurückgesetzt, da theoretisch die Neuinitialisierung auch mittels direktem Setzen des internen Restart-Bits erfolgen kann.

```
FB10, Netzwerk 19: Restart-Routine
end1: AUF DB [#zugeord DB] // Öffnet den zugeordneten DB
     SET
     U #Restart
     SPBN end2
     R #Freigegeben
     R #Start
```
Anschließend werden alle Signalisierungs-, Verriegelungs- und Freigabe-Bits aller Köpfe und die des Zwischenspeichers zurückgesetzt.

#### FB10, Netzwerk 19, Fortsetzung

```
// Rücksetzen aller relevanten Bits für Neustart/Neuinitialisierung
      R #Kopf_1.VorhandenTC
      R #Kopf_1.NichtVorhanden
      R #Kopf<sup>-1</sup>.Done
      R #Kopf_1.Error
      R #Kopf_1.Error_SFC_14
      R #Kopf_1.Error_SFC_15<br>R #Kopf_1.EmpfangenOK
            #Kopf_1.EmpfangenOK
      R #Kopf_1.SendenOK
      R #Kopf_1.Busy
      R #Kopf_1.EnhBefehlAktiv
      R #Kopf_1.NeueDatenVorhanden
      R #Kopf_1.TimeoutUeberwAktiv
      R #Kopf_1.TimeoutOccured
      R #Kopf_1.SglBefehlAktiv
      R #TransfAnKopf1
      R #Kopf_2.VorhandenTC
      R #Kopf<sup>-2</sup>.NichtVorhanden
      R #Kopf_2.Done
      R #Kopf_2.Error
      R #Kopf_2.Error_SFC_14<br>R #Kopf_2.Error_SFC_15
      R #Kopf 2.Error SFC 15
      R #Kopf 2.EmpfangenOK
      R #Kopf_2.SendenOK
      R #Kopf_2.Busy
      R #Kopf_2.EnhBefehlAktiv
      R #Kopf_2.NeueDatenVorhanden
      R #Kopf_2.TimeoutUeberwAktiv<br>R #Kopf_2.TimeoutOccured
      R #Kopf<sup>-2</sup>.TimeoutOccured<br>R #Kopf<sup>-2</sup>.SglBefehlAktiv
            #Kopf<sup>-2</sup>.SglBefehlAktiv
      R #TransfAnKopf2
      R #Kopf_3.VorhandenTC
      R #Kopf_3.NichtVorhanden<br>R #Kopf_3.Done
      R #Kopf 3.Done
      R #Kopf_3.Error
      R #Kopf_3.Error_SFC_14
      R #Kopf 3.Error SFC 15
      R #Kopf 3.EmpfangenOK
      R #Kopf_3.SendenOK
      R #Kopf_3.Busy
      R #Kopf_3.EnhBefehlAktiv
      R #Kopf_3.NeueDatenVorhanden
      R #Kopf_3.TimeoutUeberwAktiv
      R #Kopf_3.TimeoutOccured
      R #Kopf_3.SglBefehlAktiv
      R #TransfAnKopf3
      R #Kopf_4.VorhandenTC
      R #Kopf<sup>-4</sup>.NichtVorhanden
      R #Kopf_4.Done
      R #Kopf_4.Error
      R #Kopf_4.Error_SFC_14
      R #Kopf_4.Error_SFC_15<br>R #Kopf_4.EmpfangenOK
      R #Kopf 4.EmpfangenOK
      R #Kopf_4.SendenOK
      R #Kopf<sup>-4</sup>.Busy
      R #Kopf_4.EnhBefehlAktiv
      R #Kopf_4.NeueDatenVorhanden
      R #Kopf_4.TimeoutUeberwAktiv
      R #Kopf_4.TimeoutOccured
      R #Kopf<sup>-4</sup>.SglBefehlAktiv<br>R #TransfAnKopf4
      R #TransfAnKopf4<br>R #Zwischenspeic
            #Zwischenspeicher.VorhandenTC
      R #Zwischenspeicher.NichtVorhanden
      R #Zwischenspeicher.Done
      R #Zwischenspeicher.Error<br>R #Zwischenspeicher.Error
            #Zwischenspeicher.Error SFC 14
      R #Zwischenspeicher.Error_SFC_15
```
# **E** PEPPERL+FUCHS

R #Zwischenspeicher.EmpfangenOK R #Zwischenspeicher.SendenOK R #Zwischenspeicher.Busy<br>R #Zwischenspeicher.EnhB R #Zwischenspeicher.EnhBefehlAktiv<br>R #Zwischenspeicher.NeueDatenVorham R #Zwischenspeicher.NeueDatenVorhanden R #Zwischenspeicher.TimeoutUeberwAktiv R #Zwischenspeicher.TimeoutOccured R #Zwischenspeicher.SglBefehlAktiv

Danach werden die folgenden Felder im Datenbaustein auf ihren Anfangszustand (den Wert ",0") gebracht:

- Befehlscode Ausg und Befehlscode Eing
- WortAnzTog Ausg und WortAnzTog Eing
- Wortadr High und Wortadr Low
- Status und Ausfzähler

Dies erfolgt ebenfalls für alle Köpfe. Der Sinn dabei besteht darin, dass nun keine Überbleibsel an Parametern des vorhergegangenen Befehls mehr in diesen Feldern stehen, sondern diese Felder definiert auf den Anfangszustand gebracht werden.

### FB10, Netzwerk 19, Fortsetzung

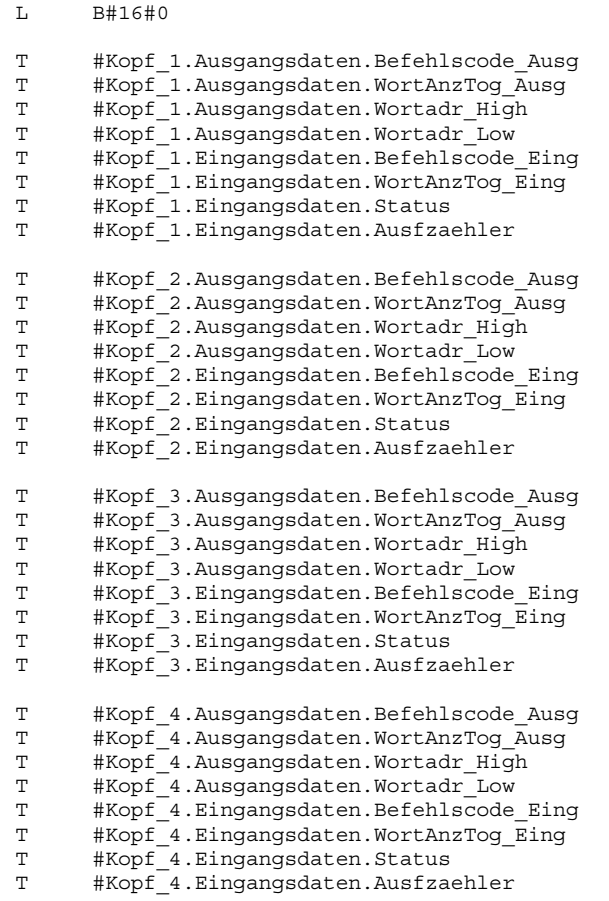

Schließlich wird noch das Start-Bit zum Anstoßen der Initialisierungsroutine gesetzt und das Restart-Bit zurückgesetzt.

Danach geht es immer direkt weiter mit der Ausführung der QuitError-Routine.

```
FB10, Netzwerk 19, Fortsetzung
      S #Start<br>R #Restar
            #Restart
end2: NOP 0
```
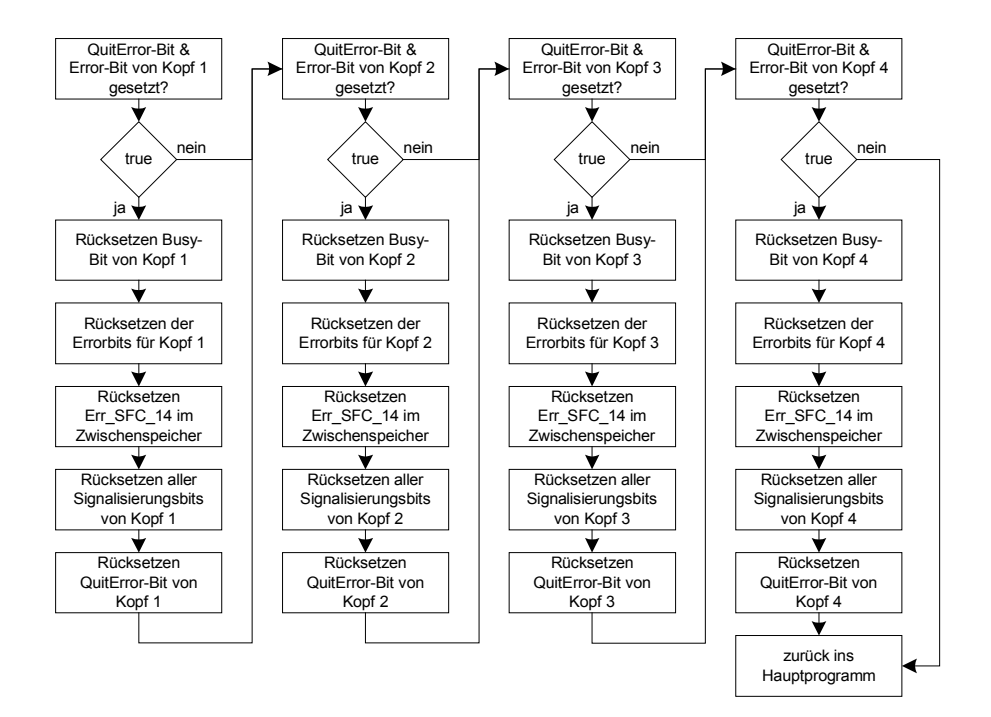

## **5.4.12 Ablauf der QuitError-Routine**

**Abb. 22: Ablauf der QuitError-Routine** 

Es wird zunächst überprüft, ob das QuitError-Bit und das Error-Bit von Kopf 1 gesetzt sind. Ist dies nicht der Fall, so geht es mit der gleichen Überprüfung für Kopf 2 weiter etc. Sind die beiden Bits jedoch gesetzt, werden das Error-, Err\_SFC\_14- und Err\_SFC\_15-Bit von Kopf 1, sowie das Err\_SFC\_14-Bit im Zwischenspeicher zurückgesetzt. Anschließend werden alle Signalisierungs- und Sperrbits, gefolgt vom QuitErrorBit von Kopf 1 zurückgesetzt und es geht weiter mit der Überprüfung auf gemeinsames Gesetztsein des QuitError- und des Error-Bits von Kopf 2 usw.

In einem SPS-Zyklus können also für alle Köpfe die Fehler quittiert und die Köpfe wieder in den normalen Betriebszustand gebracht werden.

Nach der QuitError-Routine geht es weiter mit dem Programmteil "Rückgabe der Statusbytes" (s. S. 33).

## FB10, Netzwerk 20: QuitError-Routine

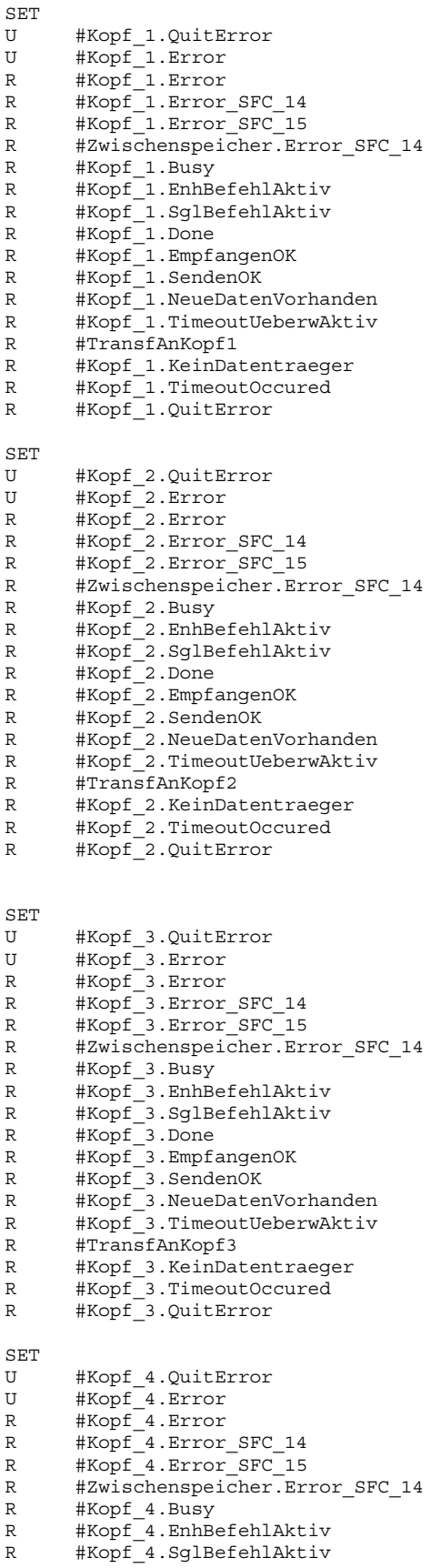

# **F** PEPPERL+FUCHS

R #Kopf\_4.Done R #Kopf 4.EmpfangenOK R #Kopf\_4.SendenOK R #Kopf\_4.NeueDatenVorhanden<br>R #Kopf\_4.TimeoutUeberwAktiv #Kopf\_4.TimeoutUeberwAktiv R #TransfAnKopf4 R #Kopf\_4.KeinDatentraeger R #Kopf\_4.TimeoutOccured R #Kopf\_4.QuitError

Damit wäre der komplette Ablauf des FB 10 "Ident-Control-System" erklärt und es werden jetzt die Abläufe der anderen Bausteine des Beispielprogramms COMR, COMS und ANALYSE erläutert.

## **5.4.13 Ablauf des Bausteins COMR (FC 100)**

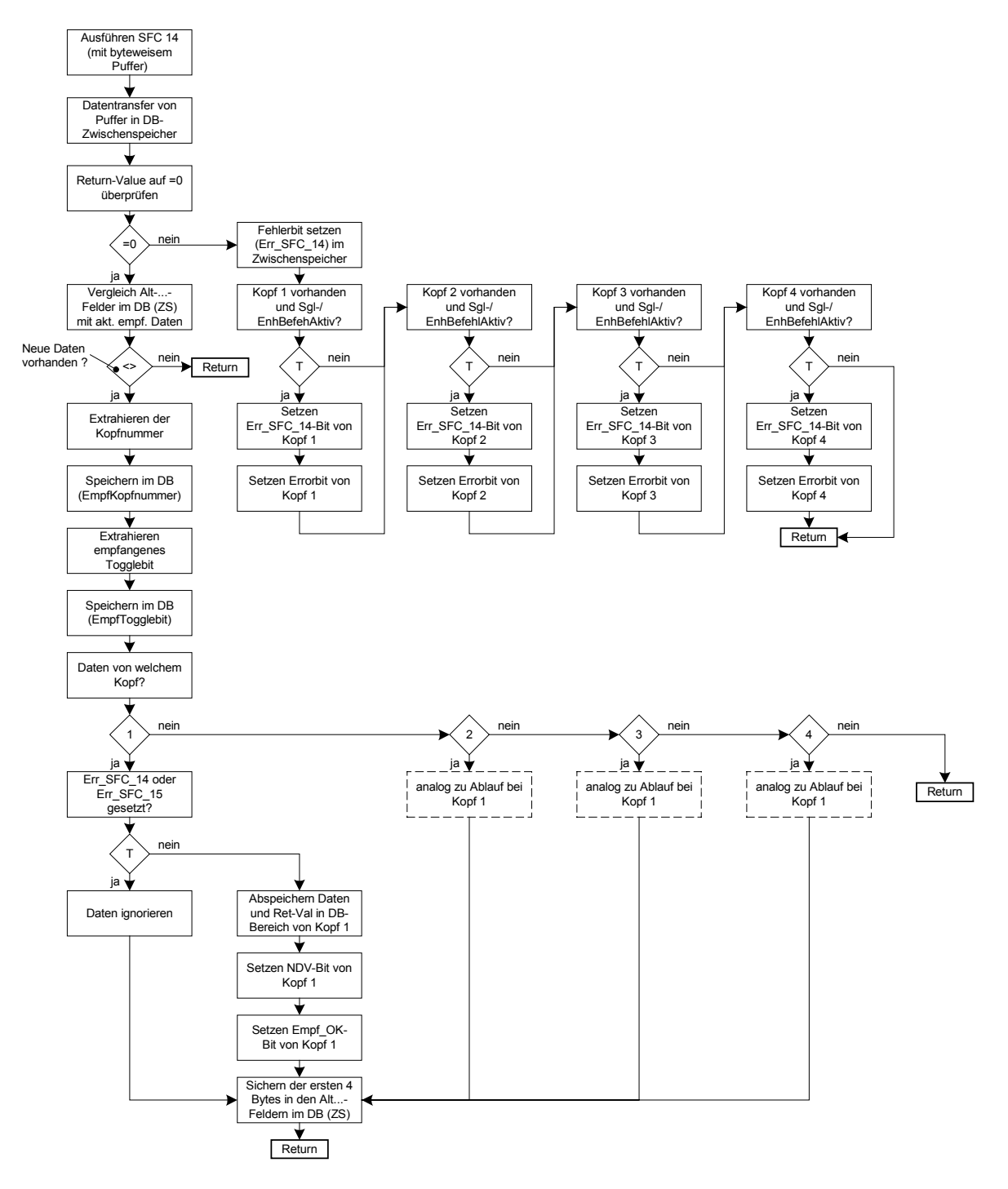

**Abb. 23: Ablaufplan des Bausteins COMR (FC 100)** 

Der Deklarationsteil des Bausteins COMR ist in Abb. 23 aufgezeigt. Die Bedeutung und die Verwendung der deklarierten Variablen werden in den weiteren Ausführungen deutlich.

| Adresse       | Deklaration | Name            | Typ           | Anfangswert | Kommentar |
|---------------|-------------|-----------------|---------------|-------------|-----------|
| 0.0           | in          | Adresse         | <b>WORD</b>   |             |           |
| $\boxed{2.0}$ | in          | Datenbaustein   | <b>INT</b>    |             |           |
| out           |             |                 |               |             |           |
| in out        |             |                 |               |             |           |
| 0.0           | temp        | zugeord DB      | <b>INT</b>    |             |           |
| 2.0           | temp        | Empf Kopfnummer | <b>BYTE</b>   |             |           |
| 4.0           | temp        | Puffer          | "Byte-Puffer" |             |           |
| 36.0          | temp        | Zwischenpuffer  | <b>DWORD</b>  |             |           |

**Tabelle 6: Deklarationsteil des Bausteins COMR (FC 100)** 

Zunächst wird der der IDENT-Control-Einheit zugeordnete Datenbaustein geöffnet. Anschließend wird die Systemfunktion SFC 14 mit den entsprechenden Parametern aufgerufen. Als Adresse muss die Adresse der IDENT-Control-Einheit in der SPS (hier also 100hex) angegeben werden. Diese wird jedoch automatisch vom FB 10 weitergereicht, sodass sich der Anwender darum nicht zu kümmern braucht. Der Rückgabewert (Return Value) wird im zugeordneten Datenbaustein in das Feld Zwischenspeicher.Ret\_Val\_SFC14 gespeichert. Als Puffer, in den die empfangenen Daten geladen werden, muss an dieser Stelle ein Speicherbereich in reiner Byte-Struktur verwendet werden. D.h. die im übrigen Datenbaustein verwendete gemischte Struktur bestehend aus Bytes und Doppelworten kommt hier nicht in Frage. Aus diesem Grund wurde im Vorfeld die Datenstruktur UDT 101 "Byte-Puffer" definiert, die hier nun ihre Anwendung findet.

```
FC100, Netzwerk 1, Abholen der Daten von der IDENT-Control
     L #Datenbaustein
     T #zugeord_DB
     AUF DB [#zugeord_DB]
     CALL "DPRD_DAT"
      LADDR :=#Adresse<br>RET VAL:=DBW496
                                       // Abspeichern im zugeord DB im
                                       // Zwischenspeicher.Ret Val SFC14
      RECORD :=#Puffer // Abspeichern in Puffer
```
Im weiteren Ablauf des Bausteins werden die nun im Empfangspuffer zur Verfügung stehenden Daten zur einfacheren Weiterverarbeitung in die im Datenbaustein übliche gemischte Struktur aus Byte und Doppelworten gebracht und im Zwischenspeicher des Datenbausteins abgespeichert.

FC100, Netzwerk 2, Umformen der Daten in DB-Struktur

```
L #Puffer.Befehlscode
      T DBB 420
// Abspeichern nach Zwischenspeicher.Eingangsdaten.Befehlscode_Eing
      L #Puffer.WortAnzTog
      T DBB 421
// Abspeichern nach Zwischenspeicher.Eingangsdaten.WortAnzTog_Eing
      L #Puffer.Status<br>T DBB 422
            DBB 422
// Abspeichern nach Zwischenspeicher.Eingangsdaten.Status
      L #Puffer.Ausfzaehler
      T DBB 423
// Abspeichern nach Zwischenspeicher.Eingangsdaten.Ausfzaehler
      L #Puffer.Datenbyte1
      SLD 8
      L #Puffer.Datenbyte2
      OD
      T #Zwischenpuffer<br>L #Zwischenpuffer
            #Zwischenpuffer
      SLD 8
      L #Puffer.Datenbyte3
      OD
      T #Zwischenpuffer
      L #Zwischenpuffer
      SLD 8
      L #Puffer.Datenbyte4
      OD
      T DBD 424
// Abspeichern nach Zwischenspeicher.Eingangsdaten.Daten_DW1
      L #Puffer.Datenbyte5
      \begin{tabular}{cc} \multicolumn{2}{c} \texttt{SLD} & 8 \\ \multicolumn{2}{c} \texttt{L} & \multicolumn{2}{c} \texttt{H} \end{tabular}#Puffer.Datenbyte6
      OD
      T #Zwischenpuffer
      L #Zwischenpuffer
      \begin{tabular}{ccccc} SLD & 8 \\ L & \# \\ \end{tabular}#Puffer.Datenbyte7
      OD
      T #Zwischenpuffer
      L #Zwischenpuffer
      SLD 8
      L #Puffer.Datenbyte8
      OD
            DBD 428
// Abspeichern nach Zwischenspeicher.Eingangsdaten.Daten_DW2
      L #Puffer.Datenbyte9
      SLD 8
      L #Puffer.Datenbyte10
      OD
      T #Zwischenpuffer
      L #Zwischenpuffer
      SLD 8
      L #Puffer.Datenbyte11
      OD
      T #Zwischenpuffer
      L #Zwischenpuffer
      SLD 8<br>L #
            #Puffer.Datenbyte12
      OD
      T DBD 432
// Abspeichern nach Zwischenspeicher.Eingangsdaten.Daten_DW3
      L #Puffer.Datenbyte13
      SLD 8
      L #Puffer.Datenbyte14
      OD
      T #Zwischenpuffer<br>L #Zwischenpuffer
            #Zwischenpuffer
      SLD 8
      L #Puffer.Datenbyte15
      OD
            #Zwischenpuffer
      L #Zwischenpuffer
```

```
SLD 8
     L #Puffer.Datenbyte16
     OD
           DBD 436
// Abspeichern nach Zwischenspeicher.Eingangsdaten.Daten_DW4
     L #Puffer.Datenbyte17
     SLD 8<br>L #
           L #Puffer.Datenbyte18
     OD
     T #Zwischenpuffer
     L #Zwischenpuffer
     SLD 8
     L #Puffer.Datenbyte19
     OD
     T #Zwischenpuffer<br>L #Zwischenpuffer
           #Zwischenpuffer
     SLD 8
     L #Puffer.Datenbyte20
     OD
     T DBD 440
// Abspeichern nach Zwischenspeicher.Eingangsdaten.Daten_DW5
     L #Puffer.Datenbyte21
     SLD 8
     L #Puffer.Datenbyte22
     OD
     T #Zwischenpuffer
     L #Zwischenpuffer
     SLD 8
     L #Puffer.Datenbyte23
     OD
     T #Zwischenpuffer
     L #Zwischenpuffer
     SLD 8
     L #Puffer.Datenbyte24
     OD
     T DBD 444
// Abspeichern nach Zwischenspeicher.Eingangsdaten.Daten_DW6
     L #Puffer.Datenbyte25<br>SLD 8
     SLDL #Puffer.Datenbyte26
     OD
     T #Zwischenpuffer
     L #Zwischenpuffer<br>SLD 8
     SLDL #Puffer.Datenbyte27
     OD
     T #Zwischenpuffer
     L #Zwischenpuffer
     SLD<sub>8</sub>
     L #Puffer.Datenbyte28
     OD
     T DBD 448
// Abspeichern nach Zwischenspeicher.Eingangsdaten.Daten_DW7
```
Im Anschluss daran wird die fehlerfreie Ausführung der SFC 14 anhand des Return Values überprüft. Ist der Wert des Return Value ungleich Null, so ist ein Fehler bei der Übertragung bzw. Abholung der Daten aufgetreten und es erfolgt ein Sprung in die Fehlerbehandlung dieses Bausteins (siehe letzter Absatz dieses Kapitels).

Steht im Return Value der Wert Null, so wurde der Empfang der Daten fehlerfrei durchgeführt und es wird nun überprüft, ob die empfangenen Daten auch wirklich neu für die SPS sind, oder ob es sich schlichtweg um das letzte sich noch im Ausgangsdatenfeld der IDENT-

Control befindliche Telegramm handelt<sup>3</sup>. Dazu werden die 4 ersten Byte der neuen Daten mit denen des letzten Datensatzes verglichen. Besteht ein Unterschied in mindestens einem Bit, so liegen neue Daten vor. Handelt es sich um neue Daten wird in den Programmteil ndv gesprungen, wenn nicht, erfolgt ein Sprung ans Ende des Bausteins.

FC100, Netzwerk 3, Überprüfen, ob neue Daten vorliegen

```
// Überprüfen des Ret_Val auf "0"
    L DBW 496 // Überprüfen des Ret Val auf "0"
    L W#16#0
    ==\mathbf{I}SPBN err
// Überprüfung, ob neue Daten vorliegen
    L DBB 501 // Lade Alt Befehl Eing
    L DBB 420 // Lade Befehl_Eing der akt. empf. Daten
    \texttt{>>I}SPB ndv
    L DBB 502 // Lade Alt WortAnzTog Eing
    L DBB 421 // Lade WortAnzTog_Eing der akt. empf. Daten
    \langle >1SPB ndv<br>L DBB 503
    L DBB 503 // Lade Alt_Status<br>
L DBB 422 // Lade Status der
    L DBB 422 // Lade Status der akt. empf. Daten
    \geq \sim T
    SPB ndv
    L DBB 504 // Lade Alt Ausfzaehler
    L DBB 423 // Lade Ausfzaehler der akt. empf. Daten
    \langle >1SPB ndv
    SPA end // d.h. keine neue Daten vorhanden = Sprung
                                // ans Ende von COMR
```
Im Programmteil ndv, was im Übrigen für "Neue Daten Vorhanden" steht, wird zunächst die Kopfnummer aus den empfangenen Daten herausgelesen und im Datenbaustein gespeichert. Genauso wird mit dem empfangenen Togglebit verfahren, da dieses wichtig ist, wenn es darum geht, den nächsten Befehl mit invertiertem Togglebit an die IDENT-Control zu übertragen.

```
FC100, Netzwerk 3, Fortsetzung
ndv: SET
    L DBB 421 // Laden WortAnzTog_Eing zur Extrahierung der
                                    Kopfnummer
    L W#16#E
    TTW
    SRW 1
    T #Empf_Kopfnummer
```
<sup>3</sup> Bei der IDENT-Control bleiben die Daten im Ausgangsdatenfeld solange erhalten, bis sie von neuen Daten überschrieben werden, d.h. sie werden nicht nach erfolgter Abholung gelöscht. Bei der Abholung der Daten von Seiten der SPS werden jeweils die sich aktuell im Ausgangsdatenfeld befindlichen Daten übertragen – auch wenn diese dort schon einige Zeit stehen und auch schon mehrmals von der SPS abgeholt wurden.

 $\overline{a}$ 

```
L DBB 421 // Laden WortAnzTog_Eing zur Extrahierung des
                         // empf. Togglebits
L W#16#1
UW
T DBB 529 // Abspeichern des empfangenen Togglebits
```
Mit Hilfe der gespeicherten Kopfnummer wird nun kontrolliert, von welchem Kopf die empfangenen Daten stammen und in welchen Datenbereich sie somit verschoben werden sollen. Stammen sie z.B. von Kopf 1, so erfolgt ein Sprung in Netzwerk 4 "Schreiben der empfangenen Daten in den DB-Bereich von Kopf 1".

### FC100, Netzwerk 3, Fortsetzung

```
L W#16#1
==T
SPB trf1
L #Empf_Kopfnummer
L W#16#2==TCDR + rf2L #Empf_Kopfnummer
L W#16#3
==TSPB trf3
L #Empf_Kopfnummer
L W#16#4
==\GammaSPB trf4
SPA end
```
Das Netzwerk 4, das den Transfer der empfangenen Daten in den Datenspeicherbereich für Kopf 1 erledigt, soll nun beispielhaft erklärt werden. Die Netzwerke 5-7 für den Transfer der Daten in die Datenbereiche der übrigen Köpfe sind analog zu programmieren.

Zunächst wird nun überprüft, ob das Err\_SFC\_14- oder das Err\_SFC\_15-Bit gesetzt ist. Ist dies der Fall, so ist ein Fehler bei der Kommunikation zwischen SPS und der IDENT-Control aufgetreten. Es konnten im Vorfeld keine Daten gelesen oder geschrieben werden. D.h. es kann nicht garantiert werden, dass die nun erhaltenen Daten fehlerfrei sind und zwischendurch keine Datensätze verpasst wurden. Deswegen werden die neu empfangenen Daten solange ignoriert bis die Fehlermeldebits durch Quittierung des Anwenders zurückgesetzt wurden. Es erfolgt ein Sprung zur Speicherung der ersten 4 Byte der empfangenen Daten.

Ist keines der beiden Fehlermeldebits gesetzt, so werden die Daten zusammen mit dem Rückgabewert in den DB-Speicherbereich von Kopf 1 gesichert. Anschließend werden das NeueDatenVorhanden- und das EmpfangenOK-Bit von Kopf 1 gesetzt. Danach erfolgt ein Sprung zu Netzwerk 9 "Sichern der ersten 4 Byte der Empfangsdaten".

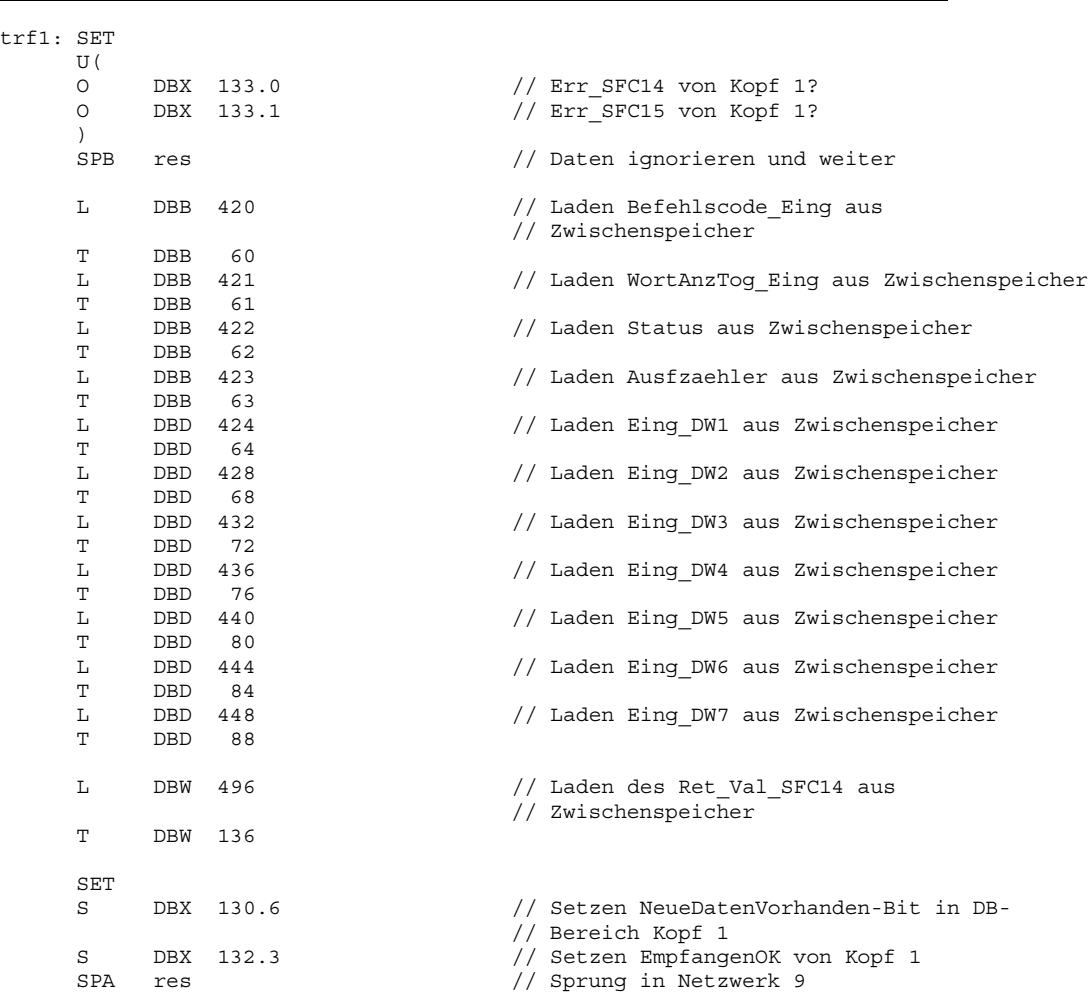

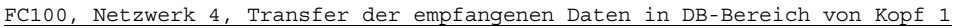

Wie bereits erwähnt, sind die Netzwerke 5-7 für den Transfer in den Datenbereich der Köpfe 2-4 analog zu erstellen.

War der Rückgabewert der SFC 14 nach deren Ausführung ungleich Null, so ist ein Fehler aufgetreten und es wird in den Fehlerbehandlungsteil gesprungen. Dort wird zuerst das Err\_SFC\_14-Bit im Zwischenspeicher gesetzt. Anschließend wird für jeden Kopf überprüft, ob dieser vorhanden und ob an diesem gerade ein Befehl (single oder enhanced) aktiv ist. Ist dies der Fall, so kann aufgrund des aufgetretenen Kommunikationsfehlers keine Garantie mehr übernommen werden, dass alle Daten korrekt empfangen wurden bzw. dass kein Datensatz verloren gegangen ist. Deshalb werden alle Köpfe mit aktivem Befehl in den Fehlerzustand versetzt, d.h. das Error- und das Err SFC 14-Bit gesetzt. Diese Fehlermeldungen müssen vom Anwender nun zuerst quittiert werden, bevor der normale Betrieb wieder aufgenommen werden kann. Damit ist sichergestellt, dass der Anwender zum einen den Kommunikationsfehler in der Anlage bemerkt hat und zum anderen wird Folgefehlern aufgrund von verlorenen Datensätzen, falschen Daten o.ä. vorgebeugt.

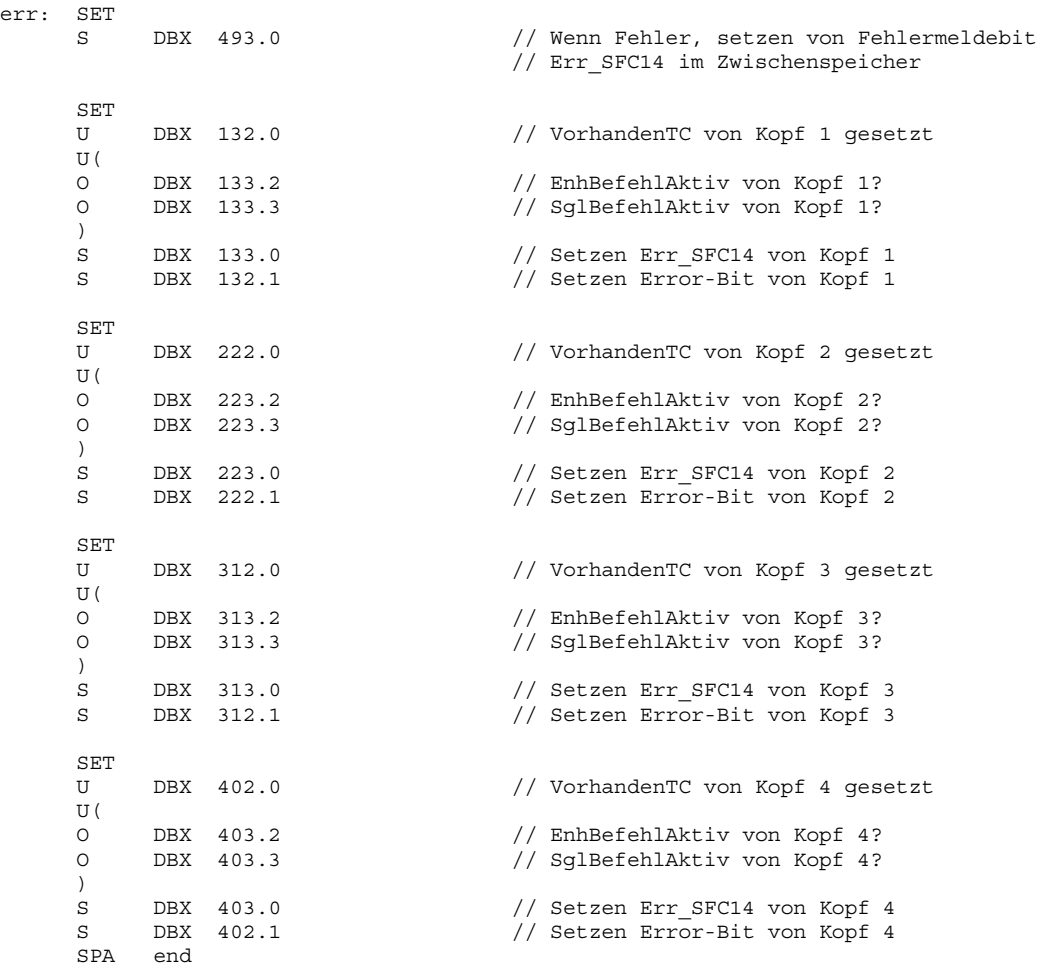

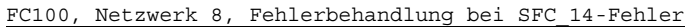

In Netzwerk 9 werden die ersten 4 Bytes der empfangenen Daten in den Alt-...-Feldern im Zwischenspeicher des DB gespeichert. Dies ist erforderlich, damit erkannt werden kann, wenn neue Daten vorliegen. Die ersten 4 Bytes der nächsten empfangenen Daten werden dann mit den eben abgespeicherten verglichen. Bei Ungleichheit in mindestens einem Bit liegen neue Daten vor.

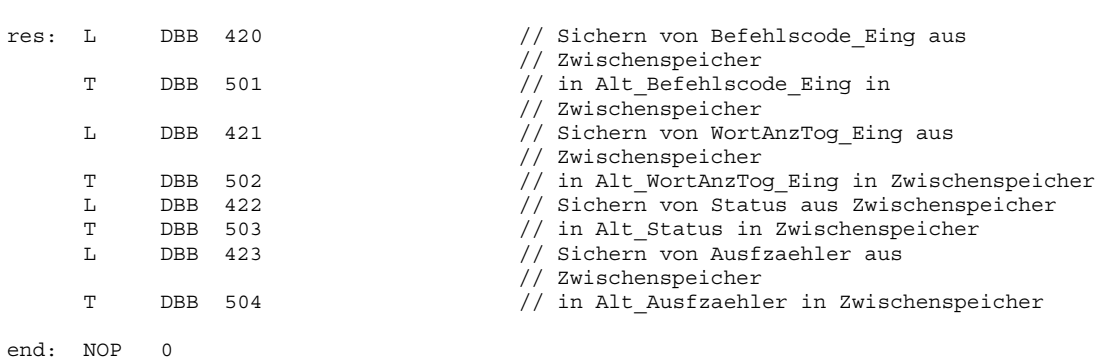

### FC100, Netzwerk 9, Sichern der ersten 4 Bytes in DB

# **5.4.14 Ablauf des Bausteins COMS (FC 101)**

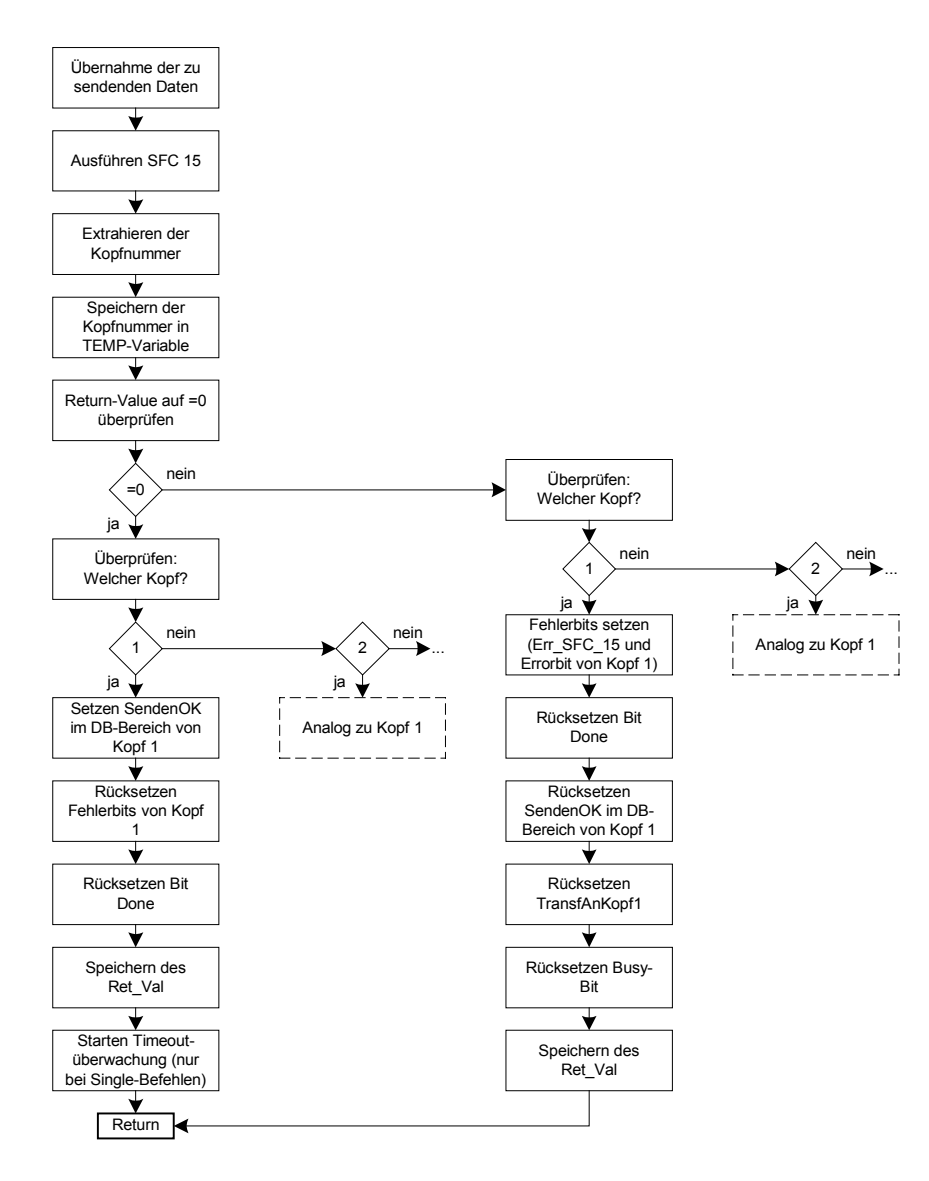

**Abb. 24: Ablaufplan des Bausteins COMS** 

Auch in diesem Baustein sind zunächst noch einige Deklarationen nötig. Dazu gehört z.B. der Parameter "Adresse", mit dem die Adresse der IDENT-Control-Einheit in der SPS (hier im Beispiel die 100hex) wiederum vom FB 10 automatisch übergeben wird. Die darauffolgende Struktur "Ausg\_Daten" entspricht der im UDT 100 definierten Struktur der Ausgangsdaten, die bereits auch im gesamten Instanzen-DB verwendet wird. An dieser Stelle dient sie zur Entgegennahme der zu sendenden Daten.
Die zu sendenden Daten werden anschließend im Datenbereich "Puffer" vom Typ UDT 100 zwischengespeichert, da die Datenversorgung der später verwendeten SFC 15 aus IN-Variablen nicht möglich ist und stattdessen Temp-Variablen erforderlich sind. Der Datentyp UDT 100 wurde an dieser Stelle aus Gründen der Einfachheit gewählt. Sonst hätte dieselbe Struktur wie im IN-Variablen-Deklarationsteil "Ausg Daten" noch einmal deklariert werden müssen. Dort wurde übrigens jedoch bewusst auf diese Vereinfachung verzichtet, da sonst immens viele Parameterdaten über- bzw. angegeben werden müssten, da der Datenbereich des UDT ja wesentlich größer ist als die zu sendenden Daten.

Die beiden Temp-Variablen Kopfnummer und Ret\_Val\_SFC15 dienen ebenfalls der Zwischenspeicherung der ihrem Namen entsprechenden Daten.

| Adresse  | Deklaration | Name             | Тур                  | Anfangswert | Kommentar |
|----------|-------------|------------------|----------------------|-------------|-----------|
| 0.0      | in          | Adresse          | WORD                 |             |           |
| 2.0      | in          | Ausq Daten       | <b>STRUCT</b>        |             |           |
| $+0.0$   | in          | Befehlscode Ausq | <b>BYTE</b>          |             |           |
| $+1.0$   | in          | WortAnzTog Ausg  | <b>BYTE</b>          |             |           |
| $+2.0$   | in          | Wortadr High     | <b>BYTE</b>          |             |           |
| $+3.0$   | in          | Wortadr Low      | <b>BYTE</b>          |             |           |
| $+4.0$   | in          | Ausq DW1         | <b>DWORD</b>         |             |           |
| $+8.0$   | in          | Ausq DW2         | <b>DWORD</b>         |             |           |
| $+12.0$  | in          | Ausq DW3         | <b>DWORD</b>         |             |           |
| $+16.0$  | in          | Ausg DW4         | <b>DWORD</b>         |             |           |
| $+20.0$  | in          | Ausq DW5         | <b>DWORD</b>         |             |           |
| $+24.0$  | in          | Ausq DW6         | <b>DWORD</b>         |             |           |
| $+28.0$  | in          | Ausq DW7         | <b>DWORD</b>         |             |           |
| $= 32.0$ | in          | END STRUCT       |                      |             |           |
| 34.0     | in          | Datenbaustein    | <b>INT</b>           |             |           |
| out      |             |                  |                      |             |           |
| in out   |             |                  |                      |             |           |
| 0.0      | temp        | zugeord DB       | <b>INT</b>           |             |           |
| 2.0      | temp        | puffer           | "Kopf Datenstruktur" |             |           |
| 92.0     | temp        | Kopfnummer       | <b>BYTE</b>          |             |           |
| 94.0     | temp        | Ret Val SFC15    | <b>INT</b>           |             |           |

**Tabelle 7: Deklarationsteil des Bausteins COMS** 

Damit auch von diesem Baustein aus der Zugriff auf den gemeinsam verwendeten Datenbaustein erfolgen kann, muss dieser zunächst geöffnet werden. Dann werden die zu sendenden Daten übernommen, d.h. die im Aufruf des Bausteins COMS angegebenen Daten werden in den Pufferspeicher des Bausteins COMS geladen und dort zwischengespeichert. Selbstverständlich müssen die Schreibdaten vorher auch im angegebenen Datenbereich enthalten sein. Die folgende Übersicht zeigt die Schreibdatenbereiche für die einzelnen Köpfe:

#### **Kopf Datenbereich im Instanzen-DB**

| DBD 96 bis incl. DBD 120  |
|---------------------------|
| DBD 186 bis incl. DBD 210 |
| DBD 276 bis incl. DBD 300 |
| DBD 366 bis incl. 390     |

**Tabelle 8: Die Schreibdatenbereiche für die einzelnen Köpfe** 

Anschließend wird die Systemfunktion SFC 15 zur Übertragung der Daten an die IDENT-Control ausgeführt. Die hierfür erforderlichen Parameter sind ähnlich wie bei Ausführung der SFC 14 die Adresse der IDENT-Control-Einheit, das betreffende Feld im Datenbaustein für den Rückgabewert und natürlich die zu sendenden Daten im Pufferspeicher.

FC101, Netzwerk 1: Übernahme der zu sendenden Daten

```
L #Datenbaustein
T #zugeord_DB
L #Ausg_Daten.Befehlscode_Ausg
T #puffer.Ausgangsdaten.Befehlscode_Ausg
L #Ausg_Daten.WortAnzTog_Ausg
T #puffer.Ausgangsdaten.WortAnzTog_Ausg
L #Ausg_Daten.Wortadr_High
T #puffer.Ausgangsdaten.Wortadr_High
L #Ausg_Daten.Wortadr_Low
T #puffer.Ausgangsdaten.Wortadr_Low
L #Ausg_Daten.Ausg_DW1
T #puffer.Ausgangsdaten.Ausg_DW1
L #Ausg_Daten.Ausg_DW2
T #puffer.Ausgangsdaten.Ausg_DW2
L #Ausg_Daten.Ausg_DW3
T #puffer.Ausgangsdaten.Ausg_DW3
L #Ausg_Daten.Ausg_DW4
T #puffer.Ausgangsdaten.Ausg_DW4
L #Ausg_Daten.Ausg_DW5
T #puffer.Ausgangsdaten.Ausg_DW5
L #Ausg_Daten.Ausg_DW6
T #puffer.Ausgangsdaten.Ausg_DW6
L #Ausg_Daten.Ausg_DW7
T #puffer.Ausgangsdaten.Ausg_DW7
CALL "DPWR_DAT"
LADDR :=#Adresse
RECORD :=#puffer.Ausgangsdaten
RET_VAL:=#Ret_Val_SFC15
```
Nun wird wiederum die Kopfnummer aus den Daten extrahiert und in der Temp-Variable "Kopfnummer" abgespeichert. Wie im Baustein COMR wird auch hier überprüft, ob der Rückgabewert der SFC 15 gleich Null ist, und die Ausführung somit fehlerfrei erfolgt ist. Wenn nicht ist ein Fehler aufgetreten und es folgt ein Sprung in die Fehlerbehandlung des Bausteins (siehe vorletzter Absatz in diesem Kapitel).

Ist der Rückgabewert gleich Null, wird mit Hilfe der vorher in der Temp-Variable abgespeicherten Kopfnummer überprüft, an welchen Kopf die Daten gesendet wurden und in welchem Teil somit auch die Meldebits zu setzen sind. In diesen Teil in Netzwerk 3 wird dann auch gesprungen.

```
FC101, Netzwerk 2: Überprüfen Ret Val und Kopfnummer
```

```
L #puffer.Ausgangsdaten.WortAnzTog_Ausg // Dekodieren der Kopfnummer
     W#16#EUW
SRW 1<br>T #Kopfnummer
T #Kopfnummer // Schreiben in Variable
AUF DB [#zugeord_DB]
L #Ret_Val_SFC15 // Ret_Val auf "0" überprüfen
L W#16#0
\texttt{>>I}SPB err
L #Kopfnummer // Überprüfen, welcher Kopf und Sprung an
                               // entsprechende Stelle
L W#16#1
=-1SPB ok1
L #Kopfnummer
L W#16#2
==ISPR \alpha k2L #Kopfnummer
L W#16#3
==\mathbf{I}SPB ok3<br>Li #Ko
L #Kopfnummer<br>L W#16#4
     W#16#4
==T
SPB ok4
```
Wurden die Daten z.B. an Kopf 1 übertragen, so wird zuerst das SendenOK-Bit für Kopf 1 gesetzt. Anschließend werden die Fehlermeldebits und das Done-Bit zurückgesetzt. Letzteres erfolgt deswegen, weil jetzt ein neuer Befehl an den Kopf gesendet wurde und dieser nun bearbeitet wird und nicht schon fertig bearbeitet sein kann, was ja mit dem Done-Bit signalisiert wird. Danach wird der Rückgabewert in das entsprechende Feld im Datenbaustein für Kopf 1 gesichert.

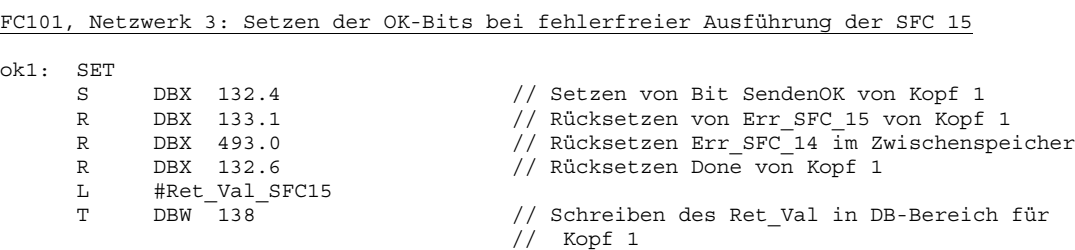

Bei einem Singlebefehl muss noch die Timeout-Überwachung gestartet werden. Dazu erfolgt zuerst die Kontrolle, ob es sich bei dem eben gesendeten Befehl überhaupt um einen Single-Befehl handelt. Ist dies der Fall, so wird das TimeoutÜberwAktiv-Bit gesetzt und der vom Anwender angegebene Wert für den Timeouttimer geladen. Dieses ist der Startwert für den Timeouttimer für Kopf 1. Damit an dieser Stelle nicht fest ein Timer belegt wird und der Baustein somit nicht mehr multiinstanzfähig wäre, ist in DBW 8 (Datenbausteinwort 8) der vom Anwender diesem Kopf zugeteilte Timer eingetragen und wird hier gestartet.

```
FC101, Netzwerk 3, Fortsetzung
```
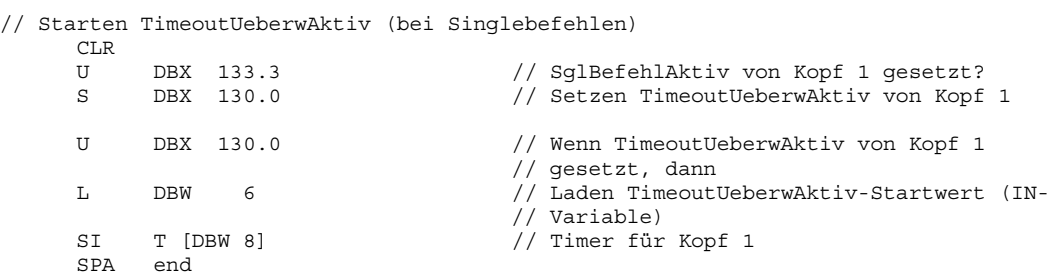

Für die übrigen Köpfe erfolgt dieser Ablauf genauso, nur müssen eben die diesen Köpfen zugeordneten Bereiche im Datenbaustein verwendet werden.

```
FC101, Netzwerk 3, Fortsetzung
ok2: SET
     S DBX 222.4 // Setzen von Bit SendenOK von Kopf 2
     R DBX 223.1 // Rücksetzen des Err_SFC_15 von Kopf 2<br>R DBX 493.0 // Rücksetzen Err_SFC_14 im Zwischenspe<br>R DBX 222.6 // Rücksetzen Done von Kopf 2
     R DBX 493.0 // Rücksetzen Err SFC<sup>-14 im</sup> Zwischenspeicher
     R DBX 222.6 // Rücksetzen Done von Kopf 2
     L #Ret_Val_SFC15
     T DBW 228 // Schreiben des Ret_Val in DB-Bereich für
                                     // Kopf 2
// Starten TimeoutUeberwAktiv (bei Singlebefehlen)
     CLR
     U DBX 223.3 // SglBefehlAktiv von Kopf 2 gesetzt?
     S DBX 220.0 // Setzen TimeoutUeberwAktiv von Kopf 2
     U DBX 220.0 // Wenn TimeoutUeberwAktiv von Kopf 2
                                     // gesetzt, dann
     L DBW 6 // Laden TimeoutUeberwAktiv-Startwert (IN-
                                     // Variable)
     SI T [DBW 10] // Timer für Kopf 2
     SPA end
ok3: SET
          S DBX 312.4 // Setzen von Bit SendenOK von Kopf 3<br>DBX 313.1 // Rücksetzen von Err SFC 15 von Kopf
     R DBX 313.1 // Rücksetzen von Err_SFC_15 von Kopf 3<br>R DBX 493.0 // Rücksetzen Err_SFC_14 im Zwischenspe<br>R DBX 312.6 // Rücksetzen Done von Kopf 3
     R DBX 493.0 // Rücksetzen Err SFC 14 im Zwischenspeicher
     R DBX 312.6 // Rücksetzen Done von Kopf 3
     L #Ret Val SFC15
     T DBW 318 // Schreiben des Ret_Val in DB-Bereich für
                                     // Kopf 3
```

```
// Starten TimeoutUeberwAktiv (bei Singlebefehlen)
    CT.PU DBX 313.3 // SglBefehlAktiv von Kopf 3 gesetzt?<br>S DBX 310.0 // Setzen TimeoutUeberwAktiv von Kopf
                               // Setzen TimeoutUeberwAktiv von Kopf 3
    U DBX 310.0 // Wenn TimeoutUeberwAktiv von Kopf 3
                               // gesetzt, dann
    L DBW 6 // Laden TimeoutUeberwAktiv-Startwert (IN-
                               // Variable)
    SI T [DBW 12] // Timer für Kopf 3
    SPA end
ok4: SET
    S DBX 402.4 // Setzen von Bit SendenOK von Kopf 4
    R bBX 403.1 // Rücksetzen von Err SFC 15 von Kopf 4
    R DBX 493.0 // Rücksetzen Err_SFC_14 im Zwischenspeicher
    R DBX 402.6 // Rücksetzen Done von Kopf 4
    L #Ret_Val_SFC15<br>T DBW 408
    T DBW 408 // Schreiben des Ret Val in DB-Bereich für
                                // Kopf 4
// Starten TimeoutUeberwAktiv (bei Singlebefehlen)
    CLR
    U DBX 403.3 // SglBefehlAktiv von Kopf 4 gesetzt?
    S DBX 400.0 // Setzen TimeoutUeberwAktiv von Kopf 4
    U DBX 400.0 // Wenn TimeoutUeberwAktiv von Kopf 4
                               // gesetzt, dann
    L DBW 6 // Laden TimeoutUeberwAktiv-Startwert (IN-
                               // Variable)
    SI T [DBW 14] // Timer für Kopf 4
         end
```
Ist der Rückgabewert der SFC 15 ungleich Null, so wird die folgende Fehlerbehandlungsroutine durchlaufen:

Zunächst wird wiederum mit Hilfe der Variablen "Kopfnummer" festgestellt, an welchen Kopf die Daten hätten gesendet werden sollen. Für diesen Kopf werden anschließend alle erforderlichen Bits gesetzt bzw. rückgesetzt.

#### FC101, Netzwerk 4: Fehlerbehandlung

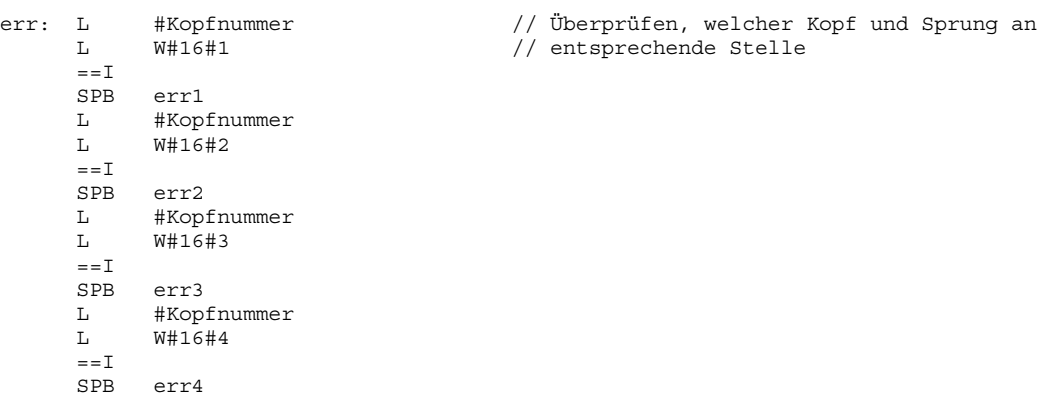

Zuerst werden die Fehlermeldebits Error und Err SFC 15, sowie das Done-Bit gesetzt. Anschließend werden das SendenOK-, das TransfAnKopf1- und das Busy-Bit zurückgesetzt. Danach erfolgt die Speicherung des Rückgabewerts im betreffenden Speicherbereich im Datenbaustein.

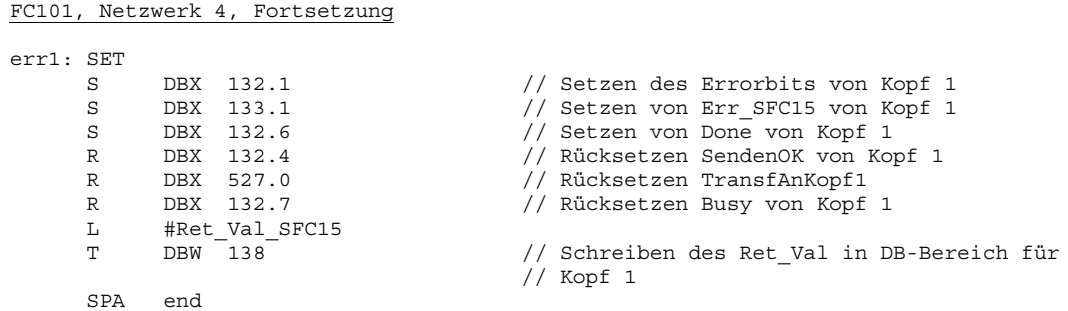

Für die anderen Köpfe ist der Ablauf genau analog.

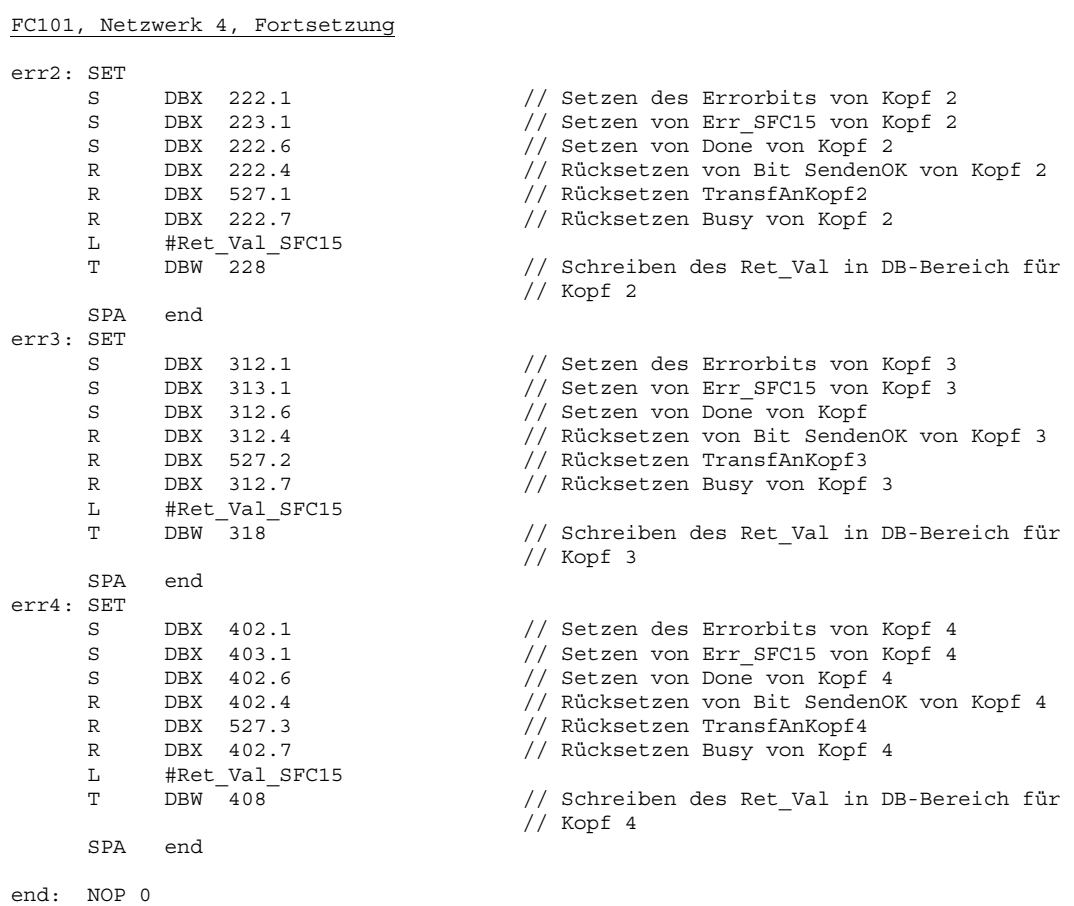

**E** PEPPERL+FUCHS

## <span id="page-78-0"></span>**5.4.15 Ablauf des Bausteins ANALYSE (FC 102)**

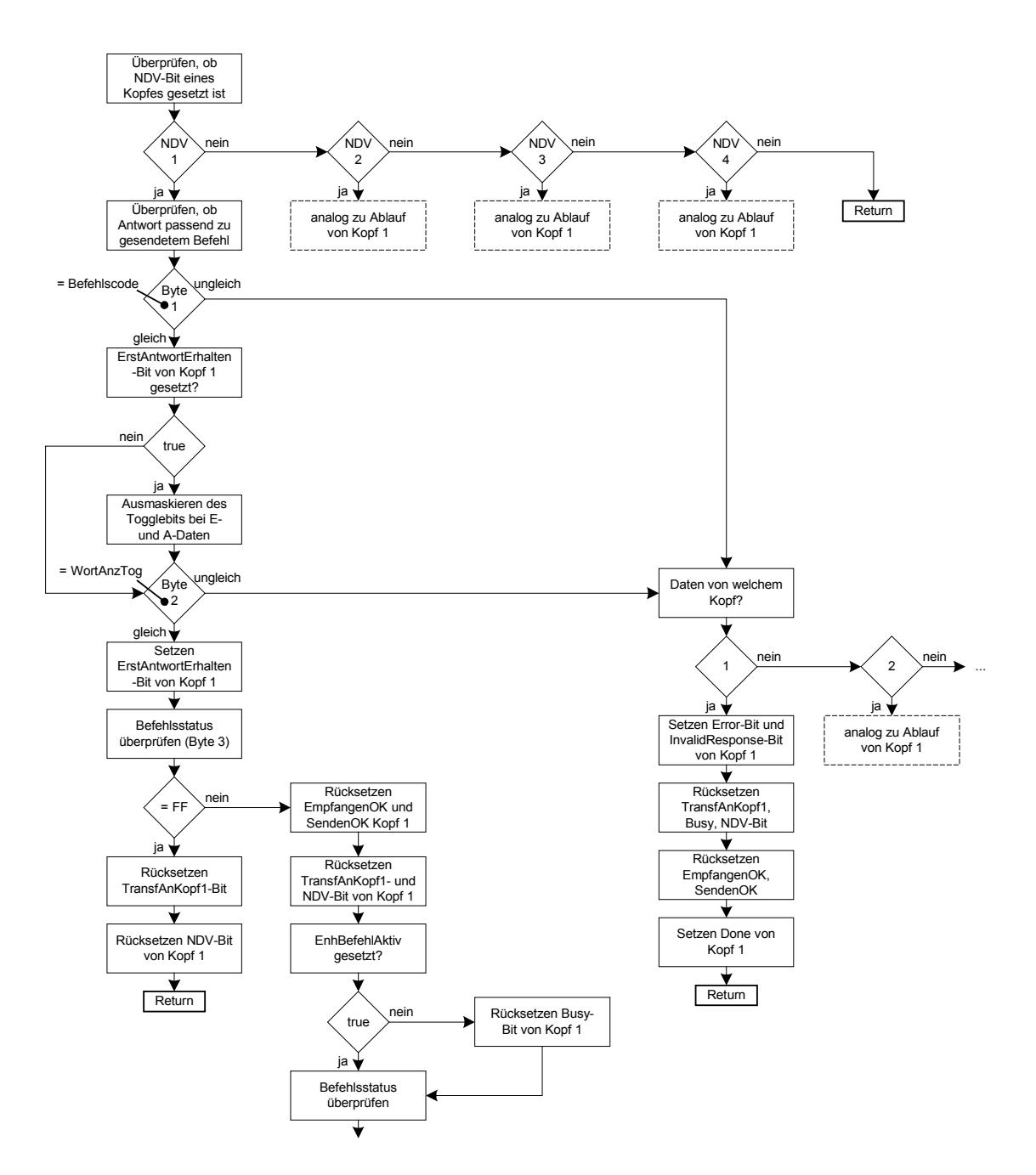

**Abb. 25: Teil 1 des Ablaufplans des Bausteins ANALYSE** 

Der Deklarationsteil des Bausteins ANALYSE ist nur sehr klein. Alle darin enthaltenen Variablen erfüllen denselben Zweck, den sie in den anderen Bausteinen ebenfalls inne haben und werden an dieser Stelle nicht weiter erläutert.

| Adresse                         | Deklaration | Name          | Typ         | Anfangswert | Kommentar |
|---------------------------------|-------------|---------------|-------------|-------------|-----------|
| $\overline{\phantom{a}}$        | ın          | Datenbaustein | <b>INT</b>  |             |           |
| out                             |             |               |             |             |           |
| $\overline{\mathbf{in}}$<br>out |             |               |             |             |           |
| $\overline{\phantom{a}}$        | temp        | zugeord DB    | <b>INT</b>  |             |           |
| $\overline{\phantom{a}}$ 2.     | temp        | Kopfnummer    | <b>BYTE</b> |             |           |

**Tabelle 9: Deklarationsteil des Bausteins ANALYSE** 

Auch dem Baustein ANALYSE muss Zugriff auf den gemeinsam genutzten Datenbaustein gewährt und dieser somit geöffnet werden.

Wurden von einem Kopf neue Daten mit dem Baustein COMR empfangen, so ist das NDV-Bit dieses Kopfes gesetzt und dient als Signal, die Analyse dieser Daten vom Baustein ANALYSE durchführen zu lassen. Die NDV-Bits der einzelnen Köpfe werden nun zu Bausteinbeginn überprüft. Ist eines der Bits gesetzt, erfolgt ein Sprung in den betreffenden Programmteil. Ist keines der NDV-Bits gesetzt, wird an das Ende des Bausteins gesprungen.

FC102, Netzwerk 1: Überprüfen der NDV-Bits der einzelnen Köpfe

```
L #Datenbaustein
T #zugeord_DB<br>AUF DB [#zugeor
   DB [#zugeord DB]
SET
U DBX 130.6 // NDV-Bit von Kopf 1 gesetzt?
SPB an1
SET
U DBX 220.6 // NDV-Bit von Kopf 2 gesetzt?<br>SPB an2
     an2SET
U DBX 310.6 // NDV-Bit von Kopf 3 gesetzt?
SPB an3
_{\rm U}^{\rm SET}DBX 400.6 // NDV-Bit von Kopf 4 gesetzt?
SPB an4
SPA end
```
Bei der Analyse der Daten wird zuerst überprüft, ob die empfangenen Daten überhaupt zu dem gesendeten Befehl passen, d.h. ob die ersten beiden Bytes (Befehlscode und WortAnzTog) des gesendeten Befehls mit der eingegangenen Antwort übereinstimmen. Die Kontrolle des ersten Bytes ist dabei problemlos durch Vergleichen möglich; bei dem zweiten Byte kommt die im Kapitel "3.4.4 [Die Bedeutung des Togglebits"](#page-11-0) beschriebene Problematik zum Tragen. Wie bereits schon erwähnt, wird in diesem Programm das Togglebit nach der ersten Antwort auf einen Befehl ausmaskiert. D.h. wenn das ErstAntwortErhalten-Bit gesetzt ist, wird sowohl bei den Eingangs-, als auch bei den Ausgangsdaten das Togglebit ausmaskiert. Damit ist das zweite Byte ebenfalls durch einfaches Vergleichen kontrollierbar. Ist die erste Antwort auf einen Befehl noch nicht erfolgt, so wird das Togglebit nicht ausmaskiert und der Vergleich erfolgt direkt.

Ist einer der beiden Vergleiche negativ, so wird in die Fehlerbehandlung des Bausteins ANALYSE gesprungen.

Sind beide positiv, wird das ErstAntwortErhalten-Bit gesetzt, da ja nun die erste Antwort auf den Befehl erhalten wurde.

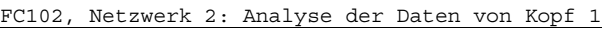

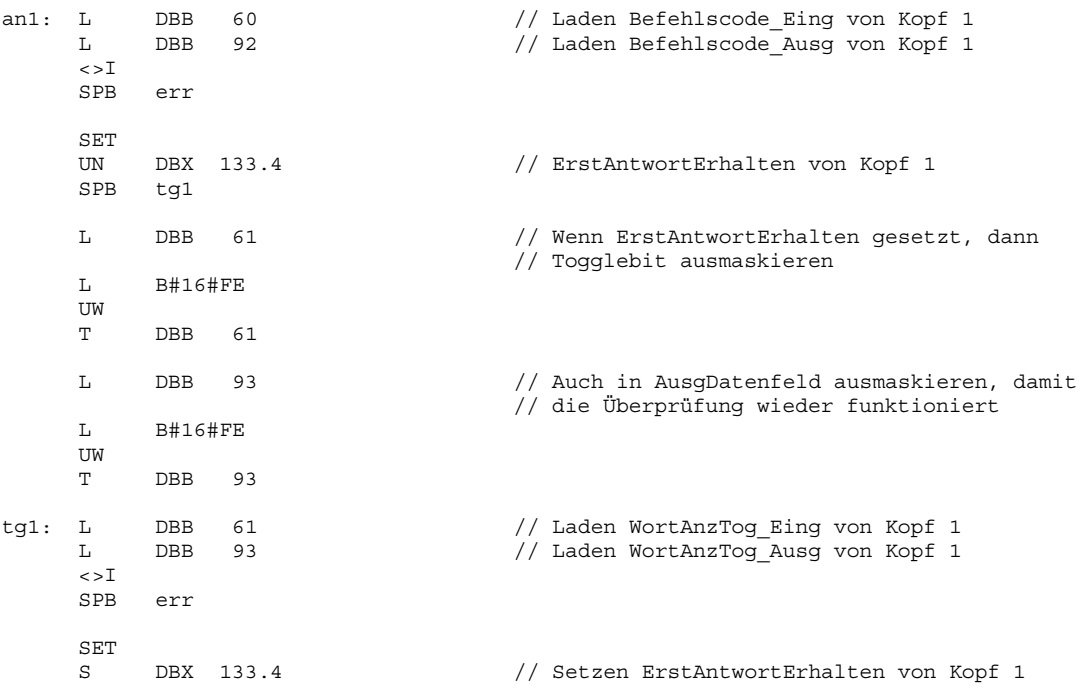

Als nächstes erfolgt die Überprüfung des Status, der im 3. Byte der empfangenen Daten enthalten ist. Die folgende Tabelle gibt einen kurzen Überblick über die wichtigsten Stati und welche Bedeutung mit ihnen einhergeht. Diese Tabelle ist in etwas längerer und ausführlicherer Form auch im Handbuch zur IDENT-Control ganz am Ende zu finden.

| Status              | <b>Bedeutung</b>                                                              |
|---------------------|-------------------------------------------------------------------------------|
| 00 <sub>h</sub>     | Befehl wurde fehlerfrei ausgeführt                                            |
| IFF <sub>h</sub>    | Befehl in Bearbeitung                                                         |
| 02 <sub>h</sub>     | Einschaltmeldung, Reset wurde ausgeführt                                      |
| 04 <sub>h</sub>     | Falscher bzw. unvollständiger Befehl oder Parameter nicht im gültigen Bereich |
| $\overline{05}_{h}$ | Kein Datenträger im Erfassungsbereich                                         |
| $\overline{06_h}$   | Hardwarefehler, z.B. bei Selbsttest oder Lesekopf defekt                      |
| 07 <sub>h</sub>     | Softwarefehler                                                                |

**Tabelle 10: Status-/Fehlermeldungen der IDENT-Control** 

Zuerst erfolgt die Kontrolle, ob der Status gleich FF<sub>h</sub>, der Befehl somit also noch in Bearbeitung ist. Wenn ja, wird in den Programmteil sff des jeweiligen Kopfes gesprungen.

Wenn nicht, werden die Bits EmpfangenOK, SendenOK, TransfAnKopf1 und NeueDatenVorhanden zurückgesetzt. Handelt es sich bei den eingegangenen Daten nicht um eine Antwort von einem Enhanced-Befehl, so wird zusätzlich noch das Busy-Bit zurückgesetzt. Bei einem aktiven Enhanced-Befehl muss das Busy-Bit natürlich gesetzt bleiben, da der Befehl ja immer noch aktiv ist.

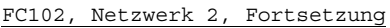

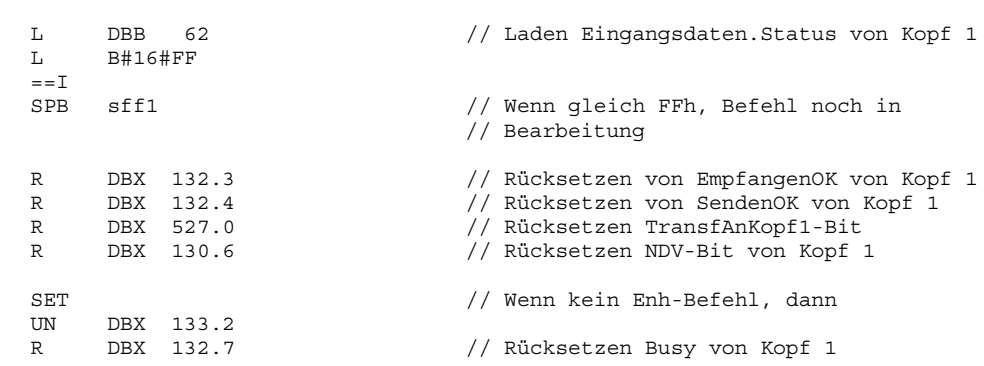

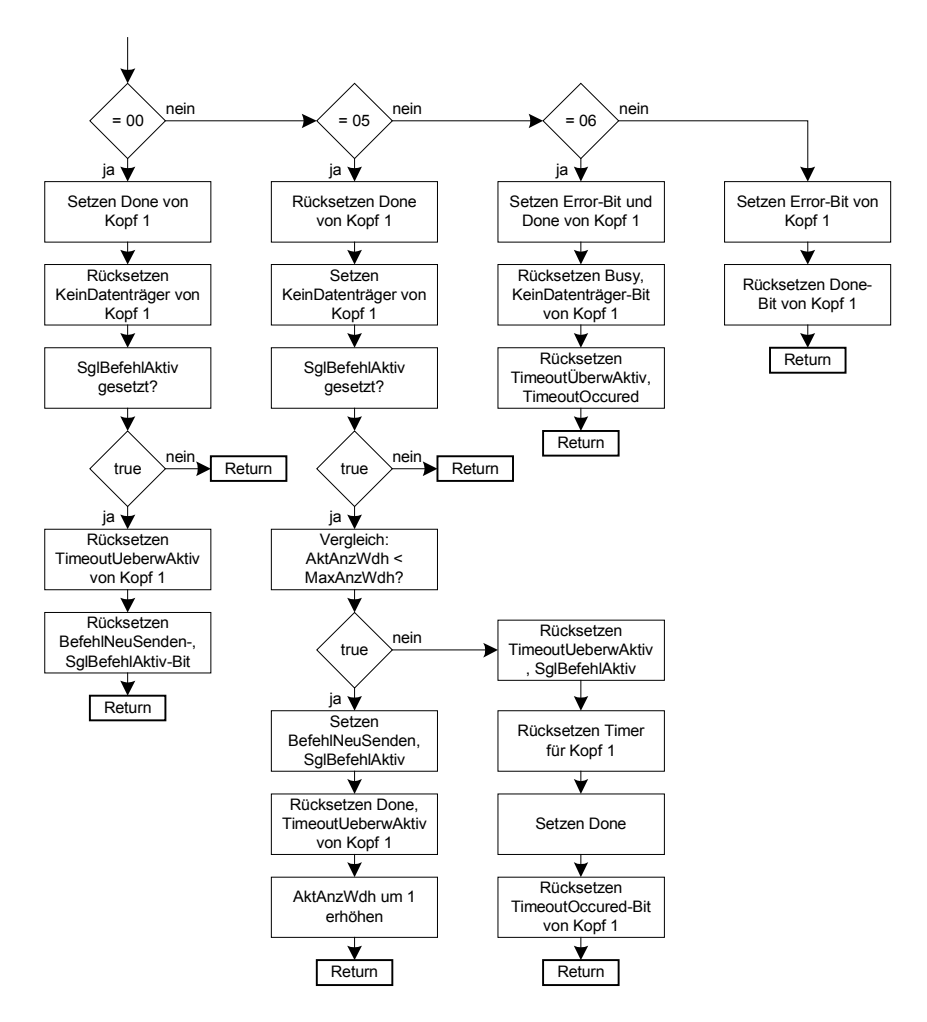

**Abb. 26: Teil 2 des Ablaufplans des Bausteins ANALYSE** 

Anschließend wird überprüft, ob der Status  $00<sub>h</sub>$ ,  $05<sub>h</sub>$  oder  $06<sub>h</sub>$  ist. Je nachdem erfolgt dann ein Sprung zur Markierung ok1 (Befehlsausführung war erfolgreich), kdv1 (kein Datenträger vorhanden) oder knv1 (Kopf nicht vorhanden bzw. Hardwarefehler). Handelt es sich um einen anderen Status, so kann es nur noch eine weitere Fehlermeldung sein und diese wird entsprechend durch Setzen des Error- und Done-Bits signalisiert.

FC102, Netzwerk 2, Fortsetzung

| L<br>L<br>$=$ $=$ $\Gamma$ | <b>DBB</b><br>B#16#0 | 62    | // Laden Eingangsdaten.Status von Kopf 1                                          |
|----------------------------|----------------------|-------|-----------------------------------------------------------------------------------|
| <b>SPB</b>                 | ok1                  |       | // Wenn gleich 00h, Befehl fehlerfrei<br>// ausgeführt                            |
| L<br>L<br>$=$ $=$ $T$      | <b>DBB</b><br>B#16#5 | 62    | // Laden Eingangsdaten.Status von Kopf 1                                          |
| <b>SPB</b>                 | kdv1                 |       | // Wenn gleich 05h, kein Datenträger<br>// vorhanden                              |
| L<br>L<br>$=$ $=$ $T$      | DBB<br>B#16#6        | 62    | // Laden Eingangsdaten.Status von Kopf 1                                          |
| <b>SPB</b>                 | kny1                 |       | // Wenn gleich 06h, Kopf nicht oder nicht<br>// mehr vorhanden                    |
| SET                        |                      |       | // Wenn Status weder 0, 5, 6 oder FF ist, dann ist ein anderer Fehler aufgetreten |
| S                          | DBX                  | 132.1 | // Setzen Error-Bit von Kopf 1                                                    |
| S<br>SPA                   | DBX<br>end           | 132.6 | // Setzen Done-Bit von Kopf 1                                                     |

Im Programmteil sff wird lediglich das TransfAnKopf1-Bit zurückgesetzt, da nun durch Einholen der Antwort mit Status FF<sub>h</sub> bekannt ist, dass der Befehl beim Kopf angekommen ist und auch ausgeführt wird. Außerdem wird das NeueDatenVorhanden-Bit zurückgesetzt, da dieser Datensatz hiermit komplett ausgewertet wurde. Danach wird an das Ende des Bausteins ANALYSE gesprungen.

```
FC102, Netzwerk 2, Fortsetzung
sff1: SET<br>R<br>DBX 527.0
                                // Rücksetzen TransfAnKopf1-Bit
     R DBX 130.6 // Rücksetzen NDV-Bit von Kopf 1
     SPA end
```
Wurde der Befehl fehlerfrei ausgeführt, so wird der Code im Teil ok1 bearbeitet. Dabei wird zunächst das Done-Bit gesetzt und das KeinDatenträger-Bit zurückgesetzt – letzteres weil ja nun ein Datenträger gelesen wurde. Dann wird kontrolliert, ob derzeit ein Single-Befehl aktiv ist. Wenn nein, wird ans Ende des Bausteins gesprungen, wenn ja, erfolgt ein Sprung zum Programmteil oto1.

Im Programmteil oto 1 wird die Timeout-Überwachung durch Rücksetzen des TimeoutÜberwAktiv-Bits abgeschaltet. Danach wird das BefehlNeuSenden- und das SingleBefehlAktiv-Bit zurückgesetzt, da ja nun der Single-Befehl einmal erfolgreich ausgeführt wurde und damit beendet ist. Abschließend erfolgt ein Sprung ans Bausteinende.

```
FC102, Netzwerk 2, Fortsetzung
ok1: SET
     S DBX 132.6 // Setzen Done von Kopf 1<br>R DBX 132.5 // Rücksetzen KeinDatentr
                                        // Rücksetzen KeinDatentraeger von Kopf 1
     SET
     U DBX 133.3 // SglBefehlAktiv-Bit von Kopf 1<br>SPB otol
          \circto1
     SPA end
oto1: SET
     R DBX 130.0 // Rücksetzen TimeoutUeberwAktiv von Kopf 1<br>R DBX 130.1 // Rücksetzen BefehlNeuSenden von Kopf 1
     R DBX 130.1 // Rücksetzen BefehlNeuSenden von Kopf 1
     R DBX 133.3 // Rücksetzen SglBefehlAktiv von Kopf 1<br>SPA end
            end
```
Im Fall der Statusmeldung 05h wird in den Programmteil kdv1 gesprungen. Dort wird das KeinDatenträgerVorhanden-Bit von Kopf 1 gesetzt. Das Done-Bit wird zurückgesetzt, da dieser Zustand weder bei laufenden Enhanced- noch bei laufenden Single-Befehlen einer Meldung an den Anwender bedarf. Danach erfolgt die Überprüfung auf einen aktiven Single-Befehl und ggf. der Sprung zum Programmteil to1. Handelt es sich nicht um einen Single-Befehl, wird ans Bausteinende gesprungen.

```
FC102, Netzwerk 2, Fortsetzung
```
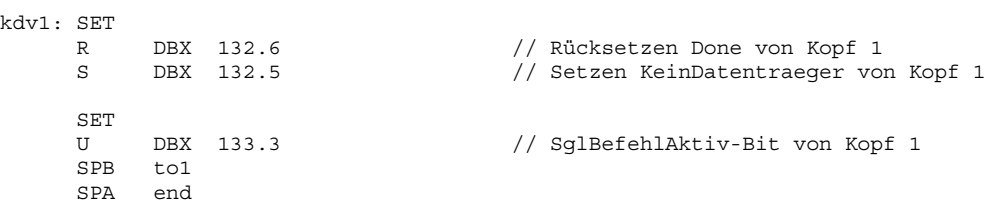

Im Teil to1 muss geprüft werden, ob die maximale Anzahl an Wiederholungen bereits erreicht wurde. Wenn nein, werden die Bits BefehlNeuSenden und SglBefehlAktiv gesetzt, damit der Single-Befehl im nächsten Programmzyklus erneut an den Kopf gesendet wird. Außerdem werden das Done- und das TimeoutÜberwAktiv-Bit zurückgesetzt - letzteres deswegen, weil im Rahmen des Zeitlimits ja eine Antwort vom Kopf gekommen ist und die Timeoutüberwachung nach dem erneuten Senden neu gestartet wird. Abschließend muss noch die aktuelle Anzahl der Wiederholungen um 1 erhöht werden, bevor an das Ende des Bausteins gesprungen wird.

Ist die maximale Anzahl an Befehlswiederholungen erreicht, so wird im Programmteil ext1 zuerst das TimeoutÜberwAktiv-, das SglBefehlAktiv-, das TimeoutOccured-Bit und der dem Kopf 1 zugeordnete Timer zurückgesetzt. Schließlich wird noch das Done-Bit gesetzt, damit der Anwender diese Daten nun auswerten bzw. das Vorhandensein der neuen Daten erkennen kann.

```
FC102, Netzwerk 2, Fortsetzung
to1: SET
      L DBW 124 // Laden AktAnzWdh von Kopf 1
      L DBW 126 // Laden MaxAnzWdh
      \sim D
      SPBN ext1
      SET
      S DBX 130.1 // Setzen BefehlNeuSenden von Kopf 1<br>S DBX 133.3 // Setzen SglBefehlAktiv von Kopf 1
      S DBX 133.3 // Setzen SglBefehlAktiv von Kopf 1<br>R DBX 130.0 // Rücksetzen TimeoutUeberwAktiv von
      R DBX 130.0 // Rücksetzen TimeoutUeberwAktiv von Kopf 1<br>R DBX 132.6 // Rücksetzen Done von Kopf 1<br>L DBW 124 // Laden AktAnzWdh
      R DBX 132.6 // Rücksetzen Done von Kopf 1
      L DBW 124 // Laden AktAnzWdh
      INC 1 // Wert um 1 erhöhen
      T DBW 124<br>SPA end
           end
ext1: SET
            T [DBW 8] // Timer für Kopf 1 zurücksetzen<br>
DBX 130.0 // Rücksetzen TimeoutUeberwAktiv<br>
DBX 133.3 // Rücksetzen SqlBefehlAktiv von
      R DBX 130.0 // Rücksetzen TimeoutUeberwAktiv von Kopf 1
      R DBX 133.3 // Rücksetzen SglBefehlAktiv von Kopf 1<br>
S DBX 132.6 // Setzen Done von Kopf 1<br>
R DBX 132.2 // Rücksetzen TimeoutOccured von Kopf 1
      S DBX 132.6 // Setzen Done von Kopf 1
      R DBX 132.2 // Rücksetzen TimeoutOccured von Kopf 1
      SPA end
```
Wurde mit der Antwort der Status 06h geliefert, geht es im Programmteil knv1 weiter. Dort werden das Fehlermeldebit Error und das Done-Bit gesetzt, damit der Fehlerzustand dem Anwender gemeldet wird. Dann werden die Bits KeinDatenträger, Busy, TimeoutÜberwAktiv und das TimeoutOccured-Bit zurückgesetzt. Anschließend erfolgt wieder der Sprung ans Bausteinende.

#### FC102, Netzwerk 2, Fortsetzung

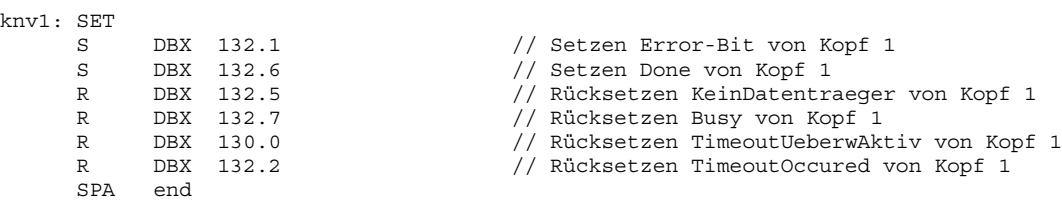

Für die übrigen Köpfe ist der Ablauf genau analog und in den Netzwerken 3-5 programmiert.

Ist bei der zu Beginn durchgeführten Prüfung herausgekommen, dass Antwortdaten und zuvor gesendeter Befehl gar nicht zusammenpassen, so ist das Durchlaufen der Fehlerbehandlung erforderlich. Diese wird nun im Folgenden dargestellt (Bezug auf [Abb. 25,](#page-78-0) rechter Teil).

Bei der Fehlerbehandlung wird zuerst erkannt, von welchem Kopf die eingegangenen Daten stammen und anschließend in den betreffenden Programmbereich (err1 .. err4) gesprungen. Dort wird dann für diesen Kopf neben dem Error- und dem Done-Bit auch das InvalidResponse-Bit dieses Kopfes gesetzt. Danach werden noch die folgenden Bits zurückgesetzt: TransfAnKopf, Busy, NeueDatenVorhanden, EmpfangenOK und SendenOK.

Dieser Ablauf ist für alle Köpfe identisch – es müssen nur wie gewohnt die entsprechenden DB-Bereiche zugeordnet werden.

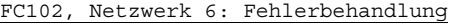

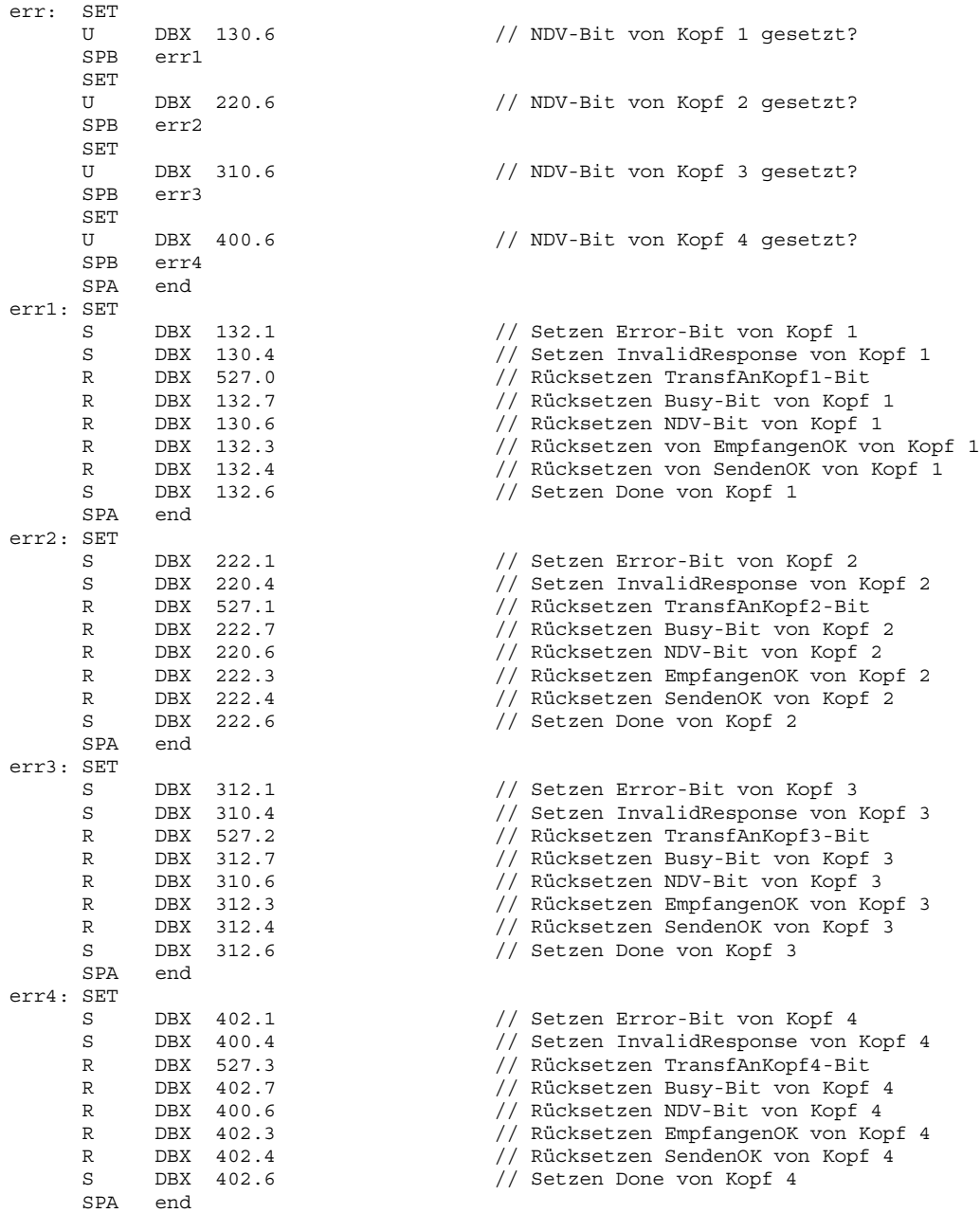

end: NOP 0

Damit ist nun der komplette Programmablauf und die Umsetzung in den Step7-Code erläutert.

### *5.5 Programmaufruf*

Beim Aufruf des FB 10 z.B. im OB 1 wird die folgende Parameterliste angezeigt:

OB1, Netzwerk 1: Aufruf des FBs Ident-Control-System

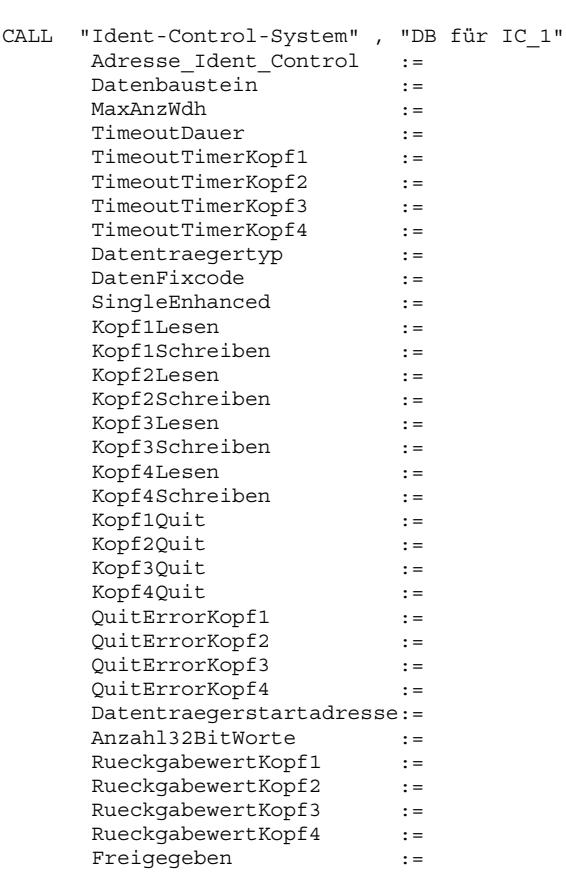

Mit dem Aufruf des FB 10 "Ident-Control-System" einhergehend ist die Angabe eines Datenbausteins, in dem die Daten dieser IDENT-Control-Einheit abgespeichert werden. Dieser Instanzen-DB wird dabei automatisch erstellt (im Beispiel wurde der DB 10 verwendet).

Die Parameter werden nun im Einzelnen erläutert.

# **F** PEPPERL+FUCHS

#### **5.5.1 Die Parameter beim Programmaufruf im Einzelnen**

• *Adresse\_Ident\_Control* 

Hier ist die Adresse der IDENT-Control in der SPS im Wort-Format anzugeben. (Angabe im Beispiel: W#16#100)

• *Datenbaustein*

Die Nummer des im Call-Aufruf angegebenen Instanzen-DBs ist hier anzugeben. Dies ist erforderlich, damit diese an die anderen untergeordneten Bausteine übergeben werden kann.

(Angabe im Beispiel: 10)

• *MaxAnzWdh*

Dieser Parameter enthält die Information, wie oft ein Single-Befehl bei der Status-Rückmeldung 05h (kein Datenträger im Erfassungsbereich) wiederholt werden soll. Eine sinnvolle Einstellung liegt zwischen 3 und 5.

(Angabe im Beispiel: 5)

• *TimeoutDauer*

Der Startwert des Countdown-Timers zur Timeoutüberwachung bei Single-Befehlen wird auf den hier angegebenen Wert eingestellt. Soll nur die Funktion Lesen verwendet werden, ist ein Wert von 1 s ausreichend, bei Lesen und Schreiben muss die Zeit mindestens 2 s sein.

(Angabe im Beispiel: S5T#2S)

• *TimeoutTimerKopf1 .. TimeoutTimerKopf4*

Hier müssen die Timer angegeben werden, die für die Timeoutüberwachung des betreffenden Kopfes verwendet werden sollen.

(Angabe im Beispiel: T1 .. T4)

• *Datenträgertyp*

Der Datenträgertyp, der von den Köpfen gelesen bzw. geschrieben werden soll, muss bei diesem Parameter im Wort-Format angegeben werden. Dabei ist darauf zu achten, dass die im Handbuch der IDENT-Control genannte Auswahl mittels in Hexadezimal angegebenen ASCII-Zeichen getroffen werden muss (Bsp: Für die Auswahl des IPC-03 ist  $0.03$  "ASCII, also  $3033<sub>hex</sub>$  einzugeben. Näheres dazu siehe im Kapitel "Change Tag Befehl" im Handbuch zur IDENT-Control.

(Angabe im Beispiel: W#16#3033)

• *DatenFixcode*

Hier wird die Auswahl getroffen, ob Daten oder Fixcode ausgelesen werden sollen. Dabei bedeutet "0" Daten und "1" Fixcode. Natürlich kann dies auch von einem Merker oder Eingang abhängig gemacht werden und muss hier nicht fest mit 0 oder 1 angegeben zu werden.

(Angabe im Beispiel: M 1.0)

• *SingleEnhanced*

Mit diesem Parameter verhält es sich ebenso wie mit DatenFixcode. Mit SingleEnhanced wird die Auswahl getroffen, ob ein Single- oder ein Enhanced-Befehl ausgeführt werden soll.  $(0.0^{\circ} = \text{single}, 1^{\circ} = \text{enhanced})$ 

(Angabe im Beispiel: M1.1)

• *Kopf1Lesen .. Kopf4Lesen*

Hier kann mittels Merkern oder Eingängen der Lesebefehl für den jeweiligen Kopf ausgelöst werden. Sollen ein oder mehrere Köpfe nicht verwendet werden, so kann auch FALSE eingegeben werden, damit keine Merker unnötig belegt werden.

(Angabe im Beispiel: M 2.0 .. M 2.3)

- *Kopf1Schreiben .. Kopf4Schreiben* Analog zu Kopf1Lesen .. Kopf4Lesen – nur eben für die Schreibbefehle. (Angabe im Beispiel: M 3.0 .. M 3.3)
- *Kopf1Quit .. Kopf4Quit*

Mit den hier angegebenen Merkern oder Eingängen wird der Quitbefehl für den betreffenden Kopf ausgelöst.

(Angabe im Beispiel: M 4.0 .. M 4.3)

• *QuitErrorKopf1 .. QuitErrorKopf4* 

Mit Hilfe dieser Bits wird die Quittierung von aufgetretenen Fehlern vorgenommen, d.h. es werden beim Durchlaufen der QuitError-Routine die Fehlermeldungen des entsprechenden Kopfes quittiert.

(Angabe im Beispiel: M 5.0 .. M 5.3)

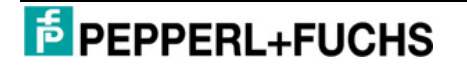

#### • *Datenträgerstartadresse*

An dieser Stelle ist die Startadresse anzugeben, ab der Daten aus dem Datenträger gelesen bzw. geschrieben werden sollen. Bei Fixcode-Befehlen ist zwar ein Wert beim Aufruf des FBs aus rein formalen Gründen einzutragen, dieser wird jedoch eigentlich nicht benötigt und somit bei der Befehlsausführung von der IDENT-Control ignoriert. (Angabe im Beispiel: W#16#0)

• *Anzahl32BitWorte* 

Hier wird die Anzahl der zu lesenden oder zu schreibenden 32 Bit Worte angegeben. Dabei ist zu beachten, dass der Wert nicht größer als 7 sein darf, da maximal 28 Byte Nutzdaten übertragen werden können (siehe Kapitel "Aufbau eines Befehls und der [dazugehörigen Antwort"](#page-9-0)). Genau wie bei der Datenträgerstartadresse muss die Angabe der Anzahl32BitWorte aus rein bei Fixcode-Befehlen nicht benötigt und somit ignoriert.

(Angabe im Beispiel: 7)

• *RückgabewertKopf1 .. RückgabewertKopf4* 

In diesen 4 Bytes werden die Statusbits der einzelnen Köpfe zurückgegeben. Die Bytes sind kopfbezogen, d.h. jeder Kopf hat sein eigenes Rückgabebyte. In Abhängigkeit dieser Rückgabebytes kann der Anwender den Rest der Anlage steuern bzw. den aktuellen Status der Köpfe ablesen. Mehr dazu im folgenden Kapitel.

(Angabe im Beispiel: MB 6 .. MB 9)

• *Freigegeben* 

Das Bit Freigegeben dient zum einen als Signal, dass die Initialisierung erfolgreich durchgeführt, d.h. die Köpfe auf den parametrierten Datenträgertyp eingestellt wurden. Zum anderen kann durch Rücksetzen dieses Bits eine automatische Neuinitialisierung gestartet werden. Nach erfolgreichem Durchlaufen der Initialisierung ist das Bit dann wieder gesetzt.

(Angabe im Beispiel: M 0.0)

Mit allen erforderlichen Angaben sieht der Funktionsaufruf dann folgendermaßen aus. (Die Merker wurden mit symbolischen Namen versehen, die ihre Funktion zum Ausdruck bringen.)

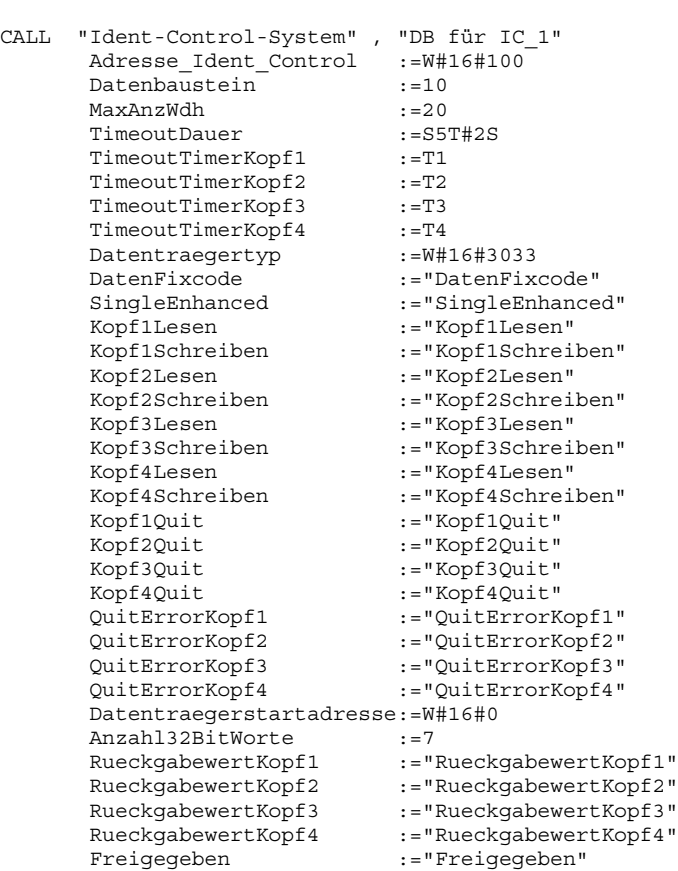

OB1, Netzwerk 1: Aufruf des FBs Ident-Control-System

Um die Multiinstanzfähigkeit der vorliegenden Programmbausteine auszunutzen, d.h. eine zweite IDENT-Control-Einheit noch in die Konfiguration mit aufzunehmen, muss diese IDENT-Control-Einheit im Hardware-Manager der Step7-Entwicklungsumgebung wie in Kapitel "[Profibus-Konfiguration"](#page-5-0) beschrieben ergänzt werden. Anschließend ist der Baustein FB 10 einfach nur mit einem anderen Instanzen-DB, der Adresse der zweiten IDENT-Control-Einheit und den entsprechenden weiteren Parametern aufzurufen und schon kann diese angesprochen und bedient werden. Für weitere IDENT-Control-Einheiten ist genauso zu verfahren.

#### **5.5.2 Datenbereiche der Schreib- und Lesedaten im Instanzen-DB**

Durch die aus dem Deklarationsteil des FB 10 erzeugte Struktur der Instanzen-DBs liegen die Schreib- und Lesedaten der einzelnen Köpfe an der gleichen Stelle bzw. Adresse in allen Instanzen-DBs. Außerdem sind die ersten 4 Bytes (in der Tabelle als Header bezeichnet), wie bereits im Vorfeld erwähnt, für die Auswertung in der SPS von großer Bedeutung, da sie den Befehlscode, das Togglebit, den Status und den Ausführungszähler enthalten. Die nachfolgende Übersicht gibt die Adressen im DB an:

| $\sqrt{\text{Kopf}} 1$ | Header Schreibdaten: | DBB 92 bis inkl. DBB 95   |
|------------------------|----------------------|---------------------------|
|                        | Schreibdaten:        | DBD 96 bis inkl. DBD 120  |
|                        | Header Lesedaten:    | DBB 60 bis inkl. DBB 63   |
|                        | Lesedaten:           | DBD 64 bis inkl. DBD 88   |
| Kopf 2                 | Header Schreibdaten: | DBB 182 bis inkl. DBB 185 |
|                        | Schreibdaten:        | DBD 186 bis inkl. DBD 210 |
|                        | Header Lesedaten:    | DBB 150 bis inkl. DBB 153 |
|                        | Lesedaten:           | DBD 154 bis inkl. DBD 178 |
| Kopf 3                 | Header Schreibdaten: | DBB 272 bis inkl. DBB 275 |
|                        | Schreibdaten:        | DBD 276 bis inkl. DBD 300 |
|                        | Header Lesedaten:    | DBB 240 bis inkl. DBB 243 |
|                        | Lesedaten:           | DBD 244 bis inkl. DBD 268 |
| Kopf 4                 | Header Schreibdaten: | DBB 362 bis inkl. DBB 365 |
|                        | Schreibdaten:        | DBD 366 bis inkl. DBD 390 |
|                        | Header Lesedaten:    | DBB 330 bis inkl. DBB 333 |
|                        | Lesedaten:           | DBD 334 bis inkl. DBD 358 |

**Tabelle 11: Datenbereiche der Schreib- und Lesedaten im Datenbaustein** 

#### **5.5.3 Auswertung der Rückgabebytes**

Anhand der zurückgemeldeten Statusbytes (Aufbau siehe Abb. 27) können Sie erkennen, in welchem Zustand sich derzeit welcher Kopf befindet und ob der gegebene Befehl ausgeführt wurde bzw. noch wird.

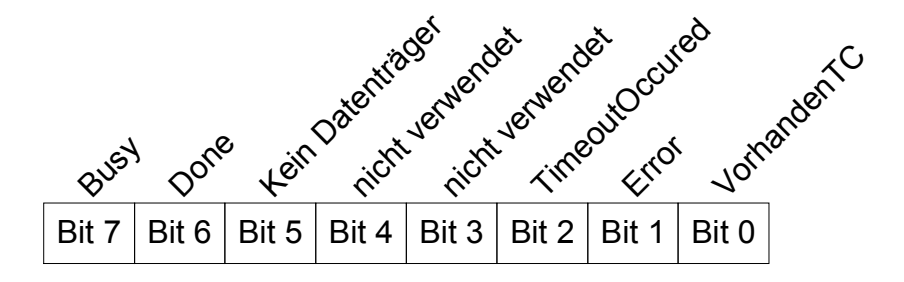

**Abb. 27: Aufbau der Rückgabebytes** 

Um zu verdeutlichen wann welches Bit gesetzt wird und welche Schlüsse zur weiteren Anlagensteuerung daraus zu ziehen sind, werden hier die möglichen Bitkombinationen aufgezeigt und kurz erläutert.

- Ist das **VorhandenTC-Bit** (Bit 0 des Rückgabebytes) nicht gesetzt, so ist entweder die Initialisierung dieses Kopfes fehlgeschlagen oder der Kopf gar nicht vorhanden. Damit können dann auch keine Befehle an diesen Kopf gegeben werden.
- Solange das **Busy-Bit** (Bit 7) gesetzt ist, ist ein Befehl an diesem Kopf in Bearbeitung. Es kann kein weiterer Befehl zur Ausführung angenommen werden.
- Generell lässt sich sagen, dass immer wenn das **Done-Bit** (Bit 6 des Rückgabebytes) gesetzt wird, irgendwelche neuen Informationen von der Ausführung der gegebenen Befehle zur Verfügung stehen. Die folgenden Fälle können dabei auftreten (Es wird davon ausgegangen, dass das VorhandenTC-Bit in allen nachfolgend aufgezeigten Fällen gesetzt ist!)
	- o Nur **Done** (Bit 6)

Der gegebene Befehl wurde fehlerfrei ausgeführt und die Daten können aus den entsprechenden Bereichen im Datenbaustein ausgelesen werden.

#### o **Done** (Bit 6) **& Error** (Bit 1)

Bei der Ausführung des Befehls ist ein Fehler aufgetreten. Das Error-Bit lässt sich nur durch Setzen des QuitErrorKopfx-Bits quittieren und somit zurücksetzen. Bevor das Error-Bit nicht zurückgesetzt wurde, werden keine weiteren Befehle mehr für diesen Kopf angenommen und ausgeführt.

Will der Anwender genauer wissen, welcher Fehler aufgetreten ist, so kann er die im DB verwendeten internen Signalisierungsbits wie Err\_SFC14, Err\_SFC15, InvalidResponse etc. für eine weitergehende Analyse verwenden.

#### o **Done** (Bit 6) **& TimeoutOccured** (Bit 2)

Ist diese Bitkombination gesetzt, so ist ein Timeoutfehler aufgetreten, d.h. der betreffende Kopf hat nicht innerhalb der eingestellten Zeit geantwortet.

#### o **Done** (Bit 6) **& KeinDatenträger** (Bit 5)

Bei dieser Bitkombination wurde der Single- bzw. Enhanced-Befehl zwar ausgeführt, jedoch hat sich zu diesem Zeitpunkt kein Daten- oder Fixcodeträger im Erfassungsbereich des Schreib-/Lesekopfes befunden. Es konnten somit auch keine Daten gelesen oder geschrieben werden.

• Die Bits 3 und 4 der Rückgabebytes werden nicht verwendet.

## <span id="page-95-0"></span>**6 Steuerung mittels Variablentabelle**

Die dem Beispielprogramm beigefügten Variablentabellen AnwTabKopf1 .. AnwTabKopf4 können zur Steuerung der IDENT-Control verwendet werden.

Die Voraussetzungen für die Steuerungsmöglichkeit mittels dieser Tabellen sind:

- Die Hardwarekomponenten wurden richtig aufgebaut und angeschlossen
- Sämtliche Bausteine des Beispielprogramms wurden in die SPS übertragen
- Die Hardwarekonfiguration wurde in die Steuerung geladen
- Der Mode-Schalter an der S7 wurde auf RUN-P (!) gestellt
- Die Variablentabelle ist geöffnet und in den Online-Modus geschaltet

In der folgenden Abbildung ist der Aufbau der AnwTabKopf1 exemplarisch dargestellt.

|                 | ć |     | <b>Operand</b> |    | Symbol                                               |                | <b>Anzeigef Statuswert Steuerwert</b> |
|-----------------|---|-----|----------------|----|------------------------------------------------------|----------------|---------------------------------------|
| 1               |   | м   | 0.0            |    | "Freigegeben"                                        | <b>BOOL</b>    |                                       |
| $\overline{2}$  |   | м   | 1.0            |    | "DatenFixcode"                                       | <b>BOOL</b>    |                                       |
| 3               |   | м   | 1.1            |    | "SingleEnhanced"                                     | <b>BOOL</b>    |                                       |
| $\overline{4}$  |   | м   | 2.0            |    | "Kopf1Lesen"                                         | <b>BOOL</b>    |                                       |
| 5               |   | м   | 3.0            |    | "Kopf1Schreiben"                                     | BOOL           |                                       |
| 6               |   | м   | 4.0            |    | "Kopf1Quit"                                          | <b>BOOL</b>    |                                       |
| $\overline{7}$  |   | м   | 5.0            |    | "QuitErrorKopf1"                                     | <b>BOOL</b>    |                                       |
| 8               |   | MB. | 6              |    | "RueckgabewertKopf1"                                 | BIN            |                                       |
| $\overline{9}$  |   |     |                |    |                                                      |                |                                       |
| 10              |   |     |                |    | DB10.DBX 132.0 "DB für IC_1".Kopf_1.VorhandenTC      | <b>BOOL</b>    |                                       |
| 11              |   |     |                |    | DB10.DBX 132.1 "DB für IC_1".Kopf_1.Error            | <b>BOOL</b>    |                                       |
| 12              |   |     |                |    | DB10.DBX 132.2 "DB für IC_1".Kopf_1.TimeoutOccured   | <b>BOOL</b>    |                                       |
| 13              |   |     |                |    | DB10.DBX 132.3 "DB für IC 1".Kopf 1.EmpfangenOK      | BOOL           |                                       |
| 14              |   |     |                |    | DB10.DBX 132.4 "DB für IC 1".Kopf 1.SendenOK         | <b>BOOL</b>    |                                       |
| 15              |   |     |                |    | DB10.DBX 132.5 "DB für IC 1".Kopf 1.KeinDatentraeger | <b>BOOL</b>    |                                       |
| 16              |   |     |                |    | DB10.DBX 132.6 "DB für IC_1".Kopf_1.Done             | <b>BOOL</b>    |                                       |
| 17              |   |     |                |    | DB10.DBX 132.7 "DB für IC_1".Kopf_1.Busy             | <b>BOOL</b>    |                                       |
| 18              |   |     |                |    |                                                      |                |                                       |
| 19              |   |     | DB10.DBD       | 64 | "DB für IC_1".Kopf_1.Eingangsdaten.Eing_DW1          | ZEICHEN        |                                       |
| 20              |   |     | DB10.DBD       | 68 | "DB für IC_1".Kopf_1.Eingangsdaten.Eing_DW2          | ZEICHEN        |                                       |
| $\overline{21}$ |   |     | DB10.DBD       | 72 | "DB für IC_1".Kopf_1.Eingangsdaten.Eing_DW3          | <b>ZEICHEN</b> |                                       |
| $\overline{22}$ |   |     | DB10.DBD       | 76 | "DB für IC 1".Kopf 1.Eingangsdaten.Eing DW4          | ZEICHEN        |                                       |
| $\overline{23}$ |   |     | DB10.DBD       | 80 | "DB für IC_1".Kopf_1.Eingangsdaten.Eing_DW5          | ZEICHEN        |                                       |
| $\overline{24}$ |   |     | DB10.DBD       | 84 | "DB für IC_1".Kopf_1.Eingangsdaten.Eing_DW6          | ZEICHEN        |                                       |
| 25              |   |     | DB10.DBD       | 88 | "DB für IC_1".Kopf_1.Eingangsdaten.Eing_DW7          | ZEICHEN        |                                       |
| 26              |   |     |                |    |                                                      |                |                                       |
| $\overline{27}$ |   |     | DB10.DBD       | 96 | "DB für IC_1".Kopf_1.Ausgangsdaten.Ausg_DW1 ZEICHEN  |                | <b>KOPF</b>                           |
| 28              |   |     | DB10.DBD 100   |    | "DB für IC_1".Kopf_1.Ausgangsdaten.Ausg_DW2 ZEICHEN  |                | '12                                   |
| $\overline{29}$ |   |     | DB10.DBD 104   |    | "DB für IC 1".Kopf 1.Ausgangsdaten.Ausg DW3 ZEICHEN  |                |                                       |
| $\overline{30}$ |   |     | DB10.DBD 108   |    | "DB für IC 1".Kopf 1.Ausgangsdaten.Ausg DW4 ZEICHEN  |                |                                       |
| $\overline{31}$ |   |     | DB10.DBD 112   |    | "DB für IC_1".Kopf_1.Ausgangsdaten.Ausg_DW5 ZEICHEN  |                |                                       |
| 32              |   |     | DB10.DBD 116   |    | "DB für IC_1".Kopf_1.Ausgangsdaten.Ausg_DW6 ZEICHEN  |                |                                       |
| 33              |   |     | DB10.DBD 120   |    | "DB für IC_1".Kopf_1.Ausgangsdaten.Ausg_DW7 ZEICHEN  |                |                                       |
| 34              |   |     |                |    |                                                      |                |                                       |

**Abb. 28: Die Variablentabelle AnwTabKopf1 zur Steuerung des Kopfes Nr. 1** 

Das Freigegeben-Bit wird durch den Merker M 0.0 in Zeile 1 der Variablentabelle repräsentiert. Ist dieses Bit gesetzt, wurde die Initialisierung erfolgreich durchgeführt. Um eine Neuinitialisierung zu starten, setzen Sie wie in den vorherigen Ausführungen schon erwähnt das Freigegeben-Bit einfach zurück. Nach der Neuinitialisierung ist es dann wieder gesetzt.

Die in den Zeilen 2-7 eingetragenen Merker dienen zum Starten des gewünschten Befehls. Je nach Zustand der Merkerbits M 1.0 und M 1.1 wird ein Fixcode- oder Daten- bzw. ein Singleoder Enhanced-Befehl ausgeführt.

Im Merkerbyte MB 6 (Zeile 8 der Tabelle) ist der Rückgabewert des Kopfes zu finden. Die darin enthaltenen Bits sind in den Zeilen 10-17 nochmals einzeln aufgeschlüsselt um einen besseren Überblick zu gewährleisten.

Im darauffolgenden Block (Zeilen 19-25) stehen die von der IDENT-Control ausgelesenen Daten.

In den Zeilen 27-33 können die Daten eingetragen werden, die auf einen Datenträger geschrieben werden sollen. Dazu müssen die entsprechenden Daten, wie in [Abb. 28](#page-95-0)  beispielhaft zu erkennen ist (KOPF 12'), in der Spalte Steuerwert eingetragen und anschließend durch Drücken der Taste in den Datenbaustein übernommen werden. Erst danach darf der Schreibbefehl aufgerufen werden, da sonst die in der Spalte Statuswert noch enthaltenen vorherigen Daten geschrieben werden.

Die vorgestellte Struktur ist in allen Tabellen die gleiche und in den Tabellen 2-4 genauso zu verwenden.

Sollten Sie andere Merker oder Eingänge verwendet haben, sind die in der Tabelle stehenden Eintragungen natürlich nichtig und Sie müssen Ihre spezifische Konfiguration zur Steuerung der IDENT-Control eintragen.

# **7 Weiterführende Hinweise**

## *7.1 Die gerätespezifischen Parameter der IDENT-Control*

An jeder in die Hardwarekonfiguration der SPS eingefügten IDENT-Control-Einheit können gerätespezifische Einstellungen vorgenommen werden. Zum einen kann die Data Hold Time parametriert werden und zum anderen vom Anwender entschieden werden, ob der Diagnose-Interrupt (s. Ziff. 3.7.1.2) freigeschaltet sein soll oder nicht.

Vorgenommen werden diese Einstellungen im Hardware-Konfigurator der Step7-Software durch Rechtsklick auf die betreffende IDENT-Control-Einheit am Profibusstrang und Auswahl des Punkt "Objekteigenschaften". Klicken Sie nun auf die Registerkarte Parametrieren und es öffnet sich daraufhin das in der folgenden Abbildung gezeigte Menü.

| Parameter                   | Wert           |
|-----------------------------|----------------|
| Stationsparameter           |                |
| Gerätespezifische Parameter |                |
| iii] DataHoldTime [10ms]    | $\overline{0}$ |
| Diagnose Interrupt          | disabled       |
| Hex-Parametrierung          |                |
|                             |                |
|                             |                |

**Abb. 29: Die gerätespezifischen Parameter der IDENT-Control** 

Die beiden Parameter werden nun im Einzelnen erläutert. Zum Abschließen der Parametrierung klicken Sie auf OK und laden die Hardwarekonfiguration in die SPS.

### **7.1.1 Die Data Hold Time**

Mittels der Data Hold Time wird bestimmt, wie lange die Antwortdaten mindestens im Ausgangspuffer der IDENT-Control zur Abholung bereit stehen müssen, bevor sie von den nächsten Antwortdaten überschrieben werden dürfen. Gerade bei größeren Steuerungsprogrammen und der damit verbundenen längeren Zykluszeit ist diese Einstellmöglichkeit von großer Bedeutung. Normalerweise wird der Wert der Data Hold Time auf etwas mehr als den Wert der Zykluszeit der SPS eingestellt. Damit ist sichergestellt, dass alle Daten von der SPS empfangen werden und keine Datensätze auf dem Übertragungsweg zwischen SPS und IDENT-Control verloren gehen.

Die Default-Einstellung der Data Hold Time ist "0". Der eingegebene Zahlenwert ist mit dem Faktor 10 ms zu multiplizieren, um die resultierende Data Hold Time in ms zu erhalten.

#### **7.1.2 Der Diagnose Interrupt**

Im Betrieb überprüft die IDENT-Control ständig, an welchen Anschlüssen Schreib- /Leseköpfe angeschlossen sind. Ändert sich an der Kopfkonfiguration etwas, d.h. wird ein Kopf abgeklemmt oder ein weiterer Kopf angeschlossen, so kann dies mit dem Diagnose Interrupt der SPS gemeldet werden. Die Entscheidung darüber fällt der Anwender, indem er den Wert des Diagnose Interrupts auf "Enabled" oder "Disabled" stellt.

Ist der Diagnose Interrupt eingeschaltet, wird bei jeder Kopfkonfigurationsänderung die Meldung "Baugruppe gestört" und damit der OB 82 (s. Ziff. 7.2) sowohl bei kommender als auch bei gehender Meldung in der SPS ausgelöst. Ist der OB 82 nicht in das Step7-Projekt miteingebunden, so geht die CPU bei der Auslösung des Diagnose Interrupts in den STOP-Mode.

Wenn Sie in den OB 82 den Befehl zum Rücksetzen des Freigegeben-Bits hineinschreiben, so wird bei jeder Änderung der Kopfkonfiguration an der IDENT-Control eine automatische Neu-Initialisierung durchgeführt. Dabei werden allerdings dann auch alle derzeit aktiven Befehle an dieser IDENT-Control-Einheit abgebrochen.

## *7.2 Die Organisationsbausteine OB 82 und OB 86*

Der OB 82, symbolischer Name "I/O\_FLT\_1", wird beim Auftreten eines Diagnose Alarms einer Baugruppe von der CPU automatisch aufgerufen, also z.B. wenn ein Kopf an der IDENT-Control abgeklemmt wird oder ausfällt. Ist der Baustein OB 82 nicht in das Step7- Projekt eingefügt, so geht die CPU bei Auftritt eines Diagnose Alarms in den STOP-Zustand.

Der OB 86 ("Rack FLT") wird bei Ausfall eines Erweiterungsgeräts, eines DP-Mastersystems oder eines am Profibus-DP befindlichen Gerätes (z.B. durch Ausfall der Versorgungsspannung) aufgerufen. Wird dieser Organisationsbaustein nicht in das Step7-Projekt eingefügt, erfolgt wie beim OB 82 im Fehlerfall ein Wechsel der CPU vom RUN- in den STOP-Zustand.

Ist dies nicht gewünscht, d.h. soll die SPS trotz aufgetretenem Fehler weiterlaufen um beispielsweise die Anlage kontrolliert herunterfahren zu können, so müssen die beiden OBs einfach nur in das Step7-Projekt eingefügt werden.

## *7.3 Stichwort: Konsistente Datenübertragung*

Im Beispielprogramm wurde eine konsistente Datenübertragung zwischen IDENT-Control und der SPS durch Verwendung der Systemfunktionen SFC 14 und SFC 15 sichergestellt. Auch bei Systemen anderer Hersteller muss auf jeden Fall eine konsistente Übertragung der Daten mit geeigneten Mechanismen sichergestellt werden. Andernfalls sind Funktions- oder Programmfehler aufgrund fehlerhafter Befehle und/oder Parametern die Folge und die Sicherheit der Anlage kann nicht gewährleistet werden!

## **8 Kurzanleitung zur Schnellinbetriebnahme der IDENT-Control**

- 1. Verbinden Sie die IDENT-Control über Profibus mit der SPS.
- 2. Schließen Sie die Schreib-/Leseköpfe an die IDENT-Control an.
- 3. Stellen Sie die Verbindung zwischen Programmiergerät und der SPS über ein MPI-Kabel her.
- 4. Versorgen Sie die SPS und die IDENT-Control (20-30 V DC) mit Spannung.
- 5. Installieren Sie die GSD-Datei im Hardware-Konfigurator der Step7-Software.
- 6. Dearchivieren Sie das File "AnwProg.zip" und öffnen Sie das Projekt in Step7.
- 7. Ändern Sie die Parameter beim Aufruf des Bausteins "Ident-Control-System", falls dies gewünscht ist. Standardmäßig ist der Datenträgertyp IPC-03 eingestellt. Alle Parameter werden im Inbetriebnahmehandbuch im Kapitel "Die Parameter beim Programmaufruf im Einzelnen" ausführlich erläutert.
- 8. Übertragen Sie die Hardware-Konfiguration und alle Bausteine an die SPS.
- 9. Stellen Sie die im Programm gewählte Profibus-Adresse (im Beispielprogramm: 3) in der IDENT-Control ein. Dazu verfahren Sie folgendermaßen:
	- ↵, ↓, "IDENT-Gateway", ↵, "Profibus-Einstellung", ↵, "Busadresse"
	- Zuerst Zehnerziffer einstellen mit ↑↓, dann ↵, danach Einerziffer auch mit ↑↓
	- Schließlich 3 x ESC

Nun müssen Sie die IDENT-Control kurz von der Versorgungsspannung trennen und wieder verbinden, damit diese die neuen Einstellungen übernimmt.

- 10. Stellen Sie den Mode-Schalter an der SPS auf "Run-P"
- 11. Öffnen Sie in der Step7-Software die Variablentabelle AnwTabKopf1 und wechseln Sie in den Online-Mode.
- 12. Jetzt können Sie durch Setzen der Merker im oberen Teil der Tabelle einen Befehl zur IDENT-Control senden.

Im zweiten Teil sind Bits und deren Zustand zu erkennen, die ebenfalls im Rückgabewert zu finden sind (mit Ausnahme der beiden Bits SendenOK und EmpfangenOK) Die gelesenen Daten werden im dritten Teil der Variablentabelle dargestellt.

Zum Schreiben von Daten auf einen Datenträger müssen die Daten zunächst im vierten Teil der Tabelle eingegeben und übertragen werden. Anschließend können Sie den gewünschten Schreibbefehl aufrufen und ausführen.